الجـمـهوريـة الـجزائريـة الديمـقراطيـة الشعبيـة **République Algérienne démocratique et populaire** 

وزارة التعليم الــعــالي والبحــث العــلمــي **Ministère de l'enseignement supérieur et de la recherche scientifique**

> **ج**ــامعة سعد دحلب البليدة **Université SAAD DAHLAB de BLIDA**

> > كلية التكنولوجيا **Faculté de Technologie**

قسم الإلكترونيك **Département d'Électronique**

# **Mémoire de Projet de Fin d'Études**

présenté par

BRAIK Abdellah Wathiq Abou-EL-Kheir

MESSAOUDI Mohamed Amine

pour l'obtention du diplôme d'ingénieur d'état en Électronique option signaux en ingénierie des systèmes et informatique industriel.

Thème

# **Contribution a l'automatisation d'une capsuleuse ZALKIN au sein de la société « Trèfle »**

Proposé par : BENNILA Nour-edinne

Année Universitaire 2014-2015

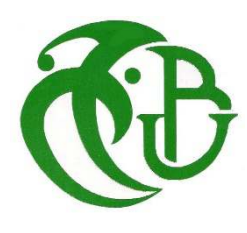

&

- [1] : Historique 'présentation de l'entreprise.
- [2] : ' Présentation de l'entreprise.
- [3] : Architecture 'document de l'entreprise.
- [4] : Liste de produit 'présentation de l'entreprise.
- [5] : Documentation de la machine « machine à capsuler », 2001.

[6] : Documentation de DANFOSS « Partie d'installation », Google.

[7] : Mémoire de fin d'étude : « INTRODUCTIO DES AUTOMATES PROGRAMMABLES INDUTRIELS SUR LES LOCOMOTIVES DIESEL-ELECTRIQUES A L'O.T.P : INCIDENCES ECONOMIQUES ET TECHNIQUES ».

 [8] : Mémoire de fin d'étude : Commande et contrôle d'un système de chauffage de la matière première de couches bébés <<MOLFIX>>.

[9] : site siemens : https://mall.industry.siemens.com, Catalogue.

[10] : Mémoire de fin d'étude : Contribution à la modernisation d'une station de nettoyage en place (NEP) de la société VITAJUS.

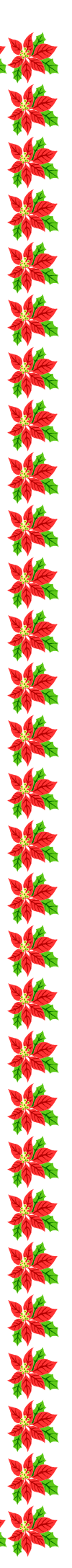

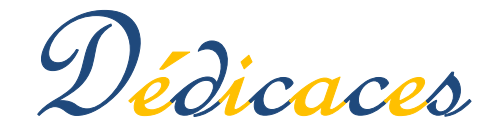

## *…A toi chère et adorable Mère…*

*…pour m'avoir donnée la vie et la joie de vivre. Ta bonne éducation, tes conseils et tes bénédictions n'ont jamais fait défaut, que Dieu le tout puissant t'accorde son paradis éternel…* 

### *… A toi, cher Papa mon orgueil sur terre…*

*…en signe de reconnaissance de l'immense bien que vous avez fait pour moi concernant mon éducation qui aboutit aujourd'hui a la réalisation de cette étude. Recevez à travers ce travail, toute ma gratitude et mes profonds sentiments. Que Dieu le tout puissant soit à vos côtés et vous accorde une Meilleure santé…* 

*…A ma seul sœur…* 

*…A mes frères…* 

*…A mon binôme MESSAOUDI Amine…* 

*…A mes collègues…* 

*…A tous mes professeurs...* 

*…Leur générosité et leur soutien m'oblige de leurs témoigner mon profond respect et ma loyale considération…* 

*…A tous mes amis et mes collègues…* 

*…Ils vont trouver ici le témoignage d'une fidélité et d'une amitié infinie…* 

*BRAIK Abdellah Wathiq Abou-el-kheir.* 

# REMERCIEMENTS

### Grace à DIEU qu'on a terminé notre soutenance

La réalisation de ce mémoire a été possible grâce aux soutiens de plusieurs personnes à qui je voudrais témoigner toute ma reconnaissance.

*Au terme de ce travail, nous remercions Dieu de nous avoir donné la volonté et le courage pour accomplir ce travail.* 

*Nous tenons à exprimer vivement notre profonde gratitude à nos promoteurs Monsieur :* Bennila Nour-Eddine & Mr *et diaf amnaiy pour leur confiance, leurs encouragements, leur suivi et pour les conseils qu'ils ont apporté pour l'achèvement de ce projet.* 

*Nous tenons également à remercier l'ensemble de membres de jury qui nous ont fait l'honneur de juger notre travail.* 

*Nous tenons à remercier toutes les personnes qui nous ont aidées de près ou de loin avec leurs conseils.* 

**-ص:**

نريد تغيير مبدأ السيطرة على آلة تركيب البوشونات ,التي تستعمل في غلق القارورات. هذه الآلة قابلة للتشغيل باستخدام بطاقة الكترونية محددة لذلك قمنا باستبدال تلك البطاقة ب PLC نوع SIEMENS لتسهيل عملية السيطرة و التصليح في حاله عطل.

كلمات المفاتيح:

SIEMENS, PLC ,آلـة تركيب البوشونات ,السيطرة على الألـة .

#### **Résumé :**

Nous voulons changer le principe du contrôle de la machine à capsuler qui permet de fermer les bouteilles. Cette machine est opérable essentiellement à l'aide d'une carte électronique spécifique.

Pour cela, nous avons remplacé cette carte par un automate programmable de type SIEMENS, à fin de faciliter la commande de la machine et la réparation en cas des pannes.

#### **Mots clés :**

Automate programmable, SIEMENS, machine à capsuler, commande de machine.

#### **Abstract :**

We want to change the principle of control of capping Machine corking machine that allows close the bottle. This machine is essentially operable using a specific electronic cart. We replaced this card by PLC SIEMENS in order to make the control easy of machine and redress failures.

**Key words:** PLC, SIEMENS, capping Machine, machine control.

### **Listes des acronymes et abréviations :**

**A :** 

ARCIL : société spécialisée dans le secteur d'activité de la fabrication d'équipements d'emballage.

AFCET : Association Française pour la Cybernétique Economique et Technique.

API : automate programmable industriel.

**B :** 

BOSCH : Bosch est une entreprise allemande. (Équipementier pour l'industrie automobile fabricant d'outils électriques etc.

**C** :

CFEAE : Compagnie Française D'études ET D'Application DE

CPU : Computer Process unit.

**D :** 

DIN : un organisme de normalisation ou de standardisation allemand.

**E :** 

EEPROM : Programmable effaçable électriquement mémoire à lecture seule.

E/S : Entrée/Sortie.

EV: électrovanne.

**F:** 

FRL : **F**iltre **R**égulateur **L**ubrificateur.

**G:** 

GRAFCET : GRAphe Fonctionnel de Commande Etape-Transition.

**H:** 

HMI: Human-Machine Interface.

**I:** 

IFM : est un groupe international allemand spécialisé dans la détection industrielle.

I/O: Input/output.

IL : langage liste, Instruction List.

**L :** 

LD : langage de programmation (LADDER Diagram).

**M :** 

MIS : Mémoire intermédiaire des sorties).

MIE : Mémoire Intermédiaire d'Entrée.

MPI : Multi Point Interface.

#### **O :**

OB : Organisation Bloc.

#### **P :**

PASCAL : langage de programmation impératif.

PL7-3 : logiciel ou langage de programmation « Schneider ».

PC : Programmable Controller

PG : La console de programmation.

PLC: Programmable Logic Controller.

PS: Power supplay.

R:

RAM: mémoire à accès non séquentiel (Random Access Memory).

**S:** 

SIDEL: Société industrielle des emballages légers.

SMC: emplacement pour carte mémoire (slot for Memory card).

S7-300: type des automates programmable SIEMENS.

S7: STEP7.

SM: signal module.

**T :** 

TOR : tout ou rien.

TSX21 : un automate de marque TELEMECANIQUE.

TSX 17 : un automate de marque TELEMECANIQUE.

**U :** 

U.C.T : Unité centrale de traitement

UAL : Unité Arithmétique et Logique.

UL : Unité Logique.

**V :** 

VSE : Vérin simple effet.

VDE : Vérin double effet.

#### **Table des matières**

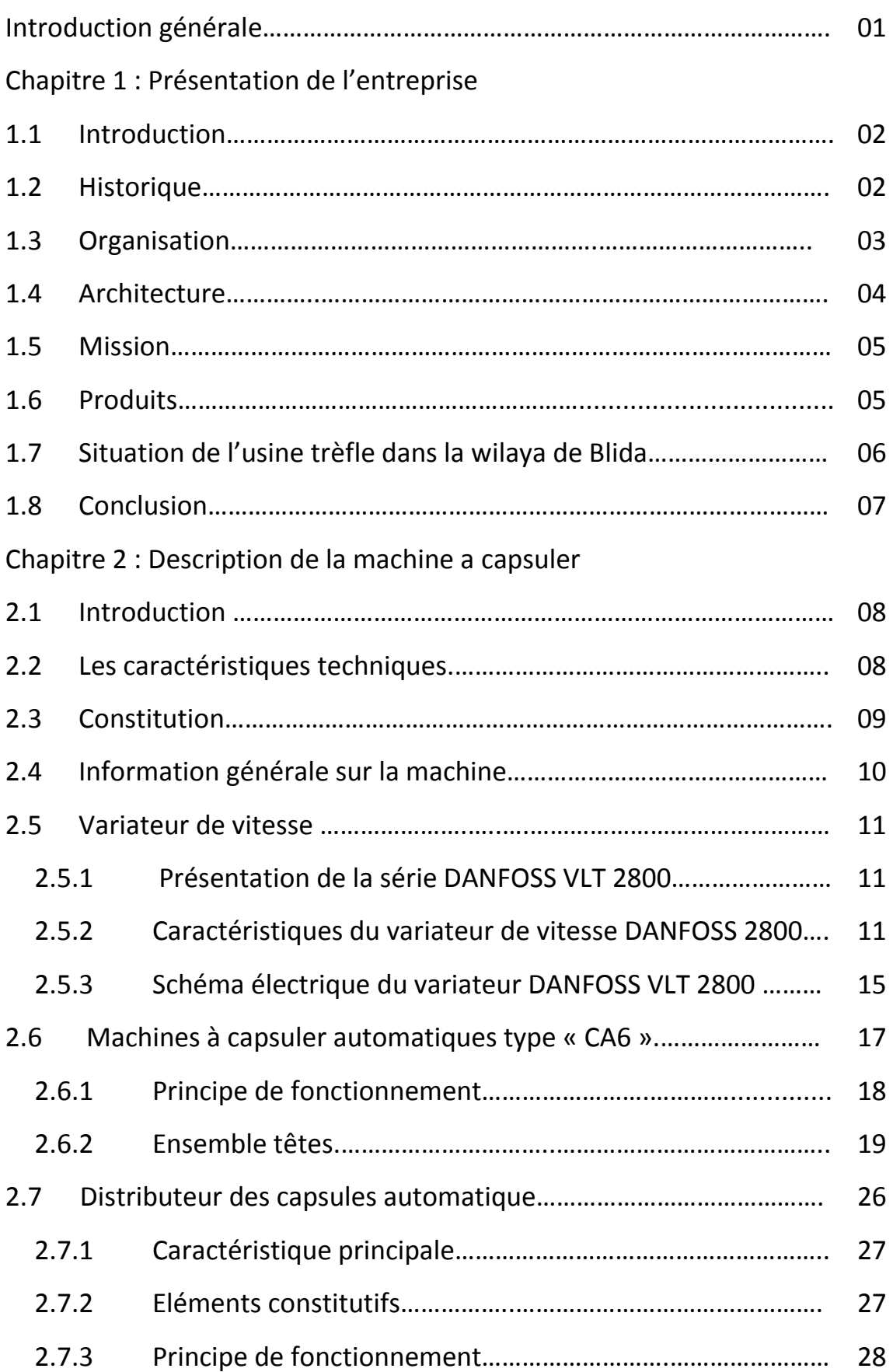

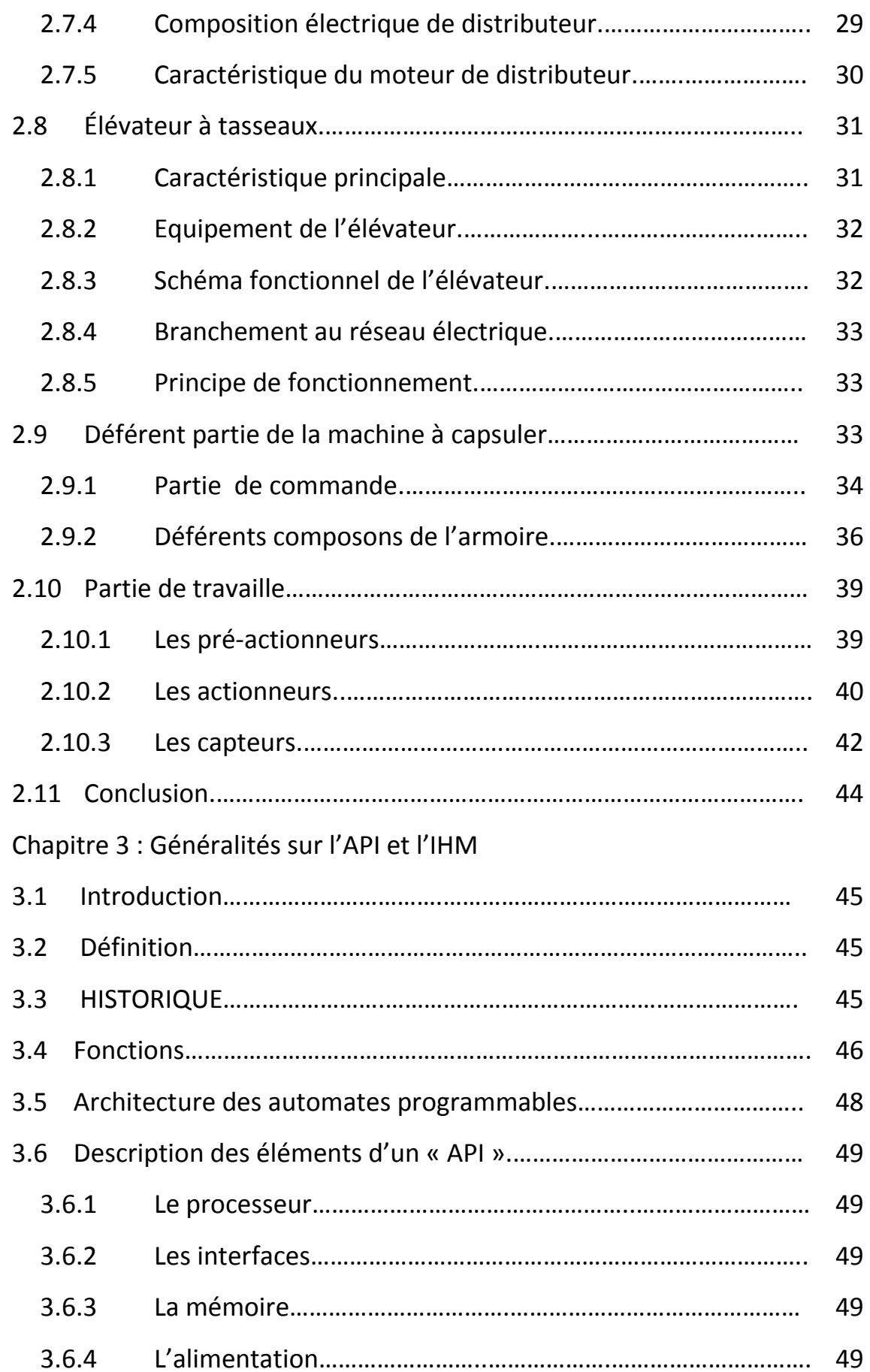

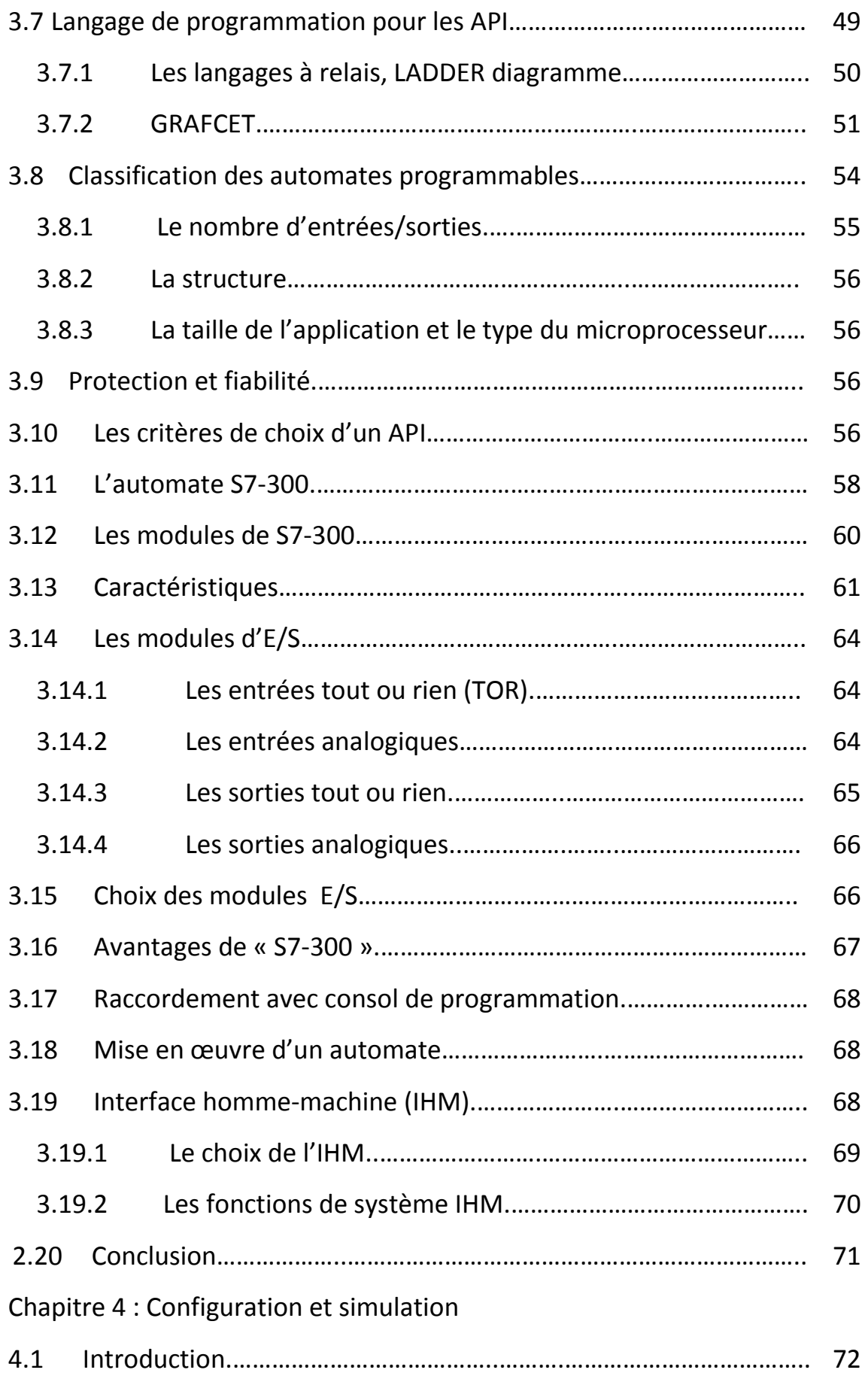

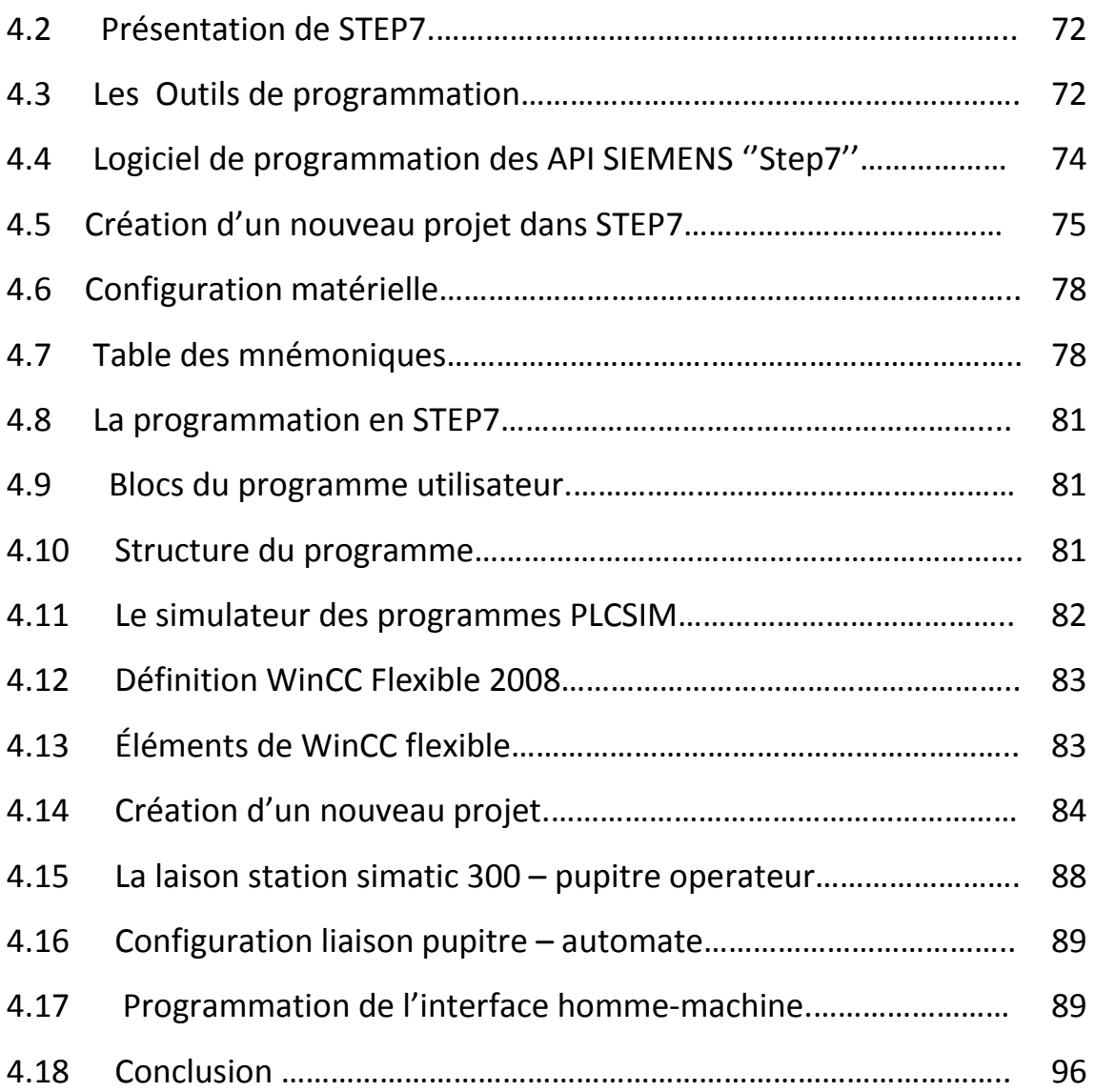

#### **Introduction générale :**

L'évolution accrue des technologies des semi-conducteurs et leur degré d'intégration à grande échelle, ainsi que le développement de l'informatique, ont donné naissance aux «API » (automates programmables industriels).

Non seulement les « API » permettent aux entreprises de développer leurs systèmes de production, mais ils permettent aussi d'apporter des modifications profondes sans intervenir sur la partie matérielle, c'est-a-dire une simple réécriture de programme fait fonctionner notre système selon le nouveau modèle désiré.

Pour automatiser un plus pour un système, on doit passer par l'étape de modélisation, qui est la représentation du fonctionnement du procédé par des outils spécifiques, le « GRAFCET » et « LADDER » sont les outils les plus utilisé pour cette étape.

Le but de notre projet est l'automatisation d'une machine à capsuler à base d'un automate programmable, le projet est proposé par la société « Trèfle » concernant la commande de processus industriel en temps réel.

Maintenant que nous avons présenté l'idée générale de notre projet, nous allons présenter la démarche que nous avons envisagée en indiquant le contenu des différentes parties qui constituent ce mémoire.

-Le premier chapitre traite une présentation de l'usine trèfle.

-Le deuxième chapitre sera consacré à la machine à capsuler où nous aurons à détailler ces organes, en précisant leurs rôles ainsi que les déférents circuits électroniques.

- Le troisième chapitre présente des généralités sur les automates programmables, et nous avons évoqué à la fin du chapitre l'automate choisi pour notre application.

- Dans le quatrième chapitre nous avons développé l'application et la présenté en simulations sous une plateforme logicielle siemens.

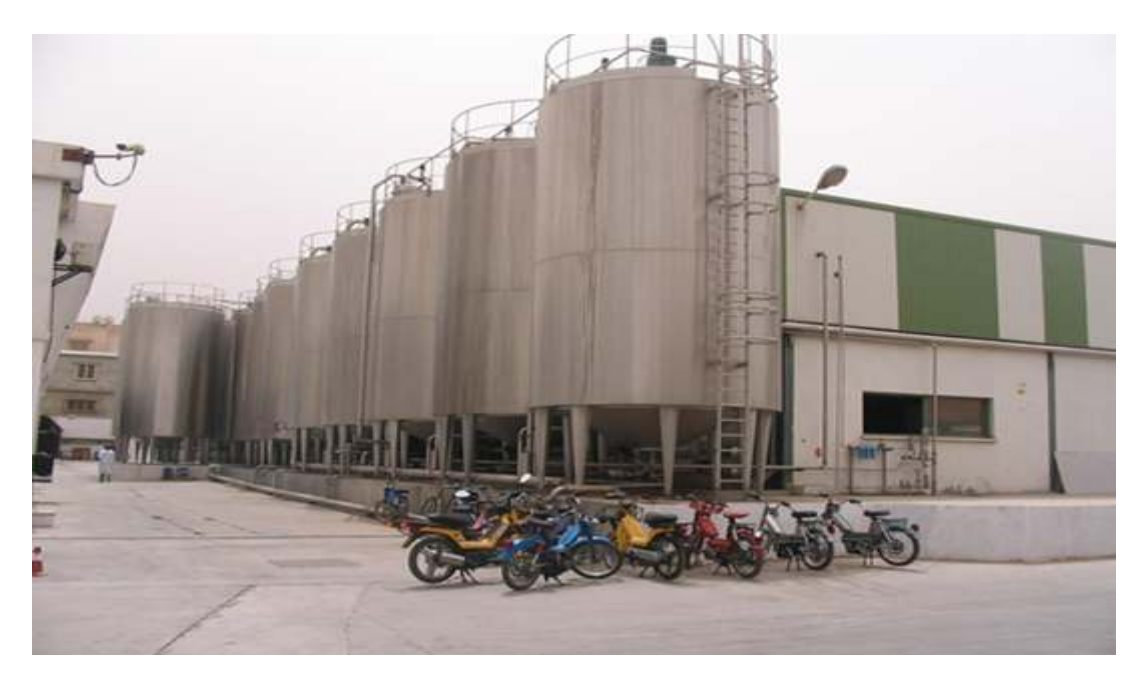

 *Figure 1.1* : L'usine « trèfle ».

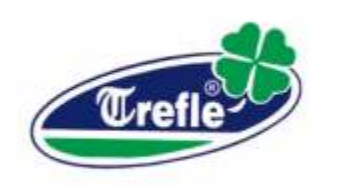

*Figure 1.2 :* logo de l'entreprise trèfle.

### **1.1 Introduction :**

Le premier Chapitre est consacré à la Présentation de la société trèfle au sein de la quelle s'est déroulé notre stage de projet de fin d'études.

### **1.2 Historique : [1]**

Crée en 1883, La société « trèfle » s'est lancée dans la production de yaourt brasé avec une capacité de 3500pots/h.

En 1990, acquisition d'une nouvelle conditionneuse de capacité 6500pots/h, en utilisant le même processus. Puis, la même année, acquisition d'une chaine de fromagerie (pate molle et pate pressée).

Après une période de stagnation due à la situation économique et sociale en Algérie,

La société « Trèfle » a acquis en avril 1998 sa première ligne de conditionnement en yaourt étuvé (arcil 1), de capacité de production 12500pots/heure. Au mois de septembre de la même année, acquisition d'une deuxième ligne de conditionnement en crème dessert et yaourt aux fruits (arcil 2).

En 2000, acquisition d'une troisième ligne de conditionnement en yaourt étuvé (arcil 3), de capacité de 12500pots/h.

C'est en 2001, qu'il y a eu le lancement du nouveau complexe, avec transfert des équipements initiaux et acquisition d'une quatrième ligne de conditionnement de production en yaourt étuvé (arcil 4), de capacité de 40000pots/h, le tout alimenté par un atelier moderne de processus APV, entièrement automatisé, portant la capacité totale de production a 77500pots/h.

En 2002, renforcement de l'unité par deux nouvelles lignes de conditionnement (arcil 5 et arcil 6), pour la production du yaourt brassé et des fromages frais ainsi que d'une ligne SIDEL pour les produits frais et UHT en bouteilles avec une capacité de 120000 bouteilles/jour.

Puis en décembre 2003, acquisition d'une septième ligne de conditionnement (arcil 7), de capacité 40000pots/h en yaourt étuvé et crème dessert.

L'entreprise « trèfle » n'a pas cessé de se développer pour répondre à la demande, en lançant, en septembre 2004, l'acquisition d'une nouvelle unité de conditionnement en bouteilles PET, de produits frais, de capacité 22000 bouteilles/h.

Ainsi, la société trèfle est une entreprise en pleine expansion et a connu un développement fulgurant notamment depuis la création de l'actuel complexe. Ce développement est venu répondre à la demande exprimée par le marché en produits laitiers, demande qui résulte de la tendance observée chez le consommateur algérien, à introduire le produit laitier comme dessert, quelquefois en substitution aux fruits. Il faut signaler, en outre, que ce développement n'a été rendu possible que grâce à la politique adopté par le pays en matière d'encouragement de l'investissement.

La *figure 1.3* présente le pourcentage de différent produit de l'entreprise.[2]

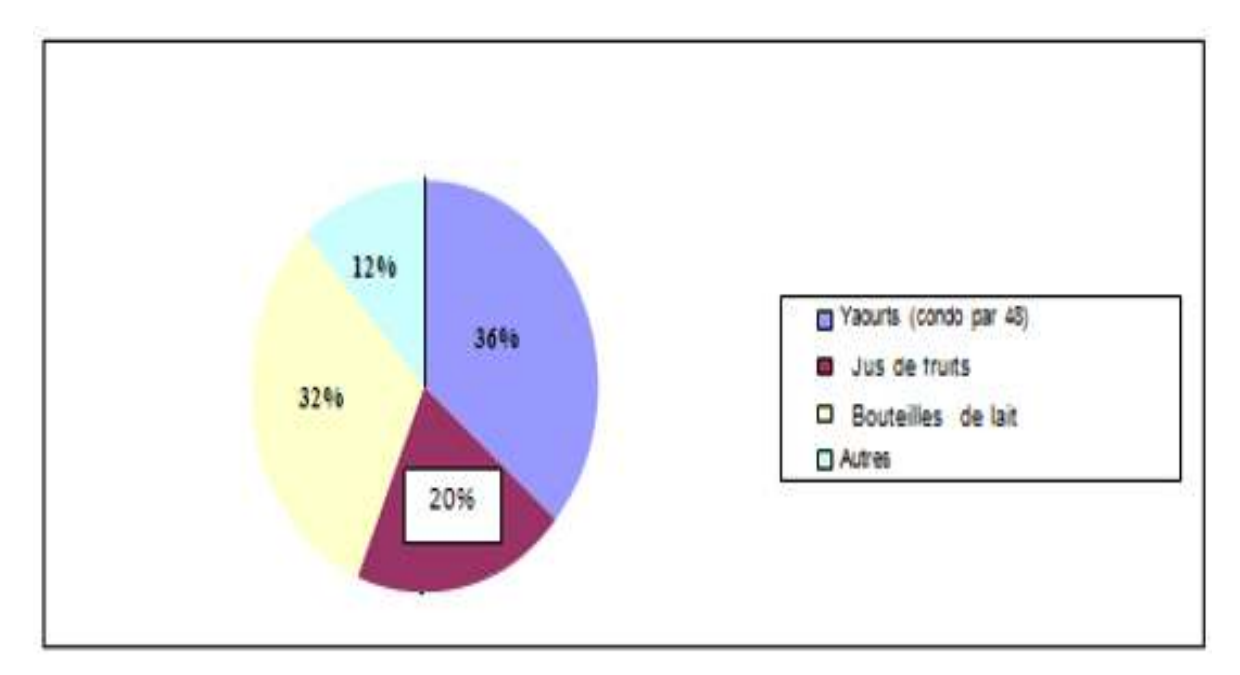

*Figure 1. 1.3* : pourcentage de la production.

### **1.3 Organisation :**

L'entreprise trèfle possède une organisation classique, de type hiérarchique, avec une direction générale, reposant sur des structures opérationnelle, fondées sur le principe des fonctions, à savoir :

-Direction Générale (DG).

-Direction Administration Générale (DAG).

-Direction d'Usine (DU) (production (DP), Direction Maintenance (DM)).

-Direction Qualité (DQ).

-Direction Approvisionnement (DA).

-Direction Finances et Comptabilité (DFC).

-Direction Ventes (DV).

### **1.3 Architecture : [3]**

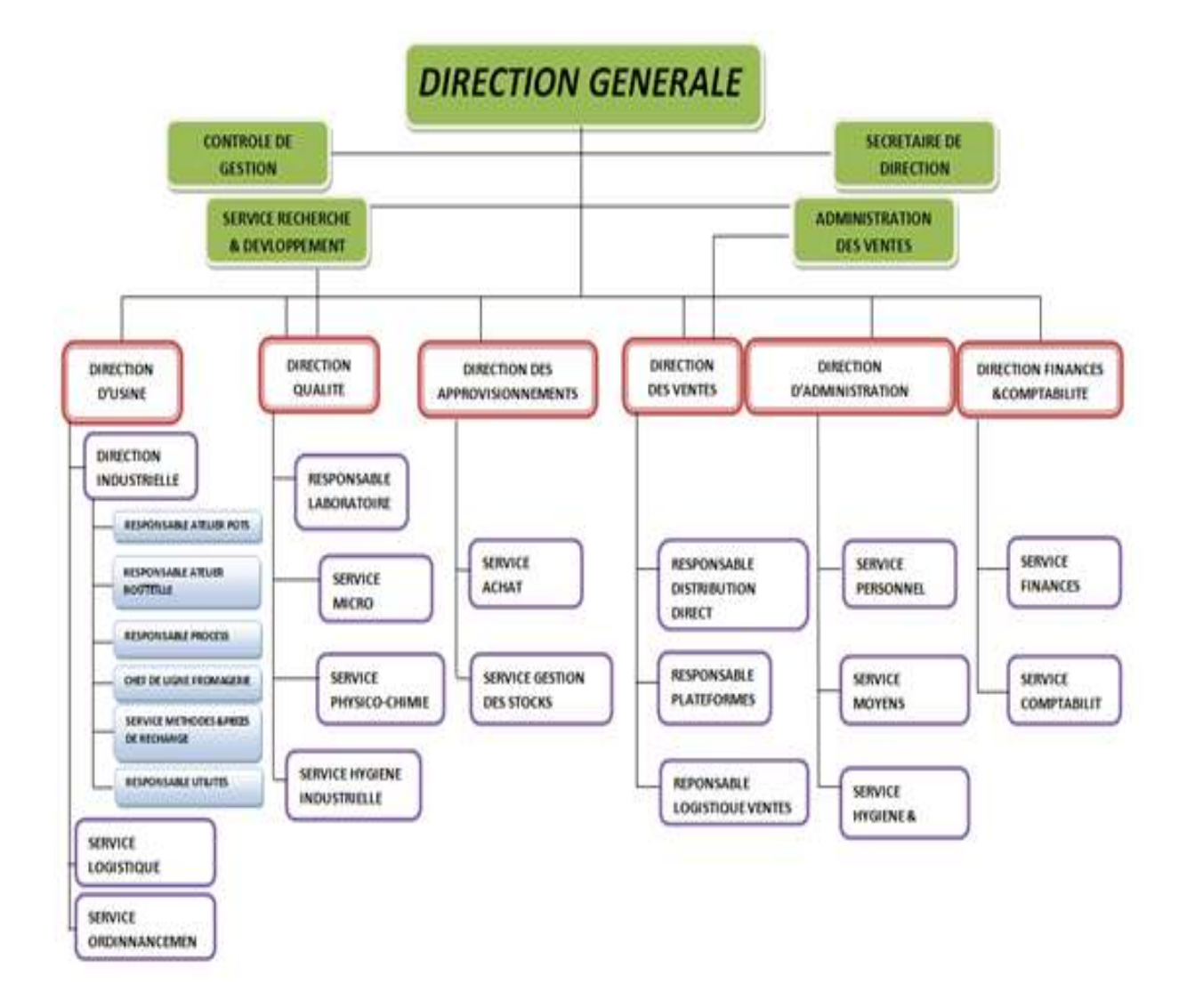

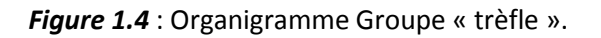

### **1.4 Mission :**

L'entreprise à pour mission la production et la commercialisation de produits laitiers et ses dérivés.

### **1.6 Produits : [4]**

Les différents produits de la société sont cités au *tableau 1.1*.

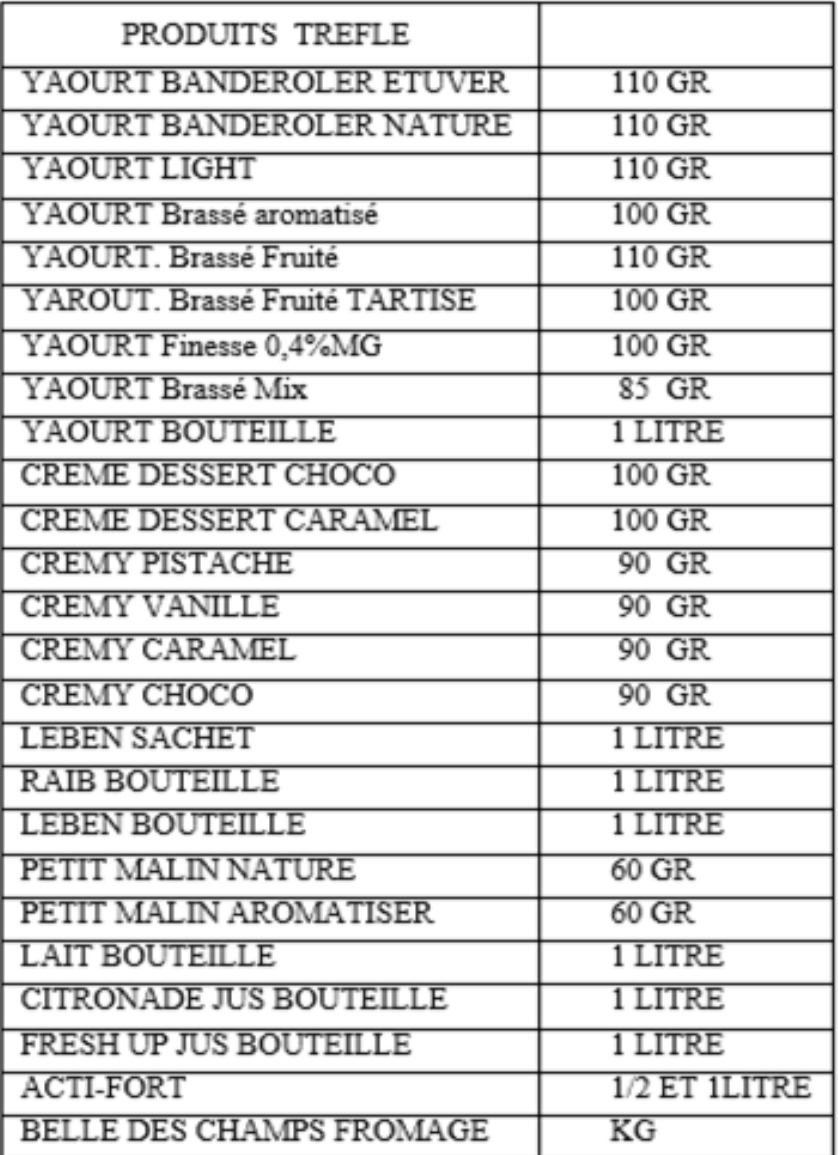

*Tableau 1.1* : produits de « trèfle ».

### **1.7 Situation de l'usine trèfle dans la wilaya de Blida Blida :**

L'usine trèfle est située au niveau de la zone industrielle de la ville de Blida, une prise d'image par satellite objective exactement l'emplacement de la société. (Voir figure 1.5).

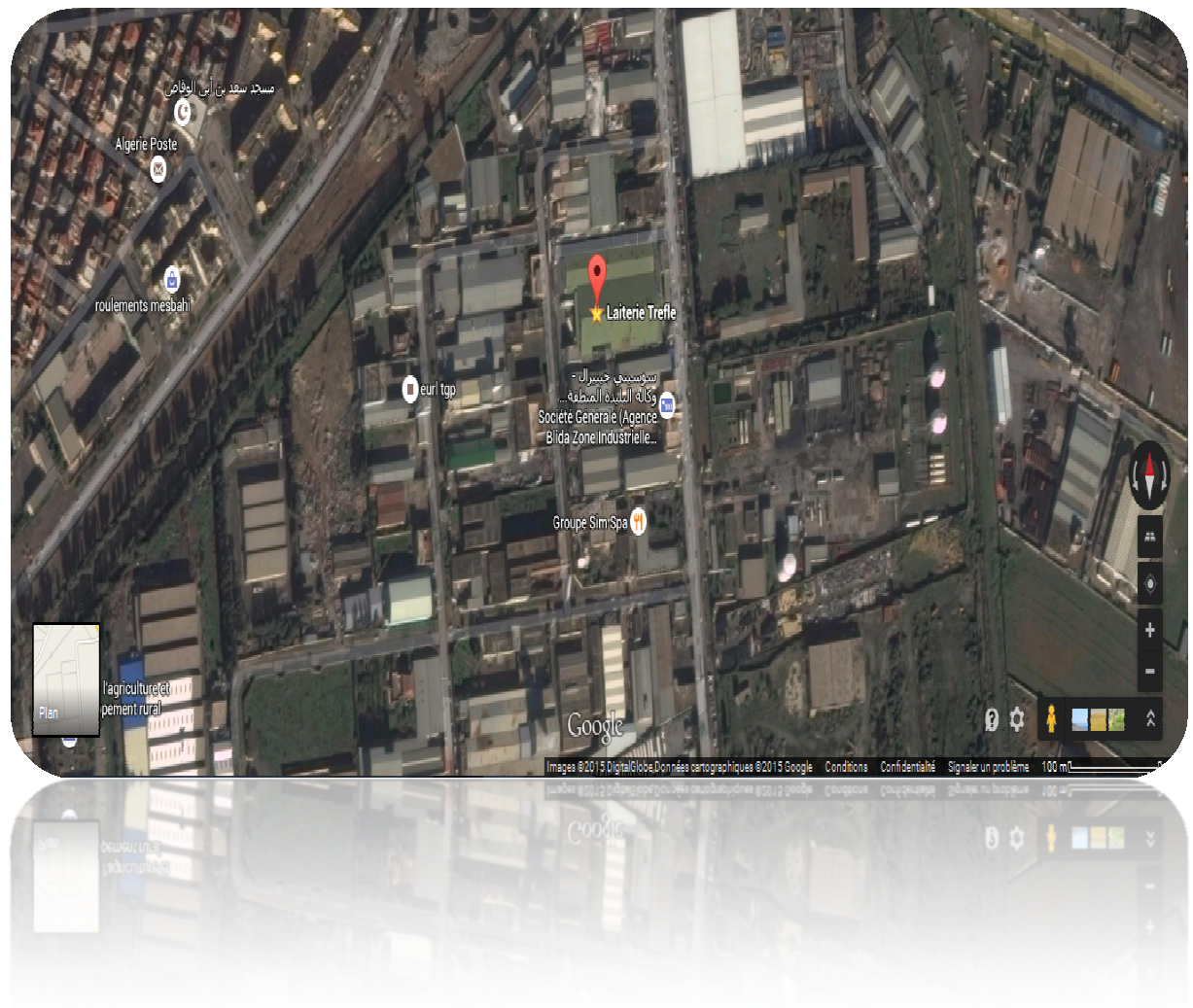

*Figure 1.5* : géo localisation.

#### **1.8 Conclusion :**

Dans ce chapitre nous avons présenté l'entreprise « trèfle », la date de sa création, le<br>taux de sa production, l'architecture de la pyramide administrative, et son taux de sa production, l'architecture de la pyramide administrative, et importance dans le secteur industriel algérien en générale et au sein de la zone industrielle de Blida en particulier.

### **2.1 Introduction :**

Dans ce chapitre, nous allons parler de notre application qui fera partie de la machine bouchonneuse et nous aurons à détailler ces organes qui sont composés par des éléments de puissance comme les disjoncteurs thermiques, contacteurs et les capteurs inductifs en précisant également leurs rôles.

La machine à capsuler rotative ZALKIN type « CA6 » est conçue pour le sertissage des capsules à vis en aluminium (pour boissons gazeuses ou liquides plats), inviolable ou non, le vissage des capsules pré filetées en aluminium ou en plastique, ou la pose de capsules à encliqueter ou à enfoncer.

Elle permet de traiter des récipients en verre, en plastique ou en métal, de toute forme.

L'introduction se fait le plus souvent par la gauche, mais la machine peut être également équipée pour une alimentation à droite.

#### **2.2 Les caractéristiques techniques : [5]**

Les principales caractéristiques techniques de la machine sont :

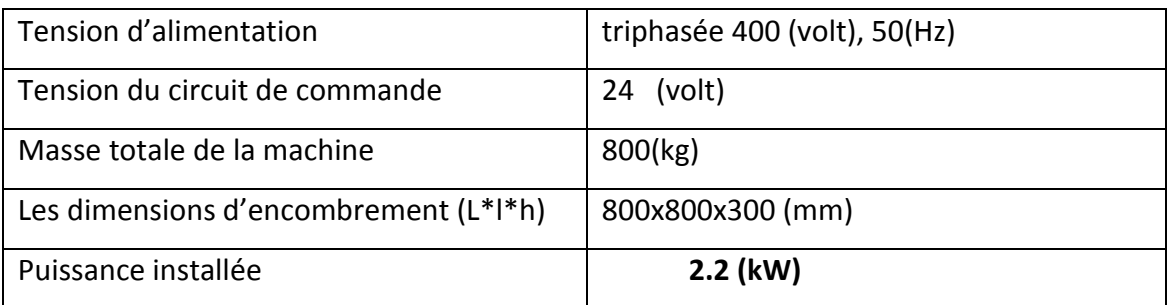

*Tableau 2.1 :* caractéristiques de la machine.

#### **2.3 Constitution : [5]**

- Machine à capsuler automatiques type « CA6 ».
- Elévateurs à tasseaux.
- · Distributeur des capsules automatique.

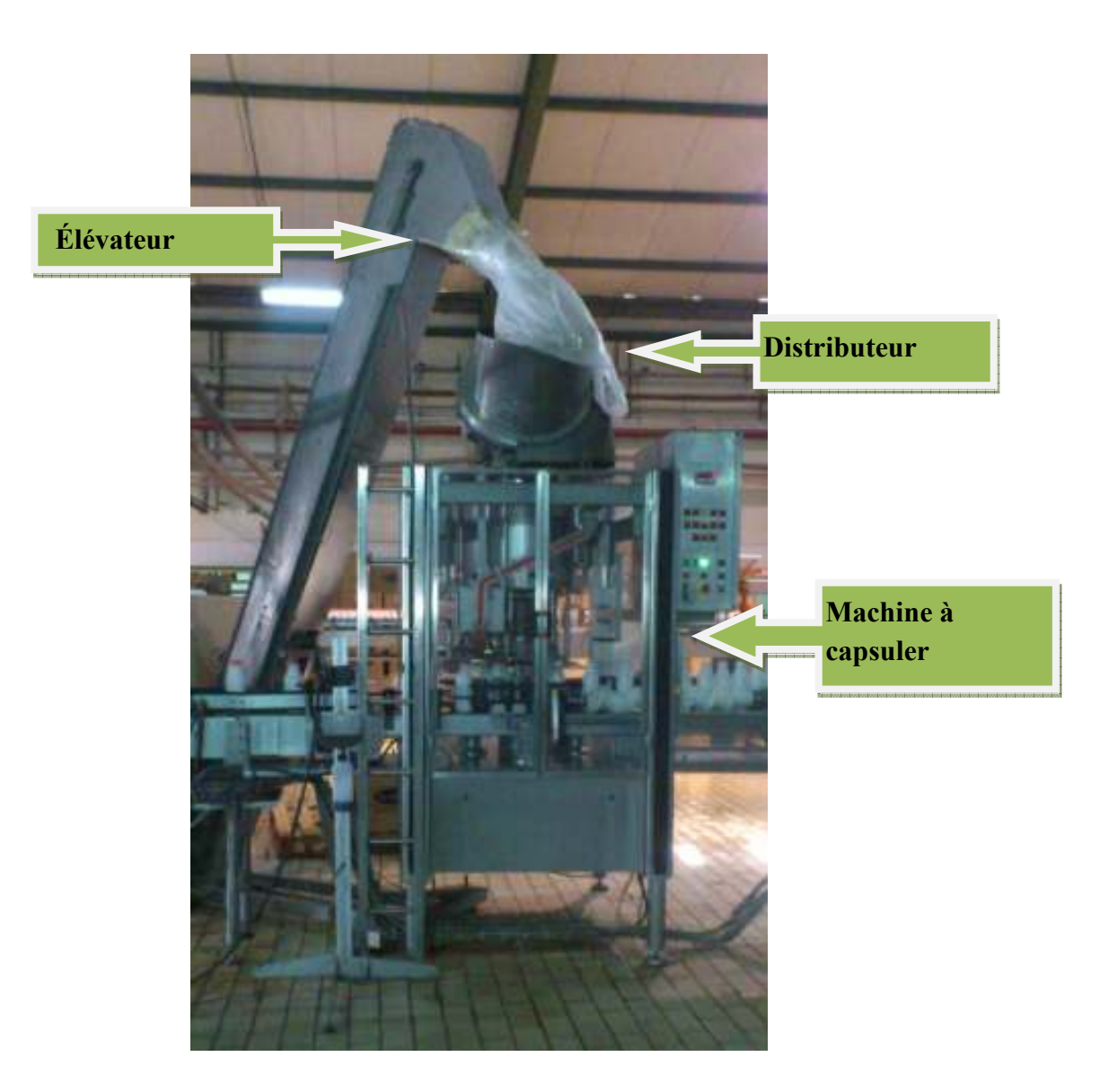

*Figure 2.1 :* ensemble machine.

#### **2.4 Information générale sur la machine : [6]**

- Vitesse de la machine est contrôlée par variateur de fréquence DANFOSS.
- Commande de l'élévateur à tasseaux intégrée au coffret électrique de la machine.
- Réglage en hauteur électrique.
- Signalisation par voyants.
- Carénage contrôlé par relais de sécurité PLIZ capteur de GUARDMASTER.
- Marche automatique de la machine géré par photocellule OMRON, de contrôle d'accumulation en amont et une photocellule OMRON, de contrôle bourrage en aval assure marche -arrêt automatique en fonction de quantité de flacon sur le convoyeur.
- Contrôle de niveau de capsules dans la gollote par photocellule OMRON :
	- $\triangleright$  Détection au point bas (arrêt machine quand la gollote est vide).
	- Détection au point haut (arrêt du distributeur quand la gollote est pleine).
- Détection des flacons dans la vis d'introduction par détecteur de proximité inductif IFM pour la sélection des capsules
- Platine d'alimentation CFEAE pour la gestion des contrôles de niveau de capsules dans la gollote et la sélection des capsules.
- Contrôle du niveau de capsules dans le distributeur par photocellule « LEUZE » pour l'asservissement de l'élévateur à soufflerie.
- Capture de l'aire sur le distributeur par électrovanne « BOSCH ».

#### **2.5 Variateur de vitesse :**

Un variateur de vitesse est un équipement permettant de faire varier la vitesse d'un moteur asynchrone, une nécessité pour de nombreux procédés industriels.

En effet, la plupart des moteurs tournent à vitesse constante. Pour moduler la vitesse des équipements de procédé, on a longtemps eu recours à divers dispositifs mécaniques. Aujourd'hui, on fait surtout appel à des variateurs de vitesse électroniques.

#### **2.5.1 Présentation de la série DANFOSS VLT 2800 : [6]**

Le VLT 2800 est un variateur universel et performant, conçu pour tous types d'applications tout en offrant une grande simplicité d'utilisation.

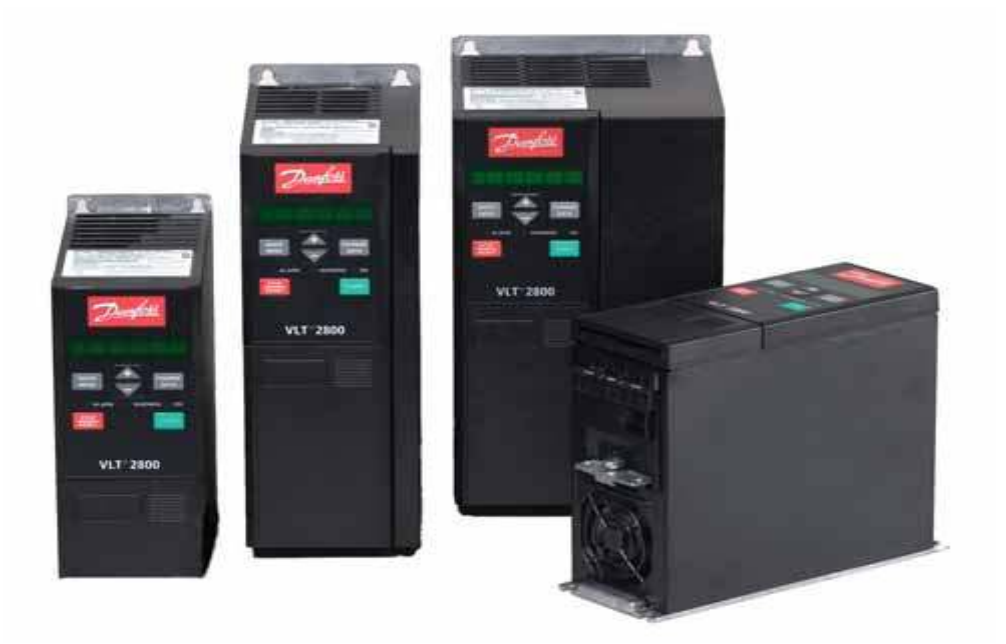

*Figure 2.2 :* Variateur DANFOSS VLT 2800.

#### **2.5.2 Caractéristiques du variateur de vitesse DANFOSS 2800 : [6]**

Le *tableau 2.2* contient les caractéristiques générales sur le variateur de vitesse ces fonctions et ces avantages.

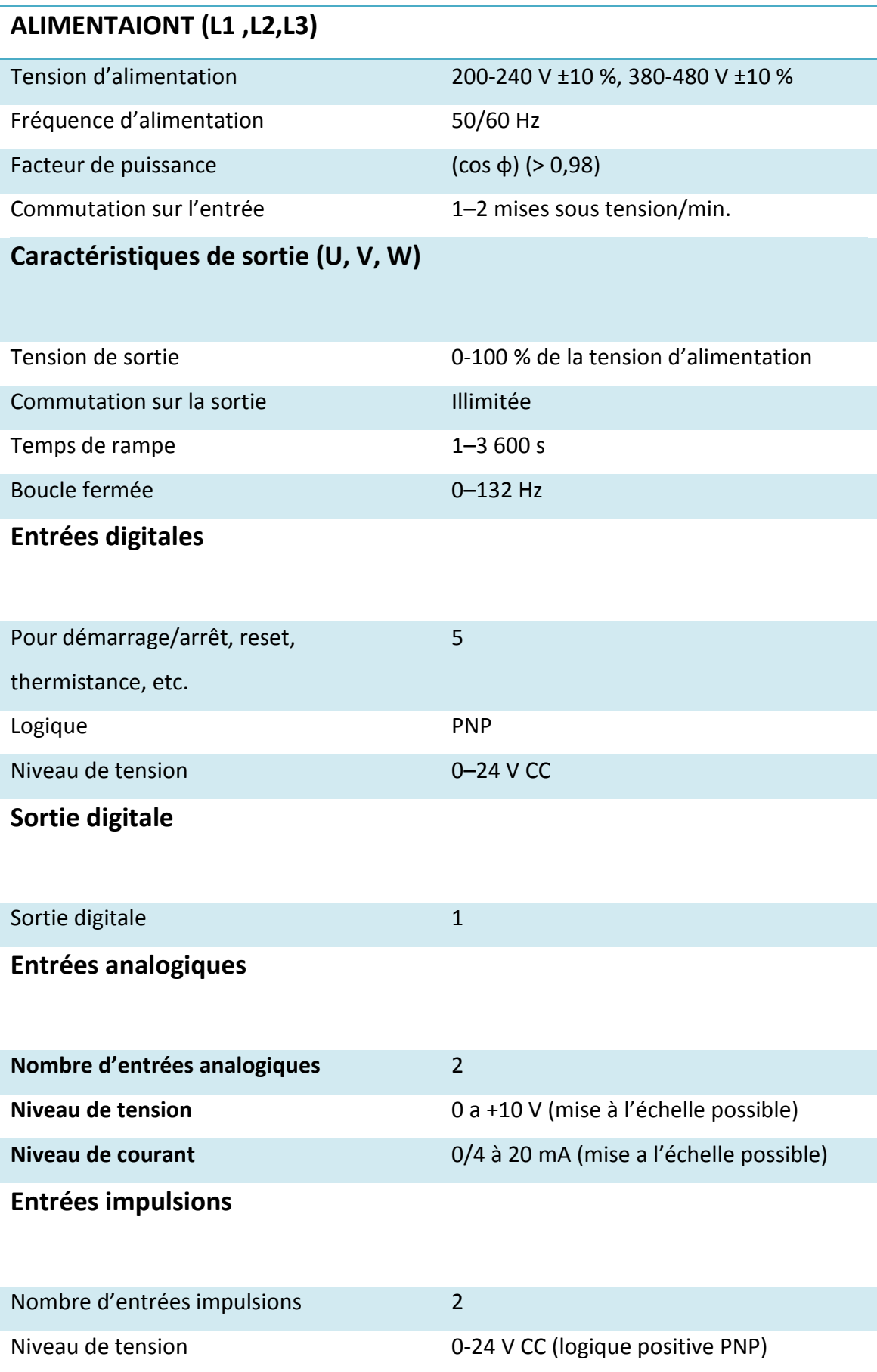

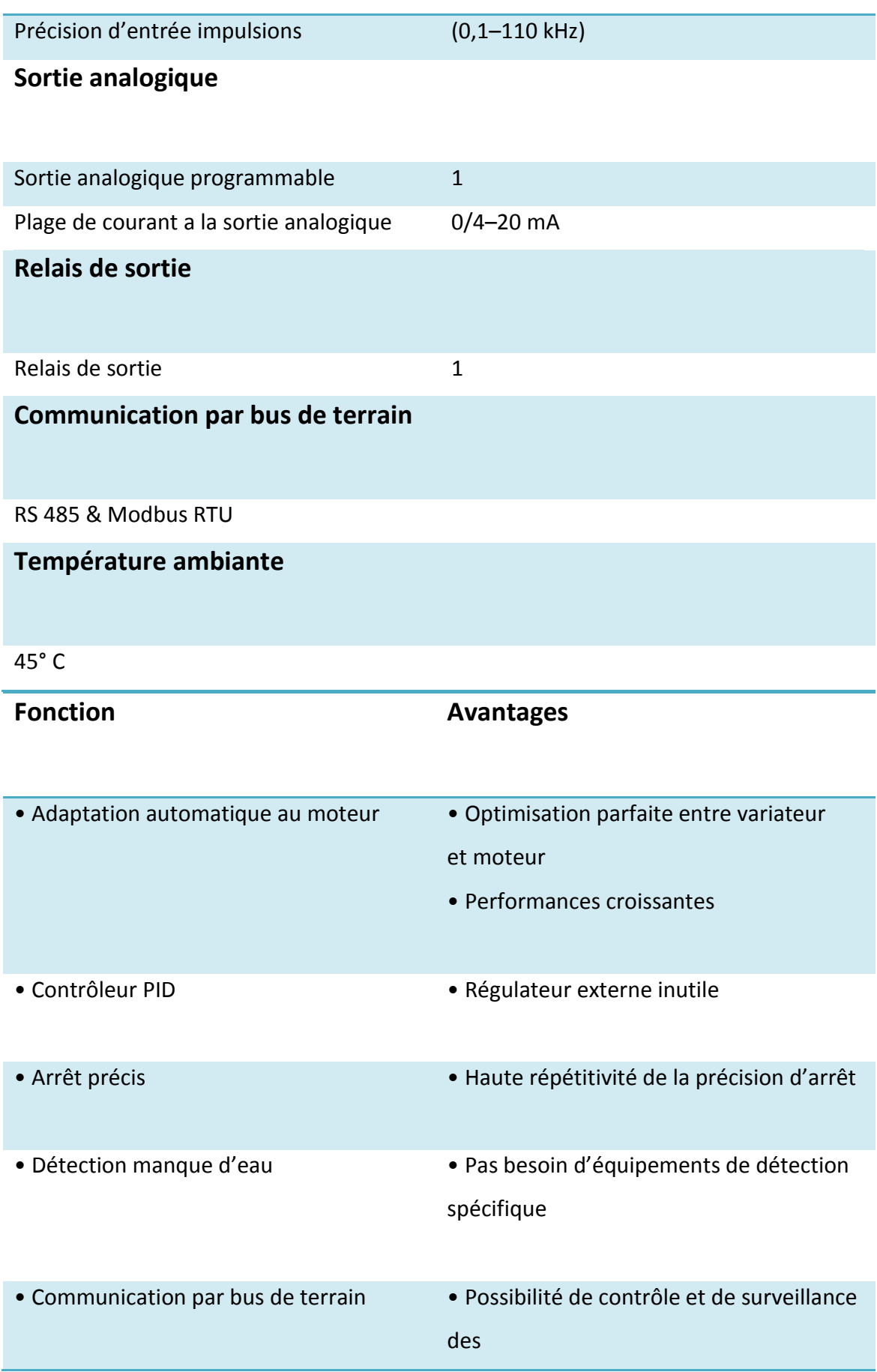

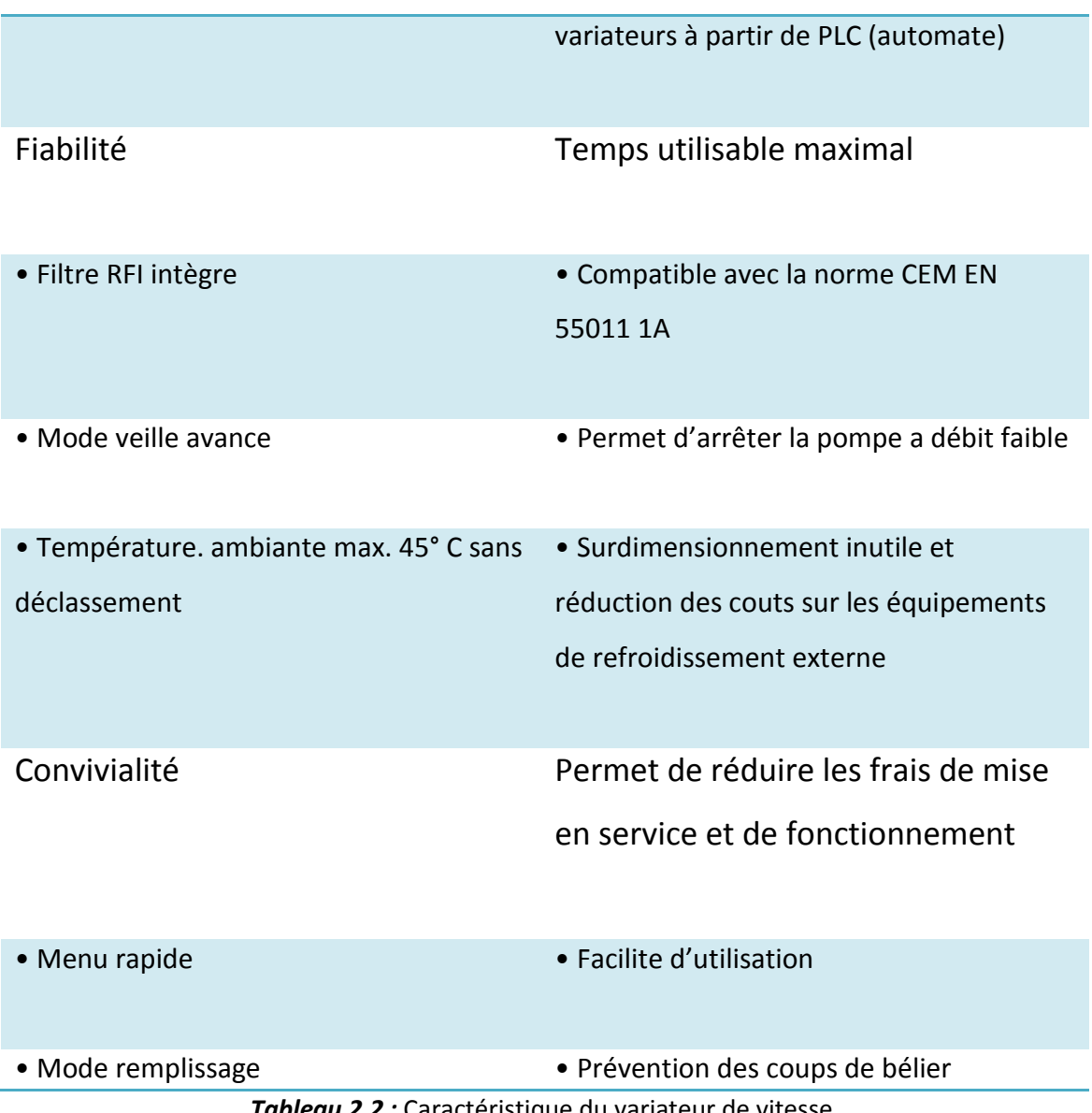

*Tableau 2.2 :* Caractéristique du variateur de vitesse.

### **2.5.3 Schéma électrique du variateur DANFOSS VLT 2800: [5]**

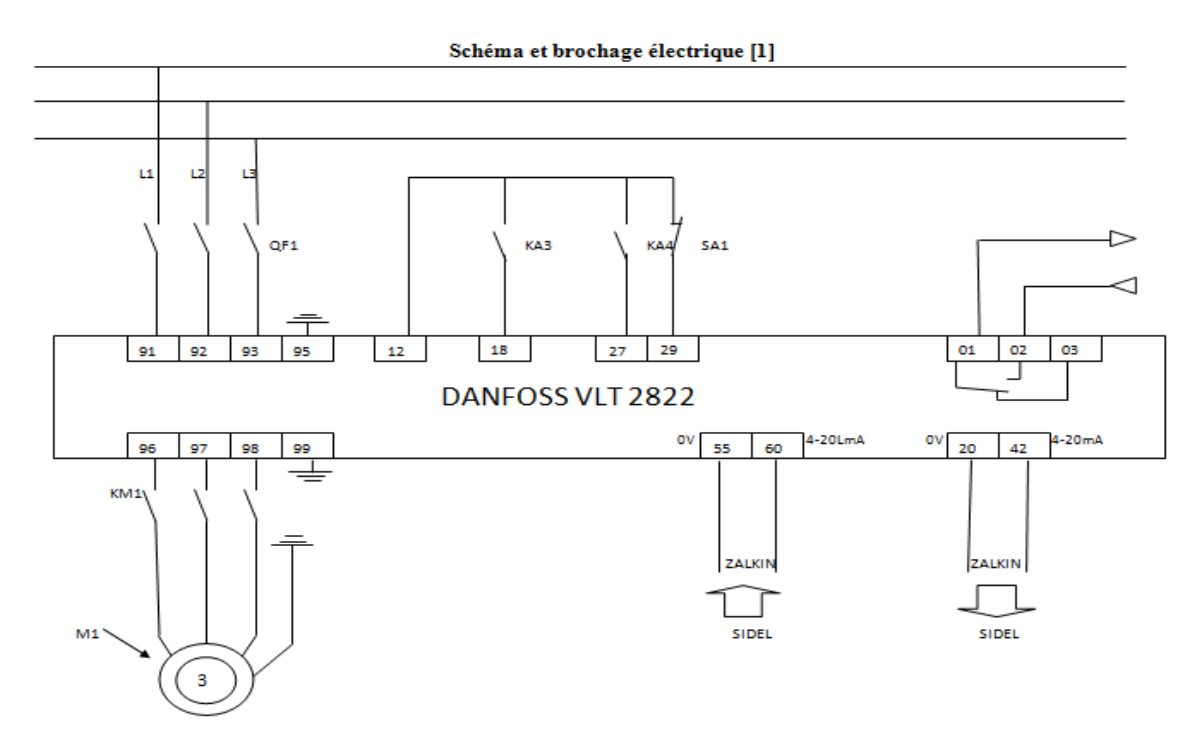

*Figure 2.3 :* schéma électrique du DANFOSS.

# Symbole **Fonction** M1 Moteur machine KM1 **Contacteur moteur machine** QF1 Disjoncteur SA1 Bouton tournant KA3 Relais auxiliaire KA4 Relais auxiliaire SIDEL VARIATEUR Information de SIDEL vers le variateur de vitesse

### **a) Tableaux des symboles :**

*Tableau 2.3 : symboles* dans le variateur vitesse.

### **b) Brochage électrique :**

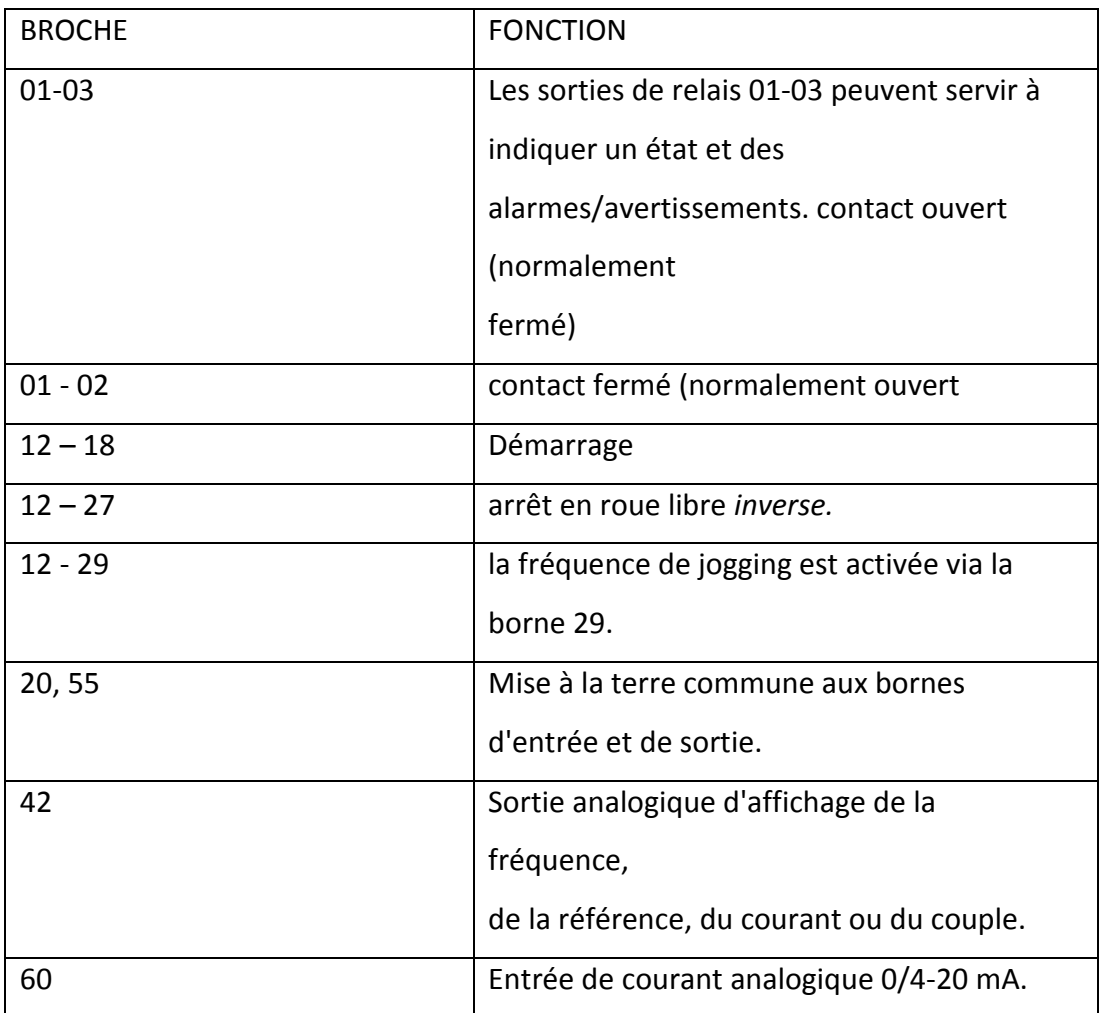

*Tableau 2.4* : Brochage du variateur de vitesse.

### **c) Paramétrage du variateur de vitesse :**

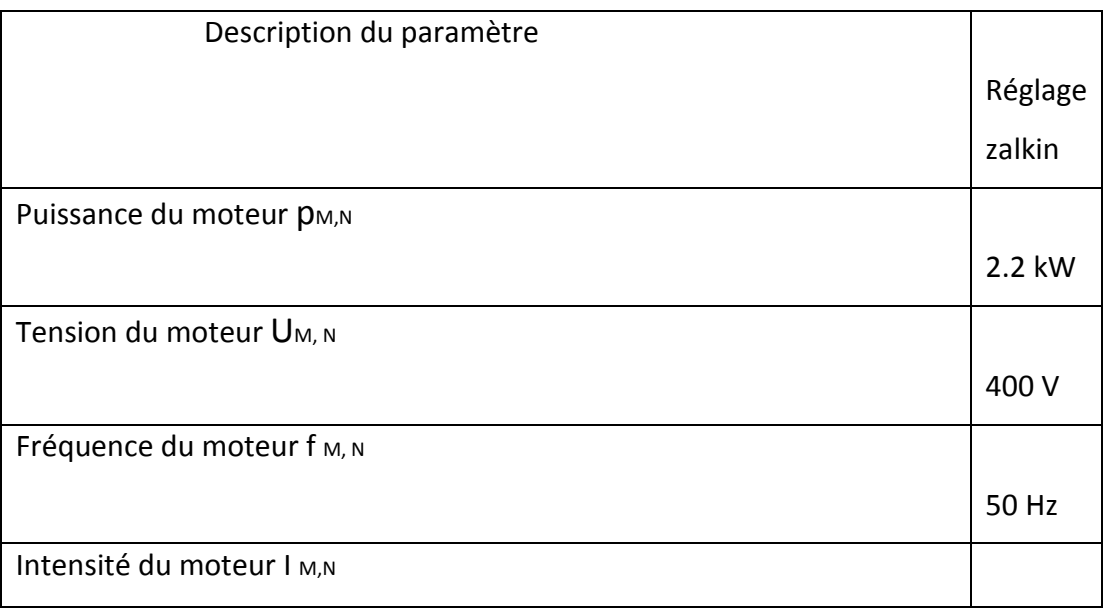

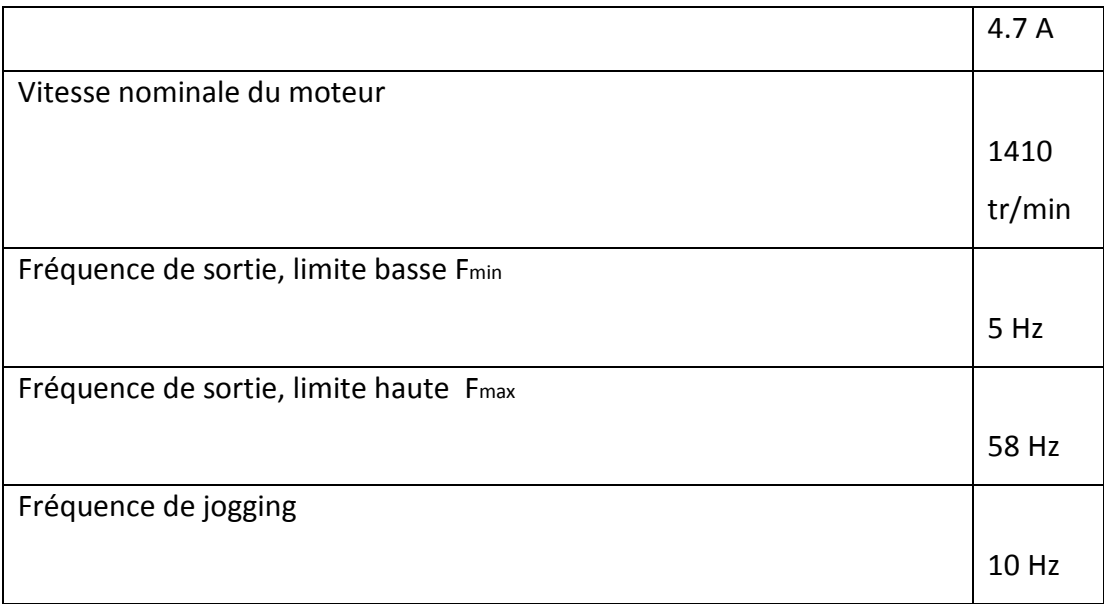

*Tableau 2.5 2.5 :* Paramètre du variateur de vitesse.

### **2.6 Machines à capsuler automatiques type « CA6 CA6 » :**

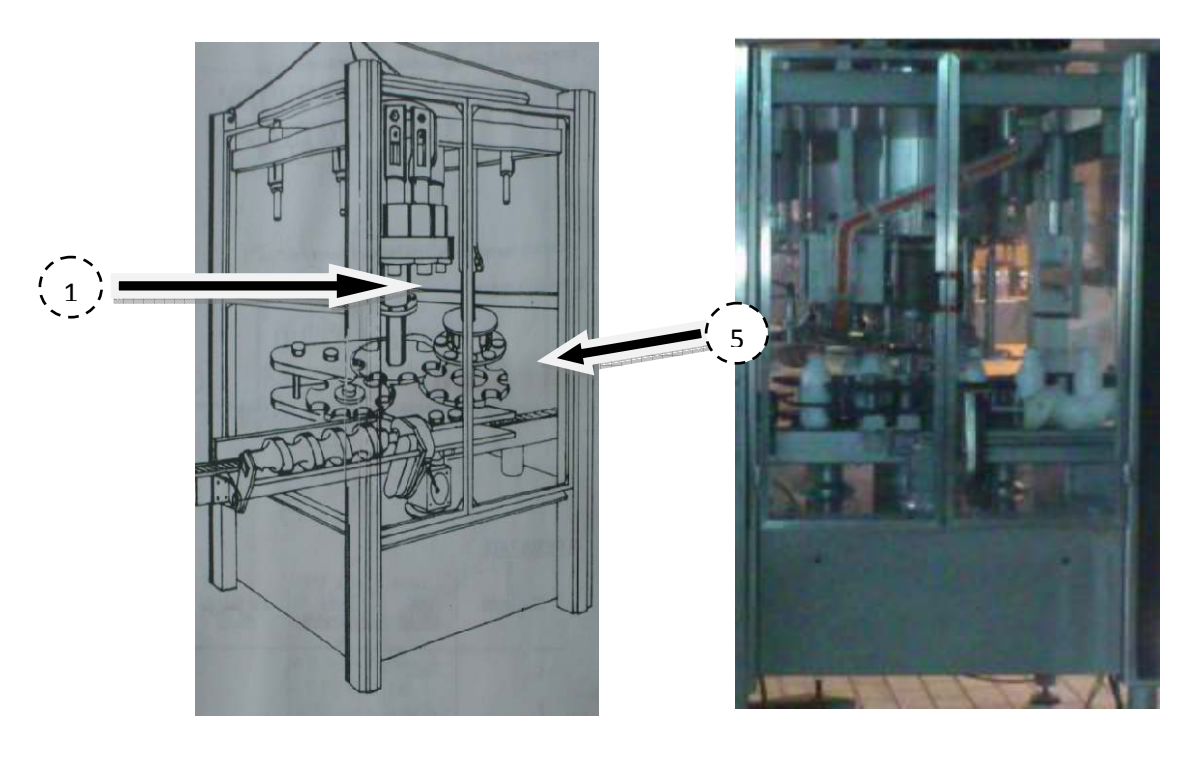

Figure 2.4 : Schéma interne de la machine. **Figure 2.5** : Photo

Figure 2.5 : Photo réel de la machine.

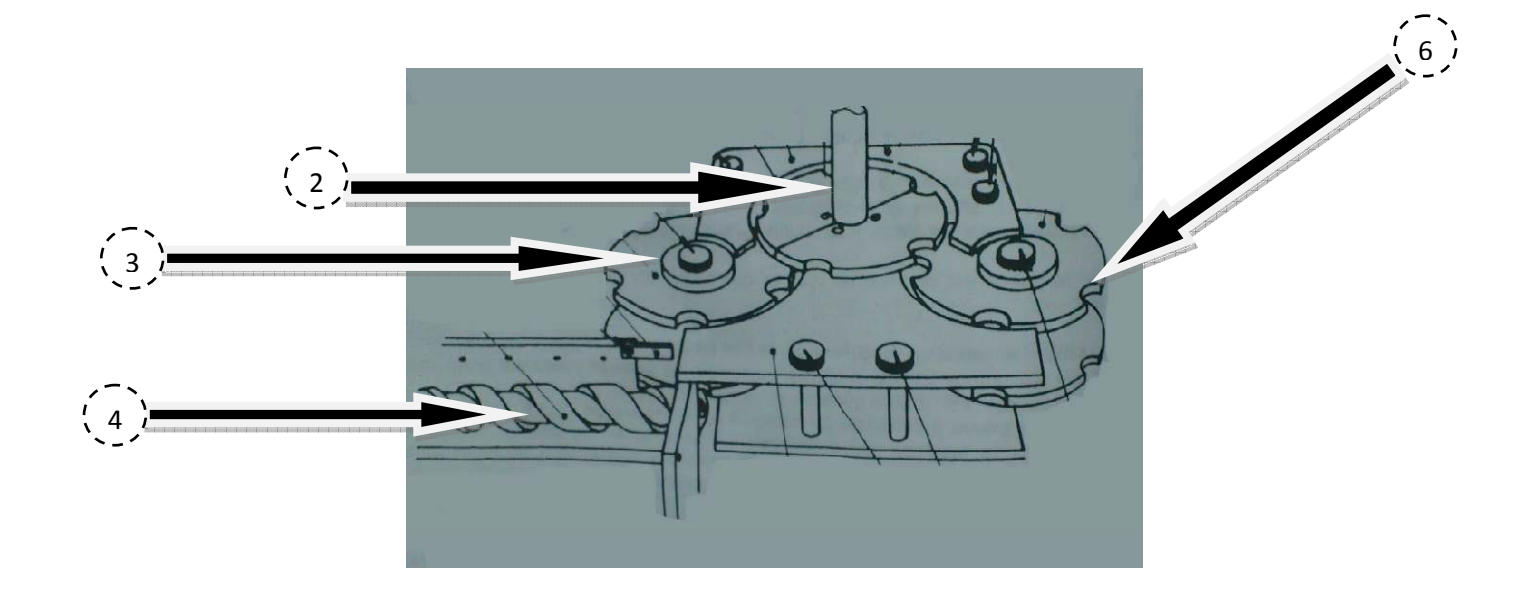

*Figure2.6* **:** les étoiles et la vis d'introduction.

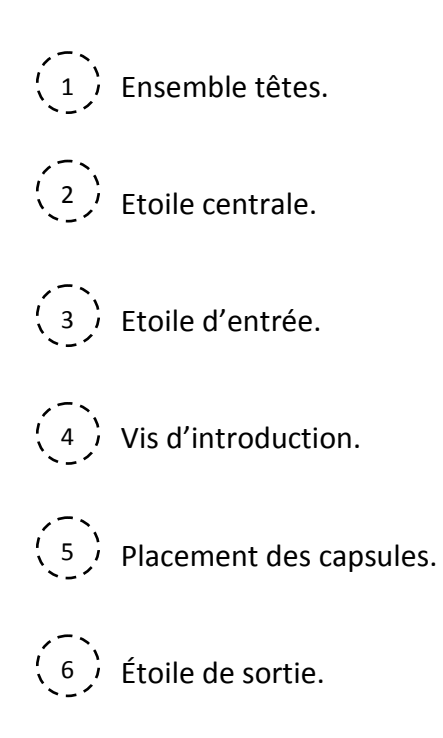

#### **2.6.1 Principe de fonctionnement :**

Une vis d'alimentation accélère les bouteilles de façon à les mettre au pas des alvéoles de l'étoile d'alimentation. Tandis que la bouteille se déplace pour être transférer dans

l'étoile central, elle prend une capsule à l'extrémité inférieure de la goulotte d'alimentation. Certaines machines, dite « à prise positive », sont équipées d'une étoile de transfert des capsules : dans ce cas, la tête descend saisie la capsule sur l'étoile. La bouteille est alors reprise par l'étoile centrale est maintenue sous une tête de capsulage qui descend, grâce à l'action d'une came. Le capsulage effectué, la bouteille est replacée sur l'étoile transporteur par l'étoile de sortie.

La machine peut être facilement nettoyée avec un jet d'eau après usage, en évitant toute fois d'arroser le boitier de commande ainsi que les têtes de sertissage, après avoir contrôler que les panneaux fermant le socle sont en place et nettoyage, procéder aux opérations de graissage de la machine et surtout des têtes.

#### **2.6.2 Ensemble têtes :**

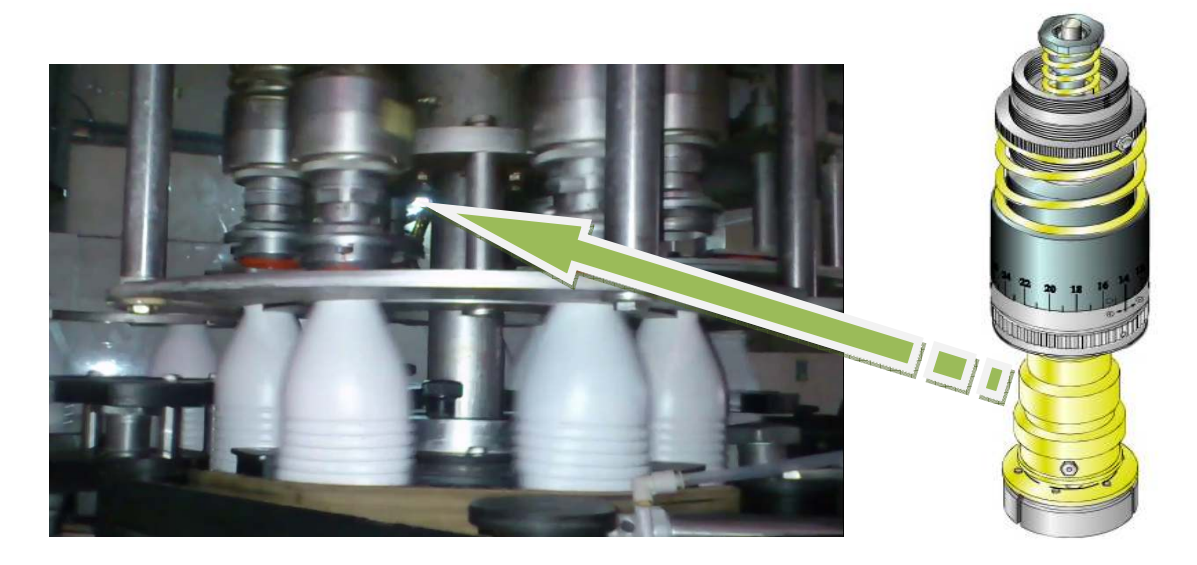

*Figure 2.7 :* Têtes de vissage à mâchoire**.** 

#### **a) Caractéristique :**

Cadence maxi par tête : 2000 capsules/heure.

Couple mini : 8 in.lb

Couple maxi : 34 in.lb

#### **b) Composants :**

La tête de vissage magnétique est dotée d'un dispositif de prise-capsule par mâchoires capable de traiter les capsules de formes variées (non strictement circulaires), et / ou les capsules ne possédant pas de stries suffisamment profondes à la périphérie.

La capsule présentée dans la figure suivante n'est donnée qu'à titre d'exemple, pour faciliter la compréhension du fonctionnement et des réglages.

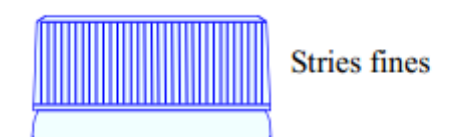

#### **c) Eléments constitutifs :**

La structure de la tête de « vissage magnétique » se compose des sous ensembles suivants :

- Un cylindre supérieur.
- Un moyeu extérieur d'entrainement.
- > Un moyeu extérieur de vissage.
- $\triangleright$  Un dispositif de prise-capsule par mâchoires.
- Un arbre central de commande des mâchoires.
- **Le cylindre supérieur :** assure la liaison de l'ensemble de la tête avec les mouvements engendrés par le coulisseau de la machine, rotation , monte et baisse
- **Le moyeu extérieur :** assure le guidage sans frottements du moyeu intérieur et son entrainement en rotation au moyeu d'anneaux magnétique (extérieur et intérieur) position de la façon concentrique, constitués de plusieurs aimants.
- **Le moyeu intérieur** : assure l'effort de vissage requis sur la capsule.
- **Le dispositif de prise-capsule :** se compose :
	- D'un corps inferieur fixé au moyeu intérieur,
	- $\triangleright$  De plusieurs mâchoires mobiles reliées au corps inferieur par des vis-clavettes.

Ces mâchoires peuvent s'ouvrir et se fermer sous l'action combinée d'une tige de commande centrale et d'une douille de rappel à ressort.

L'ouverture des mâchoires est toujours commandée par la machine au moyen de la butée d'ouverture qui, en descendant, pousse sur la tige de commande.

Selon le type des mâchoires, nous pouvons avoir les 2 modes de fermeture suivants ;

Fermeture par la machine mâchoire « FOC »:

La remontée de la butée d'ouverture, commandée par une came libère les mâchoires qui se referment sous l'effet du ressort de leur douille de rappel.

 $\triangleright$  Fermeture par capsule mâchoire « standard » :

La tige de commande est poussée vers le haut par la capsule lors de la descente de la tête, libérant ainsi les mâchoires qui se referment sous l'effet du ressort de leur douille de rappel.

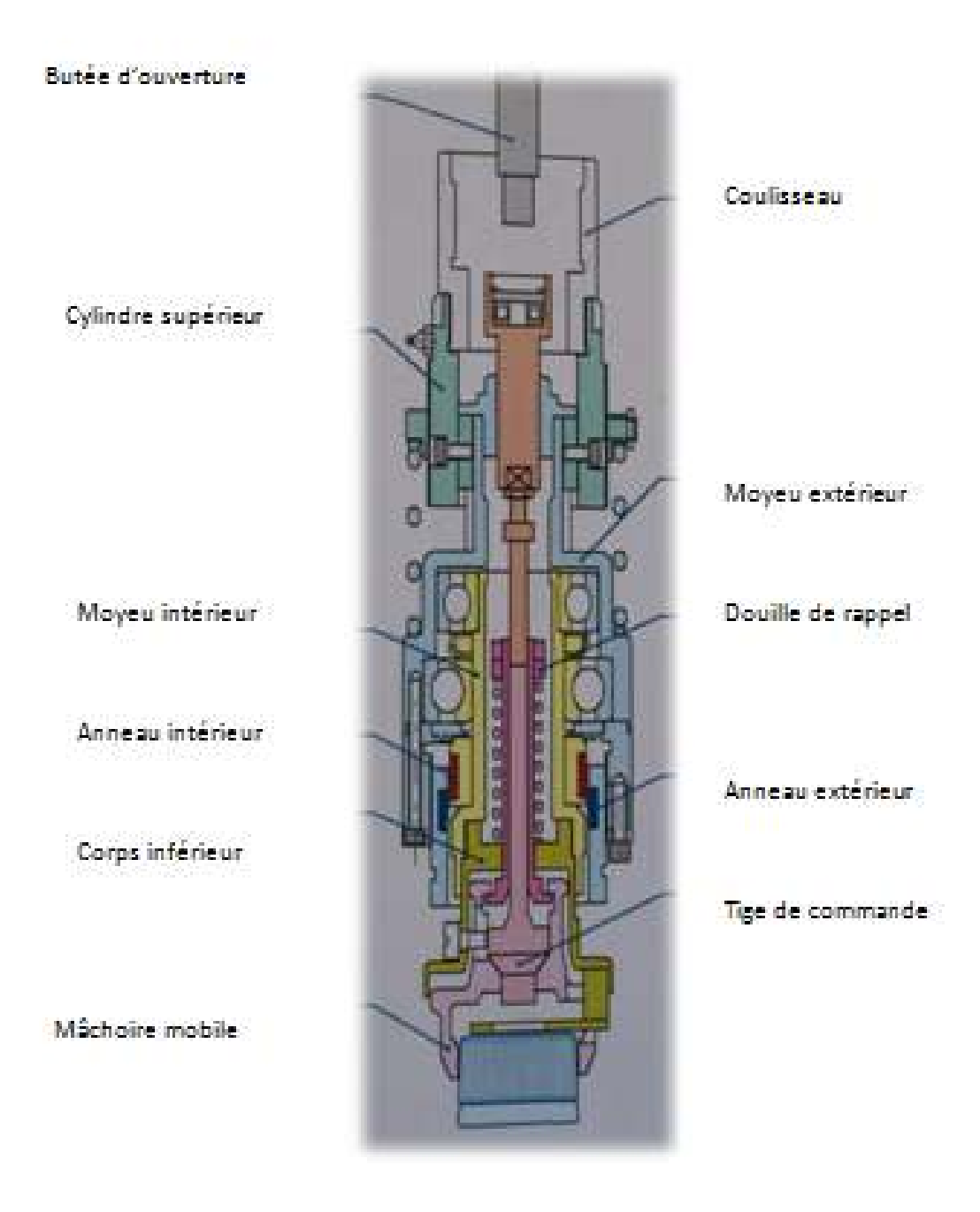

*Figure 2.8 :* Schéma de la tête à mâchoire.

#### **d) Détail des anneaux magnétiques magnétiques :**

Des aimants permanents sont installés circulairement dans chaque anneau ; les pôles étant disposés de façon alterné les « liens » magnétique crées par l'attraction des pôles contraires de chaque couple d'aimants intérieur et extérieur engendrent le couple d'entrainement de la tête de vissage.

L'arrêt du vissage (au couple requis) s'effectue automatiquement dés que le couple résistant, provenant de l'arrivée de la capsule au fond de filet de la bouteille, devient supérieur au couple d'entrainement de la tête.

La valeur du couple de vissage est proportionnelle à la « masse magnétique » Des aimants utilisés, à leur nombre ( (12 ou 18) et inversement proportio 12 proportionnelle au carré de leur distance.

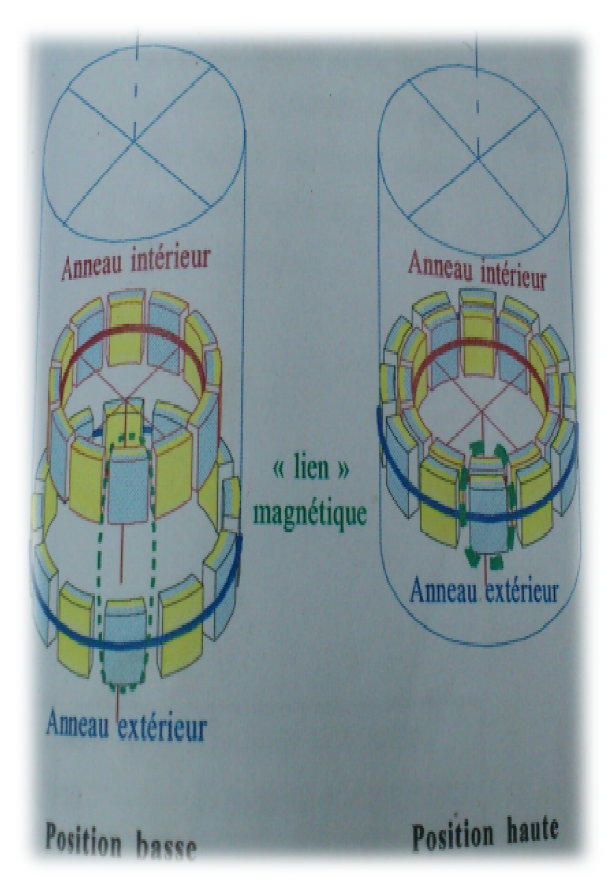

*Figure 2.9 :* Les anneaux magnétiques

#### **e)** Cycle de fonctionnement :

Pendant tout le cycle, la tête est entrainée par le coulisseau de la machine.

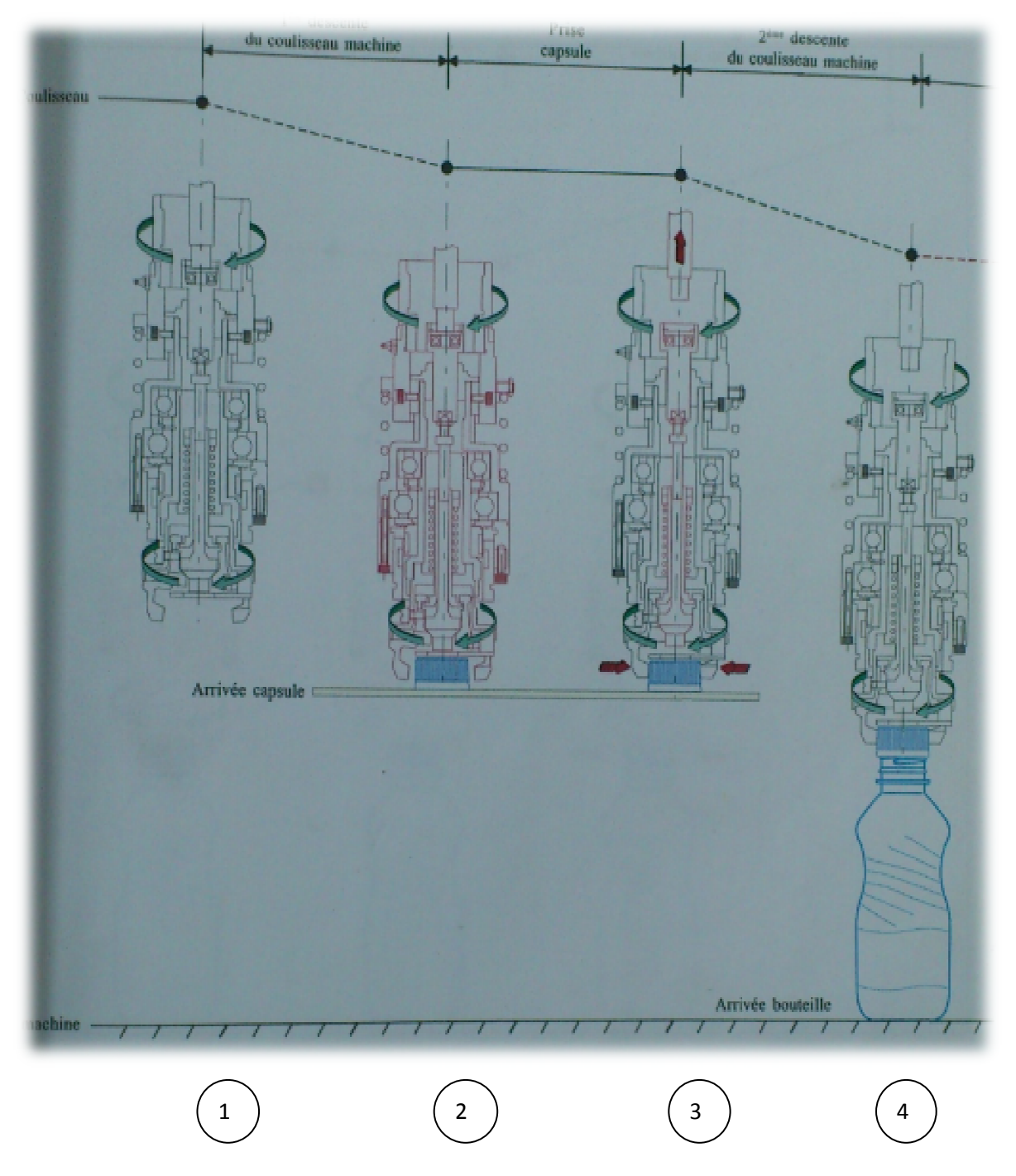

**Figure 2.10 : cycle de fonctionnement.** 

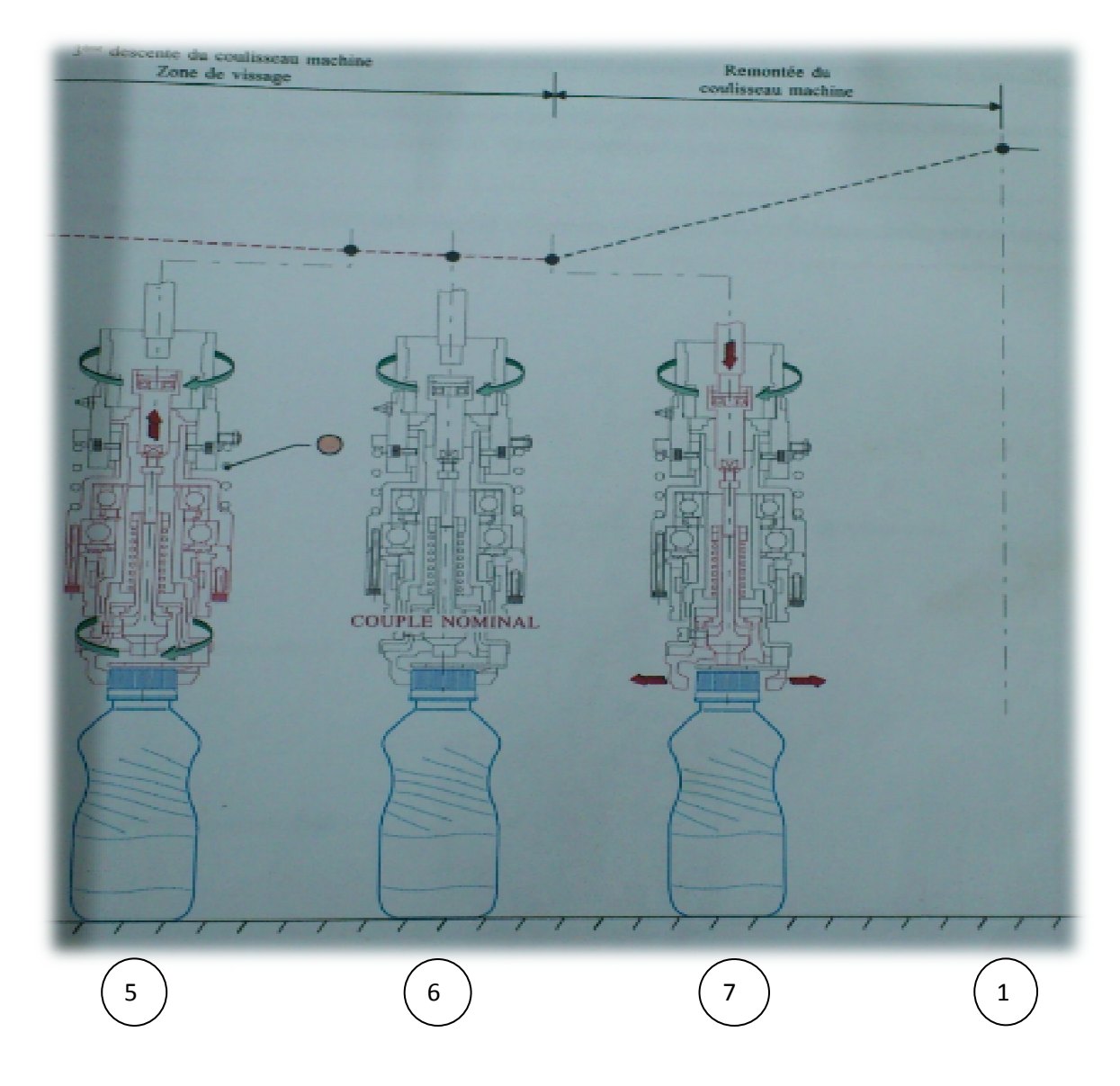

*Figure 2.1 :* cycle de fonctionnement (suite).

- Ensemble tète au point mort haut machine. 1
- Tète en position pour prise capsule capsule. 2
	- Fermeture mâchoire.

3

6

 $\overline{7}$ 

- Amorçage capsule sur filet filet. 4
- Blocage capsule en fin de filet. 5
	- Arrêt vissage au couple nominal.
	- Ouverture mâchoire en fin zone vissage.
## **2.7 Distributeur de des capsules automatiques :[5]**

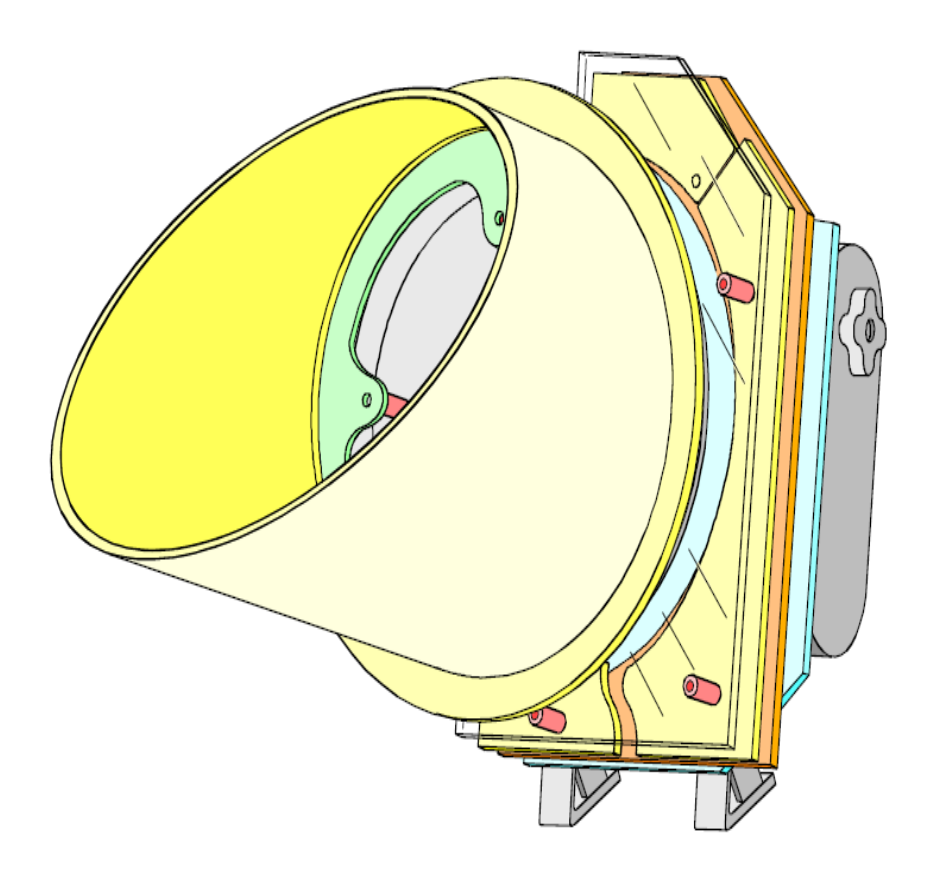

*Figure 2.12 :* Distributeur.

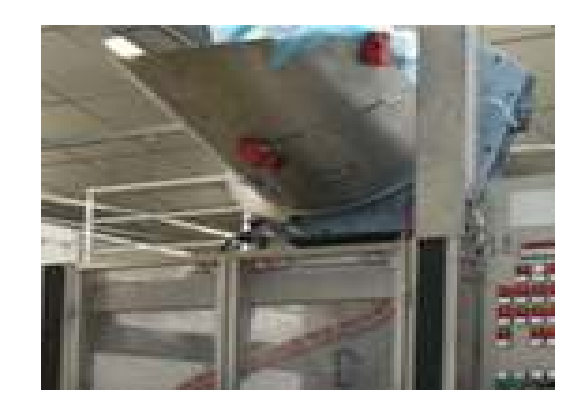

*Figure 2.13 :* Distributeur (2).

## **2.7.1 Caractéristique principale :**

- Cadence pratique : 13500 bouchons à l'heure.
- Niveau de bruit : 80db.
- Eclairage minimum : 400lux.
- Tension électrique : tri 400V ; 50Hz.
- Pression pneumatique : indicateur sur manomètre (air sec déshuilé).
- Consommation d'air : 8Normom\heure par jet d'air.

### **Remarque :**

Les formats acceptés par la machine correspondent à des bouchons dont le diamètre « D » est supérieur de 4mm minimum par rapport à la hauteur « H ».

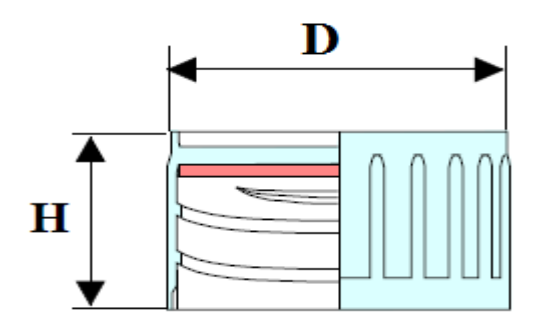

*Figure 2.14* dimension de la capsule.

## **2.7.2 Eléments constitutifs :**

Les éléments constitutifs principaux nécessaires au fonctionnement du distributeur sont :

# Chapitre 2 Description de la machine à capsuler

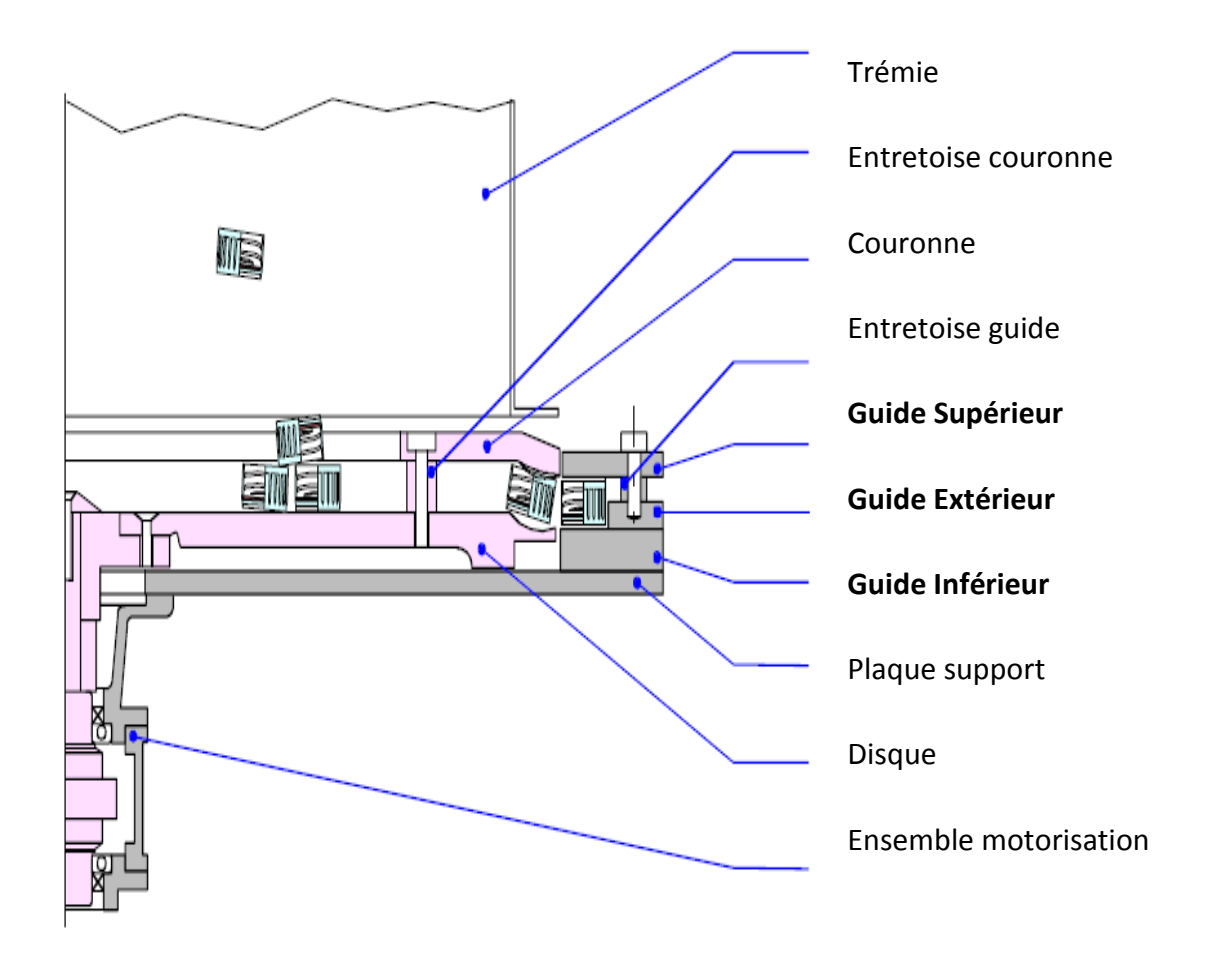

*Figure 2.15 :* Constitution du distributeur.

### **Remarque :**

Les pièces roses correspondent aux pièces en rotation, les grises aux pièces fixes.

## **2.7.3 Principe de fonctionnement :**

### **a) Circuit bouchon :**

A. Les capsules arrivent et se regroupent dans la trémie en partie centrale basse.

B. La rotation de l'ensemble couronne-disque entraine les capsules vers l'extérieur. Elles arrivent au passage entre la couronne et le disque selon 2 positions possibles :

C. A l'endroit (partie creuse coté couronne), les capsules peuvent donc traverser.

C<sup>2</sup>-A l'envers (partie pleine coté couronne), les capsules sont bloquées.

# Chapitre 2 Description de la machine à capsuler

**D**. Les capsules « à l' endroit » descendent gravitairement en file dans les guides, aidées par  $\bigcirc$ -la pente du distributeur et l'utilisation de jets d'air.

-Les capsules « à l'envers » redescendent dans la trémie.

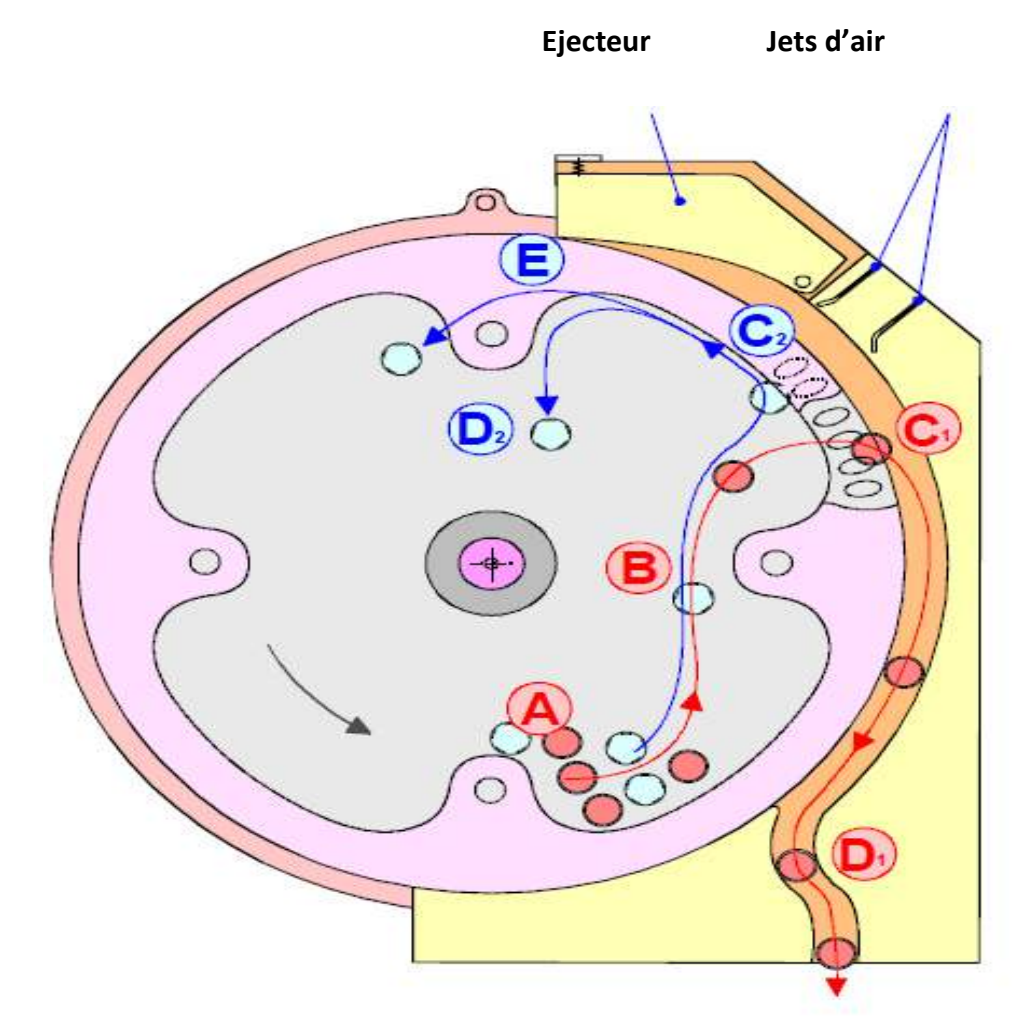

*Figure 2.16 :* Vue interne du distributeur.

## **2.7.4 Composition électrique du distributeur**

Cette machine possède un groupe motoréducteur variateur qui va faire tourner le dispositif disque-couronne d'une vitesse bien déterminée.

# **2.7.5 Caractéristique du moteur de distributeur :**

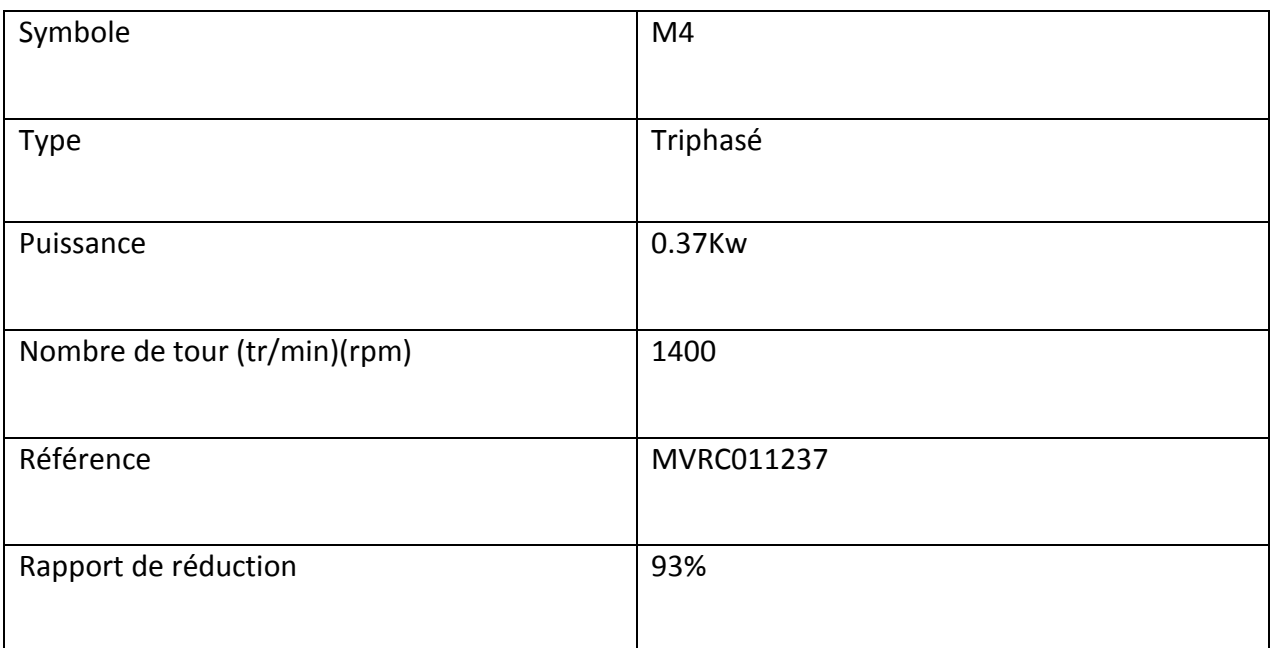

*Tableau 2.6 :* caractéristique du moteur distributeur.

# **2.8** Élévateur à tasseaux : [5]

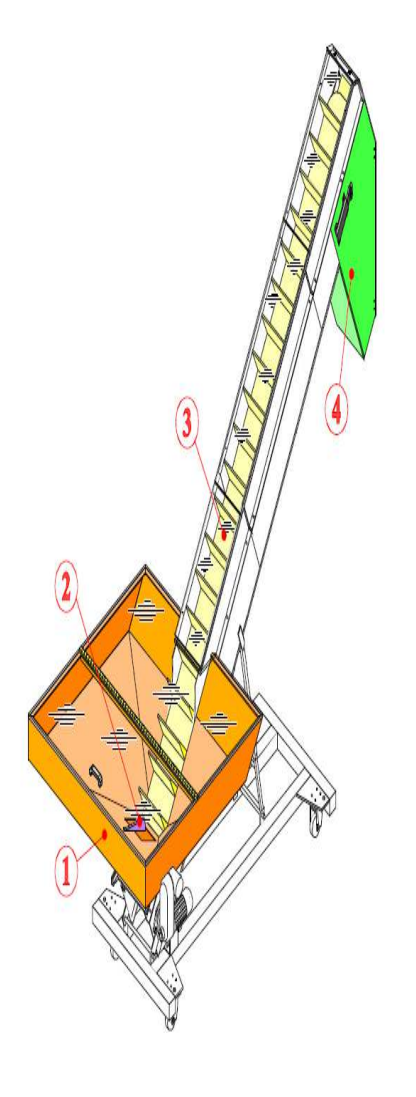

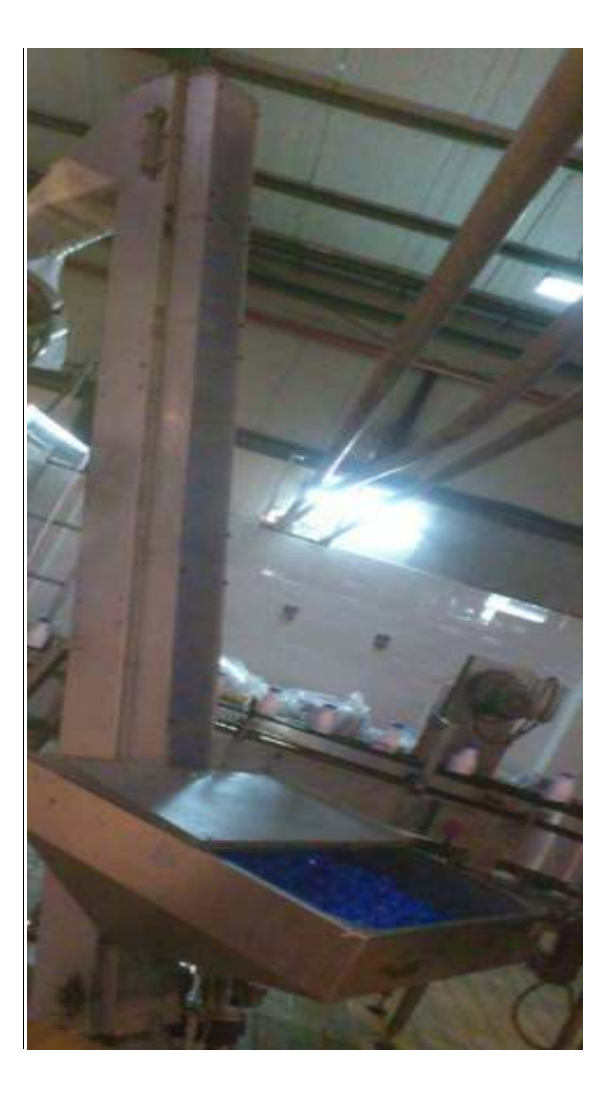

*Figure 2.17* : Elévateur à tasseaux.

## **2.8.1 Caractéristique Caractéristiques principales :**

- cadence : 16200 capsules à l'heure.
- Niveau de bruit : 80db\* 80db\*.
- Eclairage minimum : 400 lux.
- Energie électrique électrique : 400V triphasé + neutre ; 50Hz.
- Secondaire : 24Vdc 24Vdc.
- Puissance électrique électrique installée : 0.37kW.

# Chapitre 2 Description de la machine à capsuler

## **2.8.2 Equipement de l'élévateur :**

1-Trémie.

2-Sabre « casse voute ».

3-Tapis a tasseaux.

4-Goulotte de déversement.

## **2.8.3 Schéma fonctionnel de l'élévateur :**

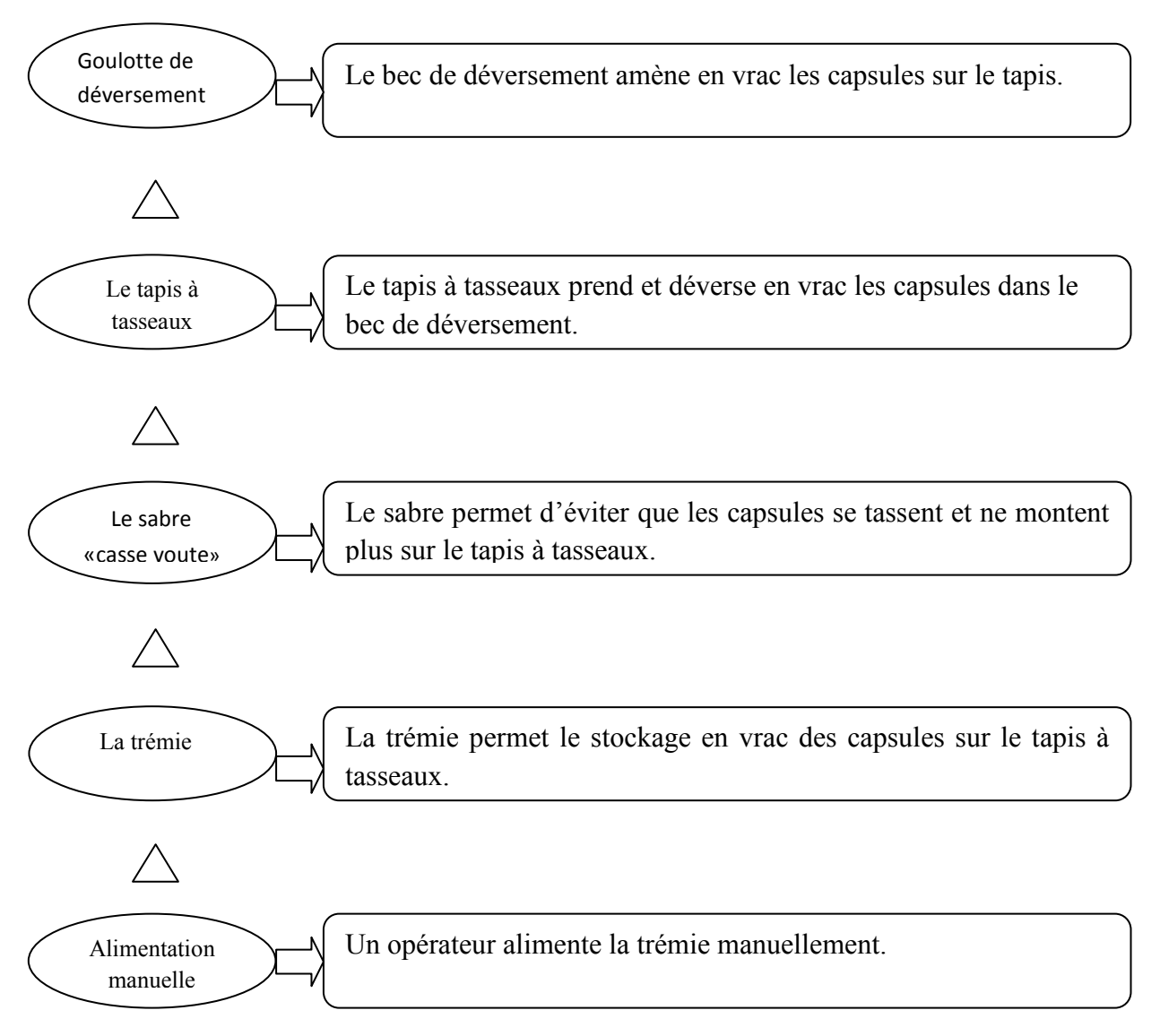

### **Remarque :**

L'introduction des capsules dans la trémie se fait par un employeur.

## **2.8.4 Branchement au réseau électrique :**

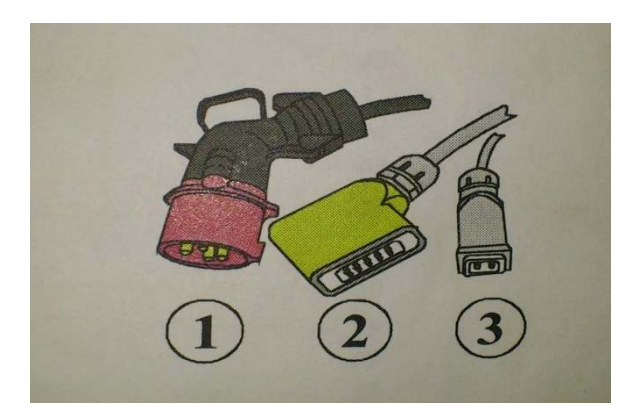

*Figure 2.19 :* les connecteurs de câbles.

Connecteur 380 volts avec phase neutre (deux phases+neutre+terre). 1

Connecteur Câble de raccordement de commande de l'élévateur. 2

Connecteur Câble de raccordement des niveaux de la trémie de l'élévateur. 3

## **2.8.5 Principe de fonctionnement :**

Le but de l'élévateur est de transférer les capsules de sa trémie vers la trémie du distributeur, et ceci à travers le tapis à tasseaux qui prend les capsules et les met dans la goulotte de déversement par un moteur triphasé qui fonctionne sous le contrôle d'un capteur de niveau dans la trémie de distributeur, pour le faire arrêter dans le cas ou la trémie est pleine.

## **2.9 Déférent partie de la machine à capsuler :**

La machine à capsuler comporte deux parties :

- $\triangleright$  Partie processus
- $\triangleright$  Partie commande

### **2.9.1 Partie de commande :**

L'opérateur commande la machine à travers les boutons qui se trouvent au niveau de l'armoire, d'après la vue extérieur de l'armoire, elle possède aussi les témoins dans le cas ou il existe un problème dans la machine. (Voir *Figure 2.20)*.

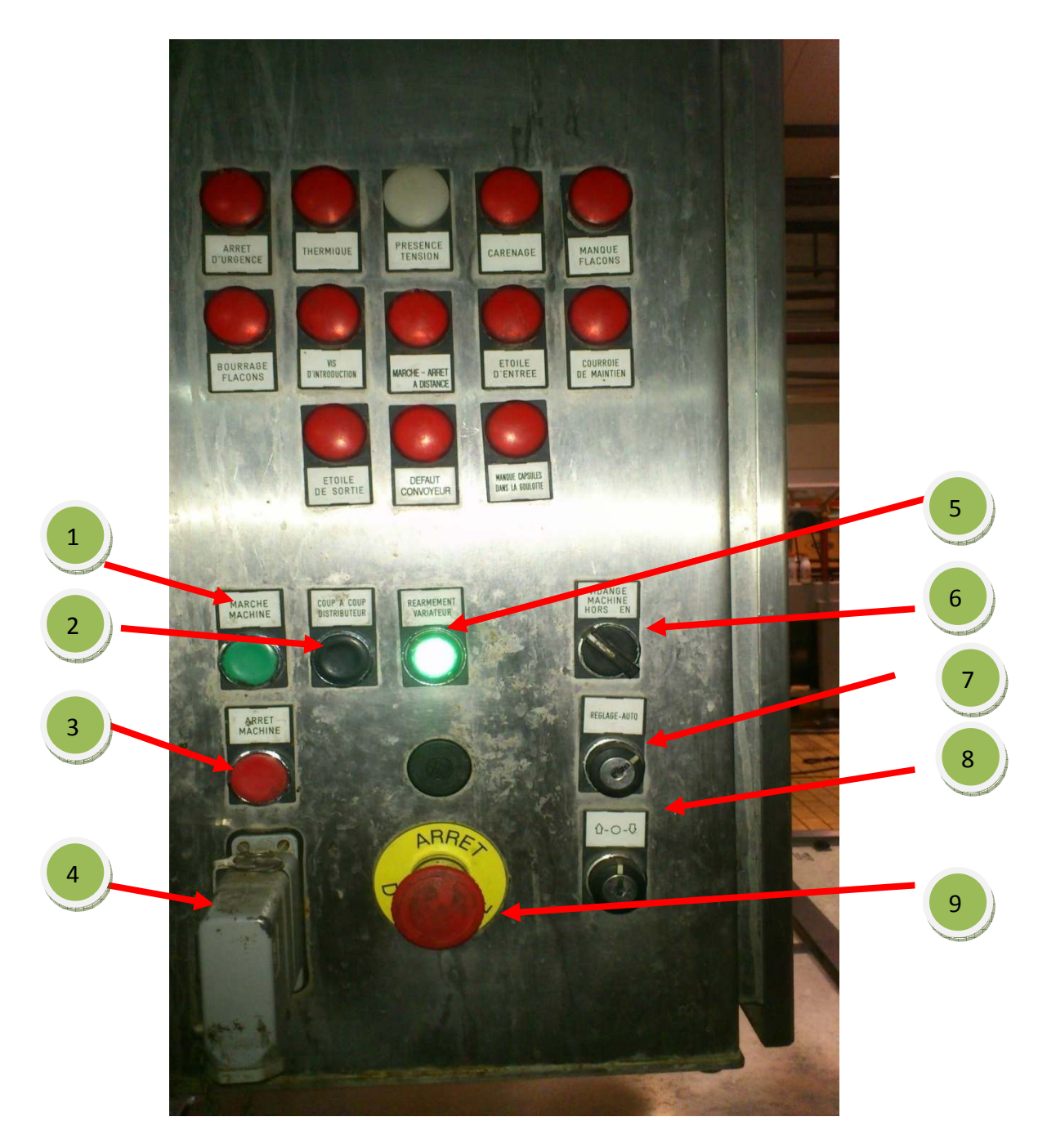

*Figure 2.20* : L'armoire (vue externe).

Le fonctionnement de chaque bouton situé sur l'armoire est défini dans le *Tableau 2.7*.

# Chapitre 2 Description de la machine à capsuler

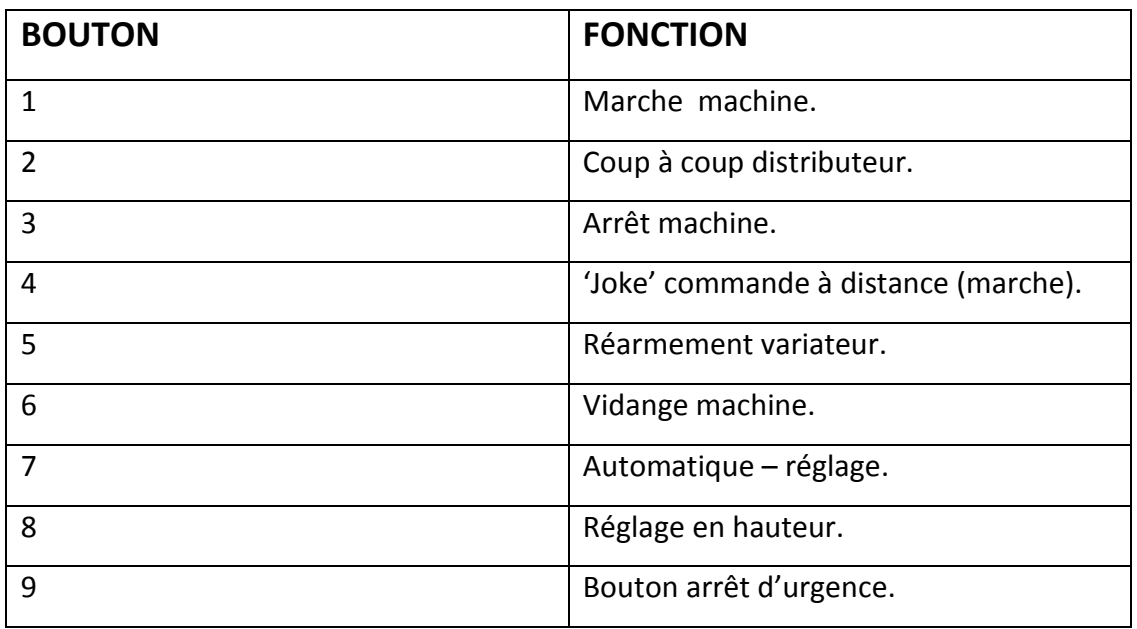

*Tableau 2.7* : bouton poussoirs.

La **«***Figure 2.21*» représente une image interne de l'armoire qui comprend différentes composantes électriques qui vont être détaillé une par une

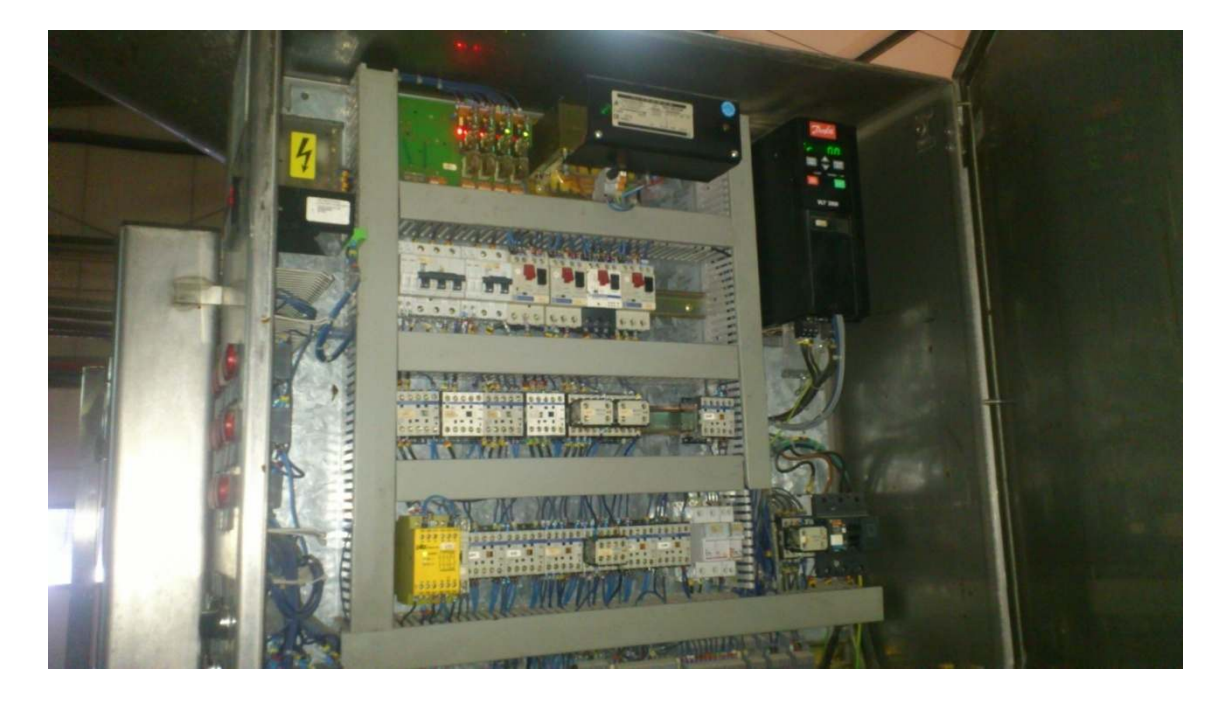

Figure 2.21: l'armoire (vue interne).

# **2.9.2 Différentes composantes de l'armoire :**

**a) Les contacteurs et les relais :** 

### **Contacteurs de puissance :**

Le contacteur de puissance est chargé d'établir le circuit électrique. Il comprend une partie fixe et une partie mobile. La partie mobile est équipée de ressort qui provoque l'ouverture du contacteur à la mise hors tension.

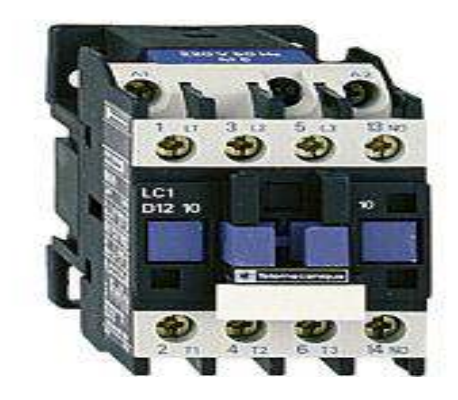

*Figure 2.22* : contacteur de puissance.

### **Contacteur auxiliaire :**

Le contacteur auxiliaire permet de réaliser des fonctions d'automatisme. Il est normalement fermé ou normalement ouvert.

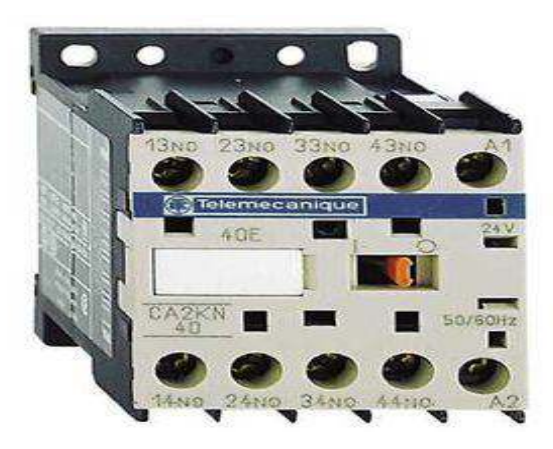

*Figure 2.23 :* Contacteur auxiliaire.

### **Relais thermique :**

Le relais thermique permet de protéger un récepteur contre les surcharges faibles et prolongées. Il permet de protéger efficacement contre les incidents d'origines mécaniques, surtension, chute de tension, déséquilibre des phases, manque d'une phase. Le relais thermique est utilisable en courant continu et alternatif. Il est généralement tripolaire. (Voir *Figure 2.24*).

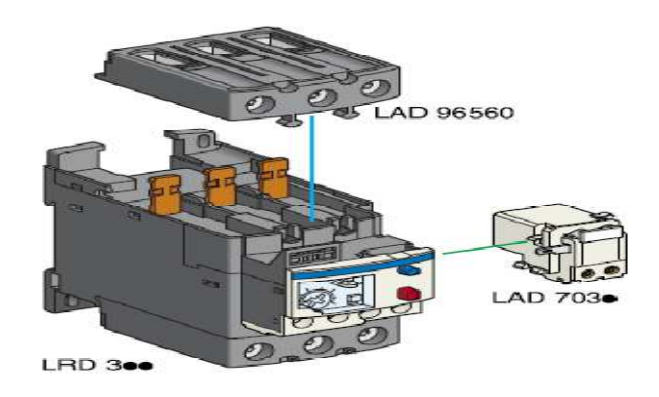

*Figure 2.24 : Relais thermique.* 

### **Relais de sécurité :**

 Les relais de sécurité (voir *figure 2.26)* sont des appareils qui réalisent des fonctions de sécurité. Une fonction de sécurité vise à atténuer, en cas de danger, des risques existants à un niveau acceptable par des mesures adaptées. Les fonctions de sécurité possibles sont les suivantes :

- Boutons poussoirs, d'arrêt et d'urgence.
- Protecteurs mobiles.
- Barrières immatérielles.
- Tapis sensibles.
- Commande bi manuelle.
- Temporisation.

# Chapitre 2 Description de la machine à capsuler

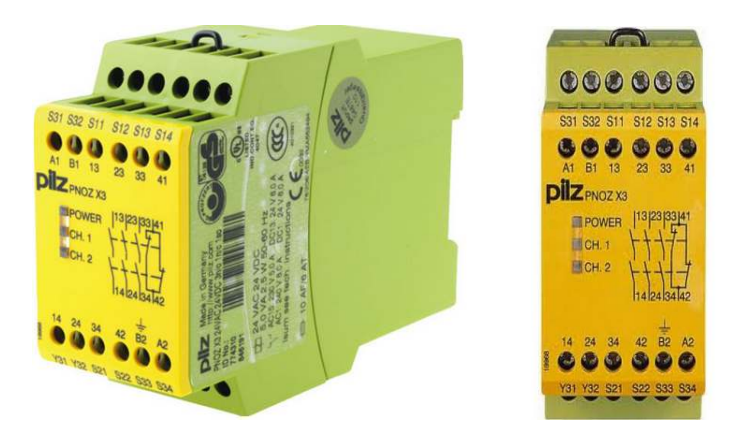

*Figure 2. 2.25 :* relais de sécurité pilz(pnoz X3).

#### **b) disjoncteur magnétothermique moteur :**

Le disjoncteur moteur assurent la protection contre les fortes et faibles surcharges, leur avantage par rapport à un disjoncteur classique est que la protection thermique (faible surcharge) est réglable donc peut être ajusté au moteur.

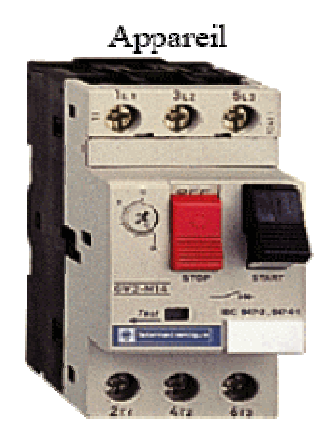

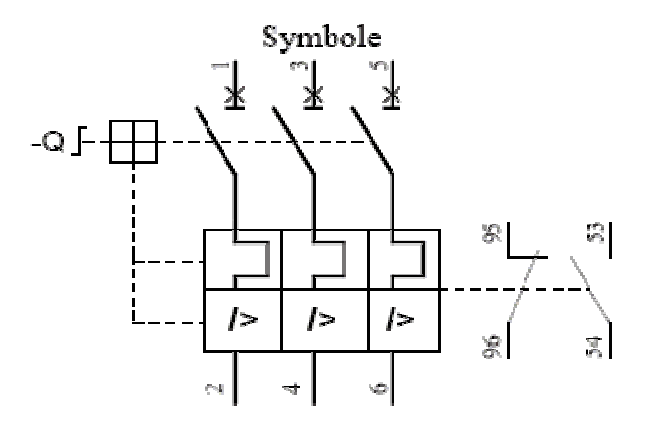

*Figure 2.26* : disjoncteur moteur.

## **2.10 L'unité de travaille :**

L'unité de travaille est constituée de pré-actionneurs (électrovannes, contacteurs..), d'actionneurs (vérins, moteurs,…), des capteurs (de position, photocellule, …).

## **2.10.1 Les pré-actionneurs :**

## **a) Les distributeurs :**

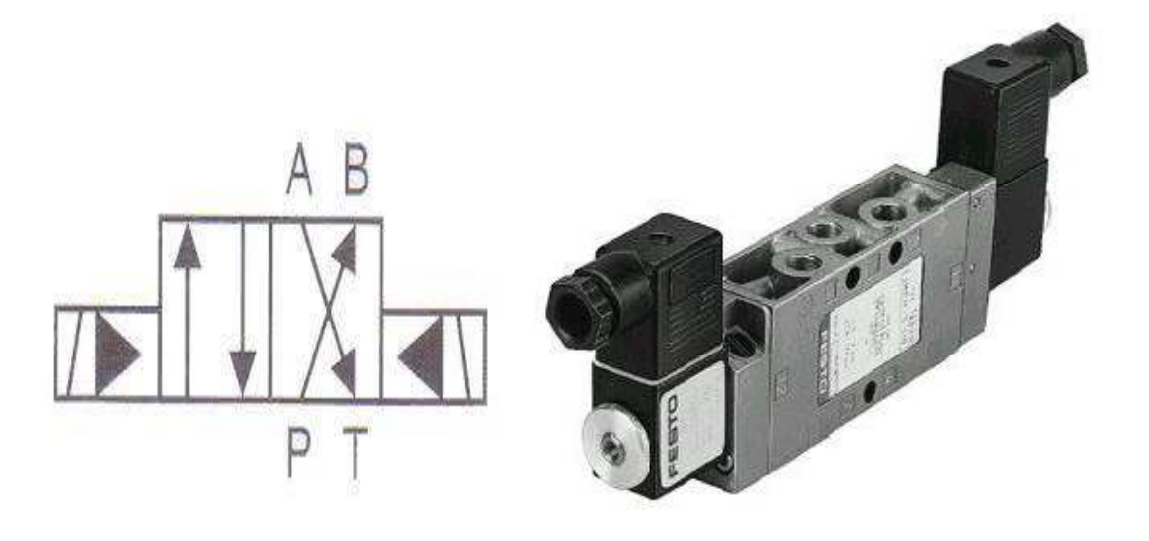

*Figure 2.27* : schéma du distributeur*. Figure 2.28 :* distributeur (vue réel).

## **Principe de la symbolisation :**

- **Nombre de cases :** il représente le nombre de positions de communication possibles, une case par position. S'il existe une position intermédiaire, la case est délimitée par des traits pointillés.
- **Flèches :** dans chaque case ou position, les voies sont figurées par des flèches indiquant le sens de circulation du fluide entre les orifices.
- **T :** les orifices non utilisés dans une position sont symboliquement obturés par un T droit. Le nombre des orifices est déterminé pour une position est égal pour toutes les positions.
- **Source de pression :** elle est indiquée par un cercle noirci (huile en hydraulique, air en pneumatique).

## **b) Les électrovannes**

De plus en plus, la commande ou le pilotage des distributeurs se fait à partir d'un signal électrique. Le rôle de l'électrovanne est de transformer le signal électrique en un signal pneumatique destiné à provoquer l'inversion du distributeur. (Voir figure).

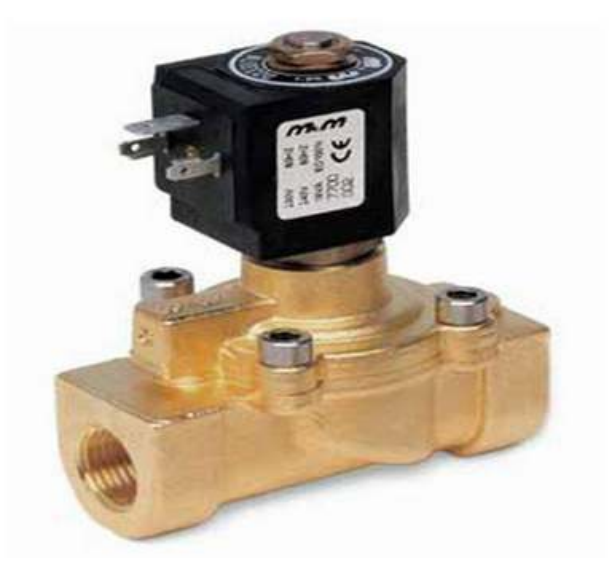

 *Figure 2.29 :* électrovanne.

## **2.10.2 Les actionneurs :**

Les actionneurs sont des constituants qui convertissent une énergie d'entrée, prélevée d'une source externe en une action physique sur la matière d'œuvre. Leurs principales caractéristiques sont : la course, la force, et la vitesse.

### **a) Vérin simple effet (VSE) :**

L'ensemble tige-piston se déplace dans un seul sens sous l'action du fluide sous pression.

Le retour est effectué par un autre moyen sous l'action d'un ressort.

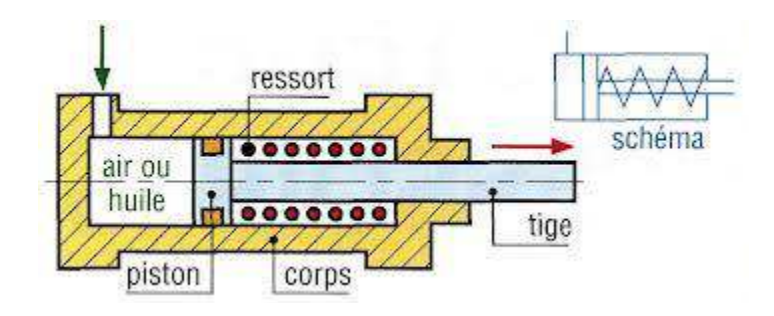

*Figure 2.30 :* Vérin simple effet.

#### -**Avantage :**

Les vérins simples effet sont économiques et la consommation de fluide est réduite.

- -**Inconvénients :**
- Ils sont plus longs que les vérins double effet ;
- La vitesse de la tige est difficile à régler et les courses proposées sont limitées (jusqu'à 100mm).
- Utilisation : travaux simples (serrage, éjection, levage,…).
- •

### **b) vérins double effet (VDE) :**

Contrairement à la version à simple effet, ce type de vérins comporte deux orifices répartis sur les deux chambres du vérin, il peut être rappelé en position initiale par inversion d'alimentation de ces chambres.

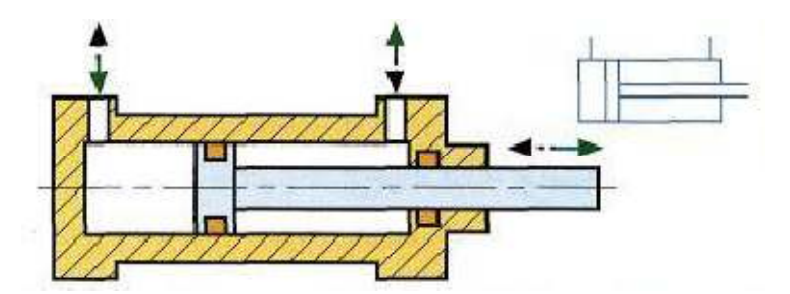

*Figure 2.31* vérins double effet

- -**Avantage :**
- Plus grande souplesse d'utilisation.
- Réglage plus facile de la vitesse, par contrôle du débit à l'échappement.
- Amortissements de fin de course, réglables ou non, possible dans un ou dans les deux sens.
- Ils offrent de nombreuses réalisations et options.
- -**Inconvénient :**
- $\triangleright$  Ils sont plus couteux.

# Chapitre 2 Description de la machine à capsuler

#### **c) Les moteurs :**

Un moteur est une machine électrique servant à transformer l'énergie électrique en une énergie mécanique.

On dispose de (05) moteurs asynchrones :

- Moteur asynchrone de l'élévateur : 380volts avec phase neutre (deux phase + neutre + terre) p=0.37kw, 2.4/1.47A, 50/60Hz, 1400tr/min avec réducteur 26tr/min.
- Moteur asynchrone de distributeur : 380volts, 2.4/1.17A, 50/60Hz, p=0.37kW, 1400/15rpm,
- Moteur asynchrone ventilateur moteur machine : 346/415volts, 50Hz, 0.18/0.26A, 2700/3100rpm.
- Moteur asynchrone machine : 230/400volts, 50Hz, 8.20/4.7A, p=2.2kW, 1410rpm.
- Moteur asynchrone réglage en hauteur : 230/380volts, 50Hz, 1.03/0.76A, 2670/3200/20rpm.

### **2.10.3 Les capteurs :**

#### **a) Définition d'un capteur :**

Un capteur est un organe émettant un signal à partir d'une mesure de grandeur physique transformée en une information compréhensible par la partie commande d'un système. Cette fonction est assurée par deux parties distinctes au sein du capteur :

- $\triangleright$  La partie sensible qui est chargée de détecter la grandeur physique.
- L'étage de sortie qui est chargé de l'adaptation de l'information pour dialoguer avec la partie commande.

#### **c) Classification des capteurs :**

La classification se fait selon la nature de la grandeur physique à capter ou la nature du signal à transmettre, et nous dans notre machine existe deux sortes de capteurs les capteurs de fin de course et le capteur photocellule.

### **Capteur de fin de course :**

Le capteur de position utilisé dans notre système est de type X CM-A-100.Il est constitué d'un microcontact à commande mécanique. Ce microcontact est actionné par un poussoir métallique.

# Chapitre 2 Description de la machine à capsuler

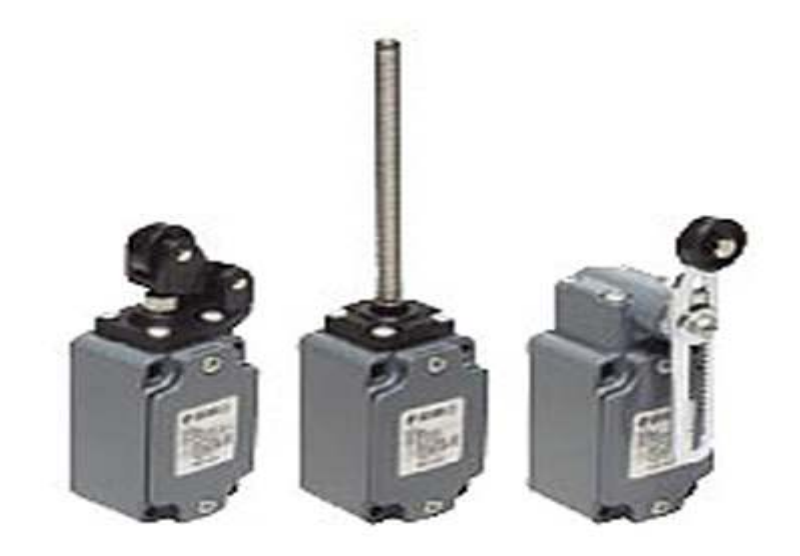

*Figure 2.32* **:** capteur de fin de course.

## **Photocellule**

Est un dispositif composé d'un capteur photosensible, dont les propriétés électriques (tension, résistance ,...) du rayonnement lumineux lumineux capté en fonction de l'intensité varient

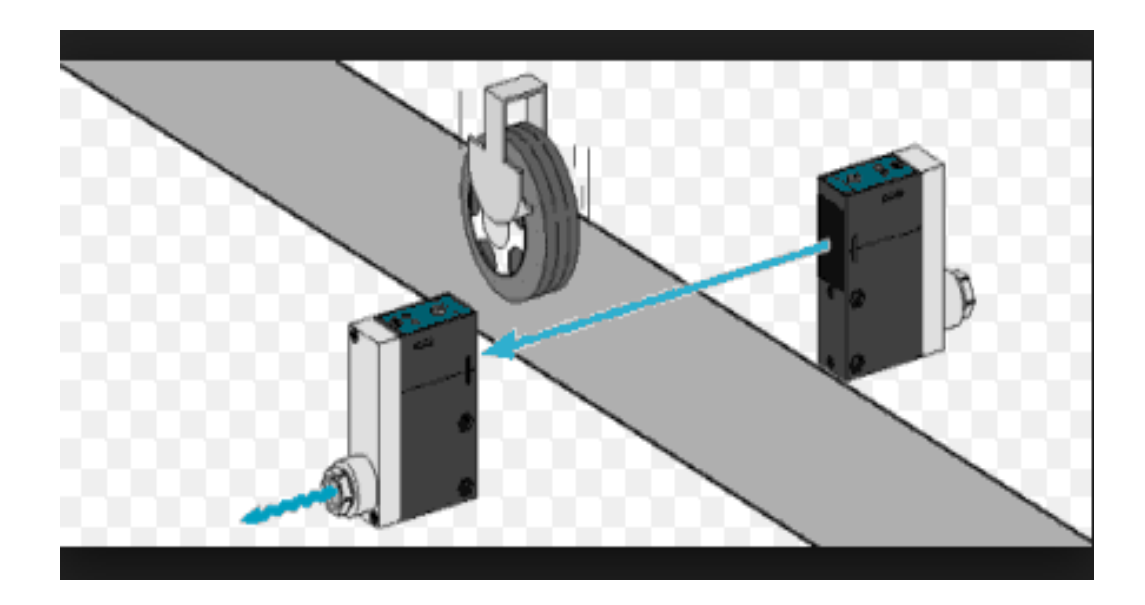

*Figure II.33 :* **photocellule** (type barrage)..

## **2.11 Conclusion**

Dans ce chapitre nous avons développé une brève description sur le matériel existant au niveau de la machine ainsi que son rôle, et nous avons terminé par une description des déférents capteurs et actionneurs qui sont installés au niveau de la machine.

Le chapitre suivant va traiter l'amélioration qu'on a apportée au niveau de cette machine et son avantage.

## **3.1 Introduction :**

Non seulement les API permettent aux entreprises de développer leurs systèmes de production, mais ils permettent aussi d'apporter des modifications profondes sans intervenir sur la partie matérielle, c'est-à-dire une simple réécriture de programme fait fonctionner notre système selon le nouveau modèle désiré.

Ayant traité dans le chapitre précédent le processus industriel à contrôler, dans ce chapitre nous allons traiter la partie contrôlé dans ce processus qu'on a développé, pour ce faire nous avons jugé utile de commencer par description sur les API et IHM, et nous allons terminer par le développement de notre application sur l'API et l'IHM qu'on a choisi.

## **3.2 Définition : [7]**

D'après la norme « DIN 19237 », un automate programmable est « un appareil électronique programmable par un utilisateur automaticien (non informaticien) est destiné à piloter en environnement industriel et en temps réel des machines ou processus logique séquentiels ou combinatoires ». On les appelle aussi « Programmable Logique Controller PLC» ou « Programmable Controller PC ».

Ce sont des ordinateurs spécialisés pour les applications industrielles. Ils ont des caractéristiques très particulières qui justifient un traitement distinct des équipements classiques.

On appelle automate programmable industriel ou API un automate programmable a usage industriel. De nos jours les termes « automate programmable » et « automate programmable industriel » désignent le même appareil par abus de langage.

## **3.3 HISTORIQUE : [7]**

Les premiers automates programmables ont été introduits au U.S.A en 1969 pour les besoins de l'industrie automobile amérecaine en plein essor. Le but recherché était de les remplacer par les armoires à relais, utilisées dans la commande des chaines de fabrication par des équipements moins onéreux, aussi bien que du cout , de la

# **Chapitre3 Généralités sur l'API et l'IHM**

maintenance, et flexibles c' est-à-dire facile à modifier, à utiliser et à entretenir. Les pionnniers, de l'epoque, etaient « ALLEN – BRADLEY » , « MODICON » ET « DIGITAL EQUIPEMENTS » qui ont construit les premiers prototypes en 1969. « T . I .TEXAS INSTRUMENET » regagne le groupe en 1970. en France, il faut attendre 1973 avec le « PB6 de MERLIN –GERIN » qui instaure la dénomination sans doute un peu malheureuse d'automate programmable.

Depuis que les automates programmables se sont répandus dans tout les secteurs de l'industrie: aéronautique ,automobile , chemin de fer , électro-ménager …etc . certain sont nés pour étre des micro-automates, d'autres viennent compléter une famille nombreuse, déjà bien connue dans le milieu des gros automatismes industriels.

Ils représentent aujourd'huit plus de la moitié du marché des équipements utilisés en automatisation avec un taux de croissance de 50% par an , devenant ainsi de loin la technique à relais et l'électronique cablée.

Ce succés des automates programmables est due en partie à leur faible cout , leur facilité de mise en œuvre ( ne nécessite pas un personnel spécialisé) d'une part , et au progrés de l'industrie micro-électronique . en effet , cette dernière, par la mise au point de micro-processeurs de plus en plus puissants à favoriser la production d'une grande diversité d'automates programmables. Il en plus 200 modéles fabriqués par 45 manufacteurs.

Les automates programmables batis autour des micro-procéssures « INTEL 8086 », « INTEL 8086 » , « MOTOROLA 6809 ». ceux qui utiliseront le microprocéssur à architecture R.I.S.C sont en fabrication .

Parmi les plus gros constructeurs, on peut citer: « ALLEN BRADLEY », « TELEMECANIQUE » et « SIEMENS ».

### **3.4 Fonctions :**

**Phase 1 :** acquisition des entrées :

# **Chapitre3 Généralités sur l'API et l'IHM**

Durant cette phase, les signaux appliqués à l'interface d'entrée de « l'API » sont copiés en mémoire « MIE (Mémoire Intermédiaire d'Entrée) » dans des emplacements accessibles au programme et qui correspondent aux variables d'entrées. Les variables d'entrées sont uniquement accessibles en lecture.

Leurs valeurs resteront ainsi inchangées lors des deux phases suivantes du cycle. En d'autres termes, au moment d'acquisition des entrées, « l'API » prend une photo de l'environnement physique.

**Phase2 :** traitement des données :

Lecture du programme et calcule des nouvelle valeurs de la variable de sortie.

**Phase3 :** Emission des ordres :

Lecture des variables de sortie dans la « MIS (Mémoire intermédiaire des sorties) » et les transférer vers le module de sortie pour pouvoir être appliquées aux actionneurs.

La MIE : est une mémoire temporaire qui reçoit les données d'entrées transmises par l'interface d'entrée.

La MIS : représente aussi une mémoire temporaire qui contient les données traitées (résultat) avant de les transmettre vers la sortie.

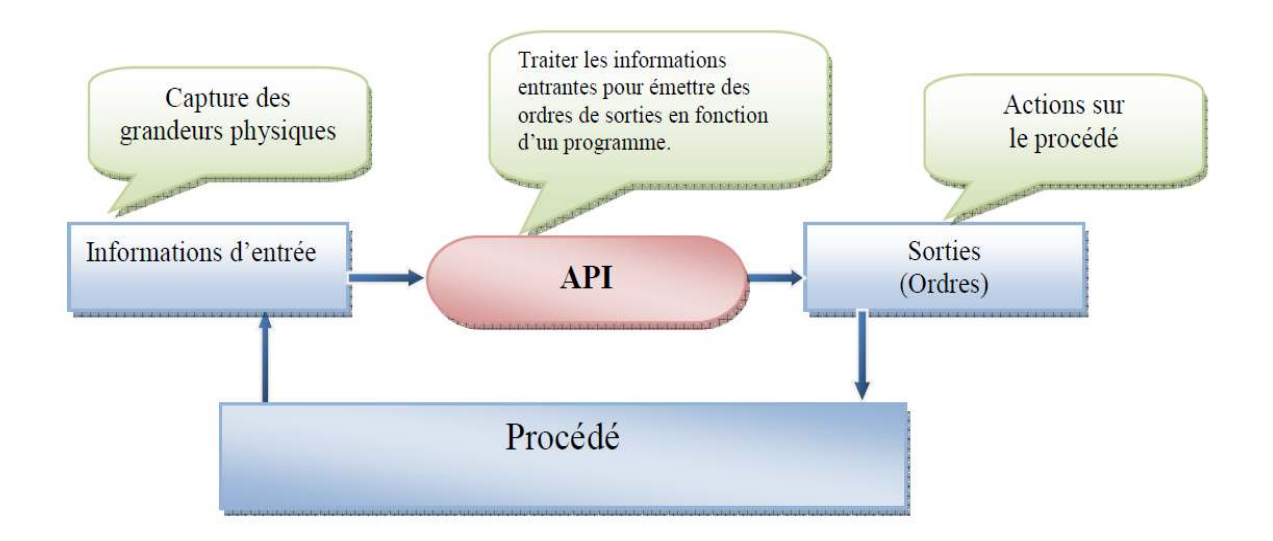

Figure 3.1. Fonction de l'automate.

## **3.5 Architecture des automates programmables :**

L'architecture des API est semblable à celle des systèmes à microprocesseurs. Les API sont constituées de blocs fonctionnels :

- $\triangleright$  Une alimentation « power supplie »
- Une unité centrale de traitement « U.C.T » ou « Central Processing Unit (CPU) » ou encore le processeur.
- $\triangleright$  Une mémoire.
- Des interfaces d'entrées et de sorties, le tout articulé autour d'un canal de communication (Modbus, Modbus plus, Profibus, InterBus, DeviceNet, LonWorks, Ethernet,…), le bus interne (voir figure..).les API évolués, possèdent en plus des modules intelligents, tels que les chaines de mesure pour l'acquisition et le traitement de données, les modules de pesée …etc.

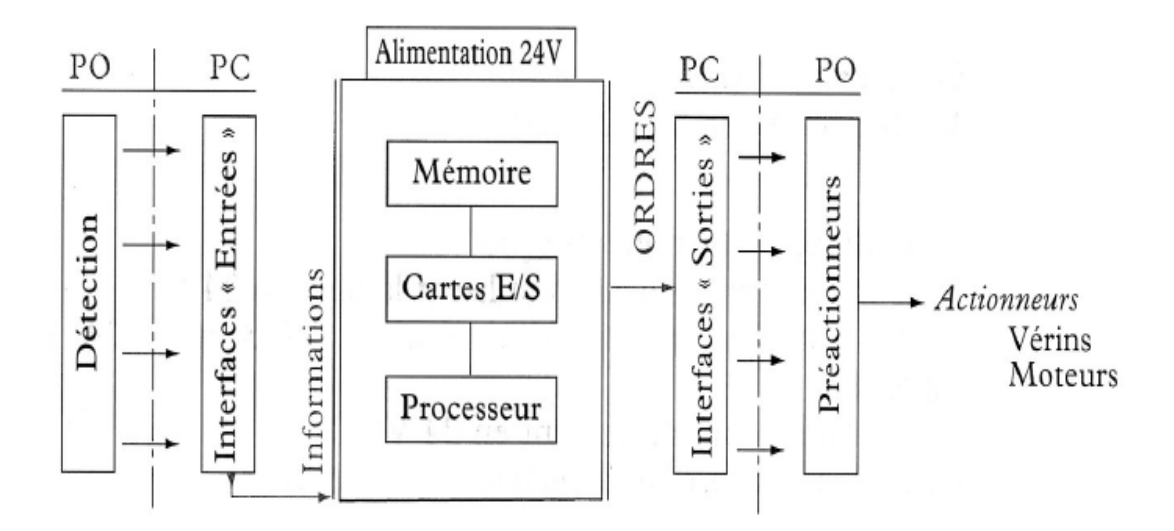

*Figure 3.2*. Architecture d'un API.

Suivant le mode d'intégration de ces différents blocs fonctionnels, on distingue l'architecture compacte et l'architecture modulaire. Dans cette dernière, la plus courante, chaque bloc est réalisé physiquement par un module.

Cette organisation offre une grande souplesse et une variété de configuration à l'utilisateur, ainsi qu'un diagnostique et une maintenance facile.

### **3.6 Description des éléments d'un « API » :[7]**

### **3.6.1 Le processeur :**

Son rôle consiste d'une part `a organiser les différentes relations entre la zone mémoire et les interfaces d'E/S et d'autre part à gérer les instructions du programme.

### **3.6.2 Les interfaces :**

L'interface d'Entrées comporte des adresses d'entrée, une pour chaque capteur relié. L'interface de Sorties comporte des adresses de sorties, une pour chaque préactionneur. Le nombre d'E/S varie suivant le type d'automate.

Les cartes d'E/S ont une modularité e de 8, 16 ou 32 voies. Elles admettent ou délivrent des tensions continues 0 - 24 Vcc.

### **3.6.3 La mémoire :**

Elle est conçue pour recevoir, gérer, stocker des informations issues des différents secteurs du système qui sont le terminal de programmation « PC ou console » et le processeur, qui lui gère et exécute le programme. Elle reçoit également des informations en provenance des capteurs. Il existe dans les automates plusieurs types de mémoires qui remplissent des fonctions différentes :

– la conception et l'´elaboration du programme font appel à la « RAM » et « l'EEPROM ».

– la conservation du programme pendant l'exécution de celui-ci fait appel à une « EPROM ».

### **3.6.4 L'alimentation :**

Tous les automates actuels utilisent un bloc d'alimentation alimenté en 240 Vac et délivrant une tension de 24 Vcc.

## **3.7 Langage de programmation pour les API : [7]**

Les automates programmables sont polyglottes en générale en langage à contacts ou « LADDER ». Mais des langages évolués tels que le « GRAFCET » et d'autres, le « PCL » et le « PL7-3 » proche des langages classiques comme le « PASCAL » sont proposés sur les modèles récents. Quant aux langages booléens, il se retrouve sur les tous premiers modèles.

### **3.7.1 Les langages à relais, LADDER diagramme :**

## **a) Définition :**

Les langages à relais ou « LADDER » sont les plus courants sur les automates programmables. Aucune normalisation relative à ces langages n'existe, cependant la plupart possède des similitudes.

Les symboles sont essentiellement des contacts, des bobines d'affectation et des blocs-fonctions (temporisateur, compteur, etc.).

La programmation en langages à relais est basée sur un symbolisme très proche de celui employé pour les schémas de câblage ou schéma de commande.

## **b) Exemple de programme :**

### Réalisé en *figure 3.3*

Cette commande se traduit telle que représentée en langage à contacte ou langage LADDER. (Voir *figure 3.3*).

Les contacts 'C1, C2, C3' expriment la condition sous laquelle la bobine 'B1' est excitée, « B1= (C1+C3)\*C2 », B1 est une affectation.

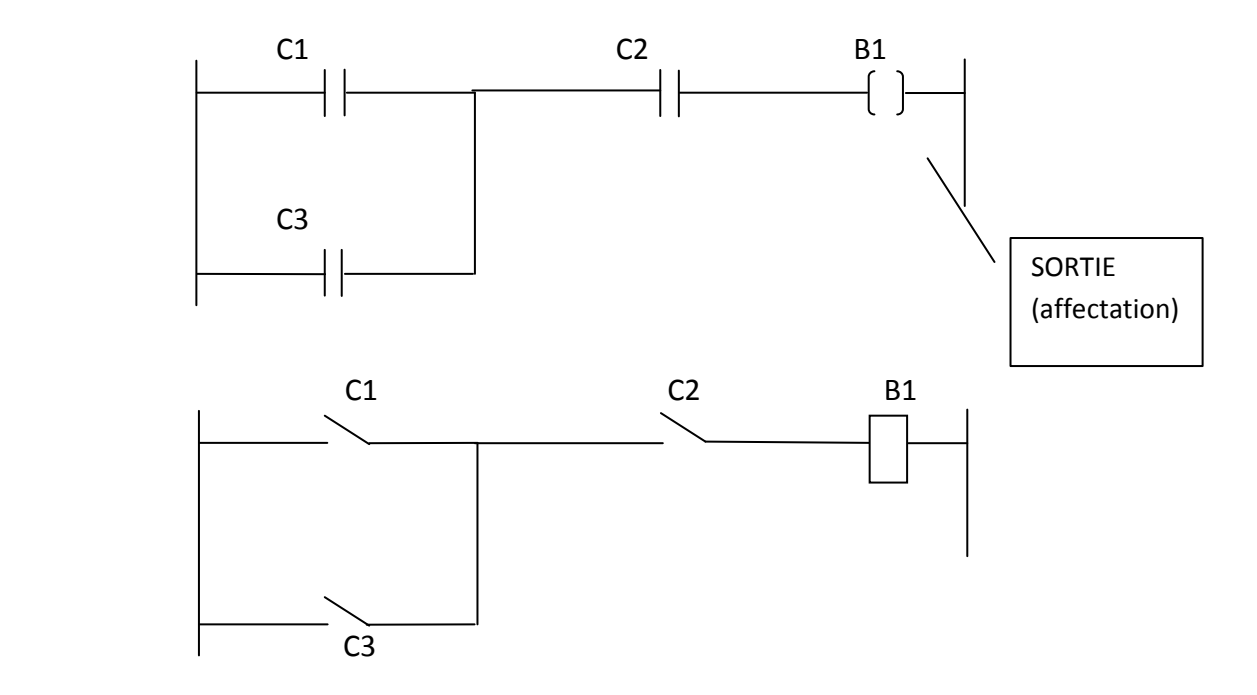

**Figure 3.3:** Exemple de programmation.

## **3.7.2 GRAFCET : [7]**

## **a) Définition :**

Le « GRAFCET », Graphe Fonctionnel de Connexion Etapes Transitions, est un puissant outil graphique pour la description des applications de commande d'automatismes séquentiels.

C'est un langage qui permet de définir sans ambiguïté les aspects fonctionnels, technologiques voire opérationnels d'une commande séquentielle.

Il a été développé de 1957 à 1977 par le groupe système logique de « l'AFCET » (Association Française pour la Cybernétique Economique et Technique). Le Grafcet est aujourd'hui une norme utilisé à la fois par les hommes de procédés et les constructeurs d'automates ou des commandes numériques, qui se présentent à leur catalogue des logiciels d'édition et de simulation. Sous l'impulsion des équipes universitaires et des industriels concepteurs d'automatismes, cet outil de description est devenu un outil de simulation et un outil de commande des procédés séquentiels. De par sa flexibilité syntaxique, il est l'outil de prédilection des automaticiens.

## **b) Eléments du Grafcet :**

Le Grafcet se compose :

- D'étapes auxquelles sont associées des actions (exemple : avance d'un vérin).
- Des transitions auxquelles sont associées des réceptivités (exemple : contact à fermer).
- De liaisons orientées reliant les étapes.

Une réceptivité est une condition permettant l'évolution du Grafcet d'une étape à une autre, c'est l'expression logique associée à une transition.

Une étape permet de décrire l'état du processus à un instant donné.

## **c) Règle de syntaxe du Grafcet :**

Un Grafcet est une succession étape-transition-étape.

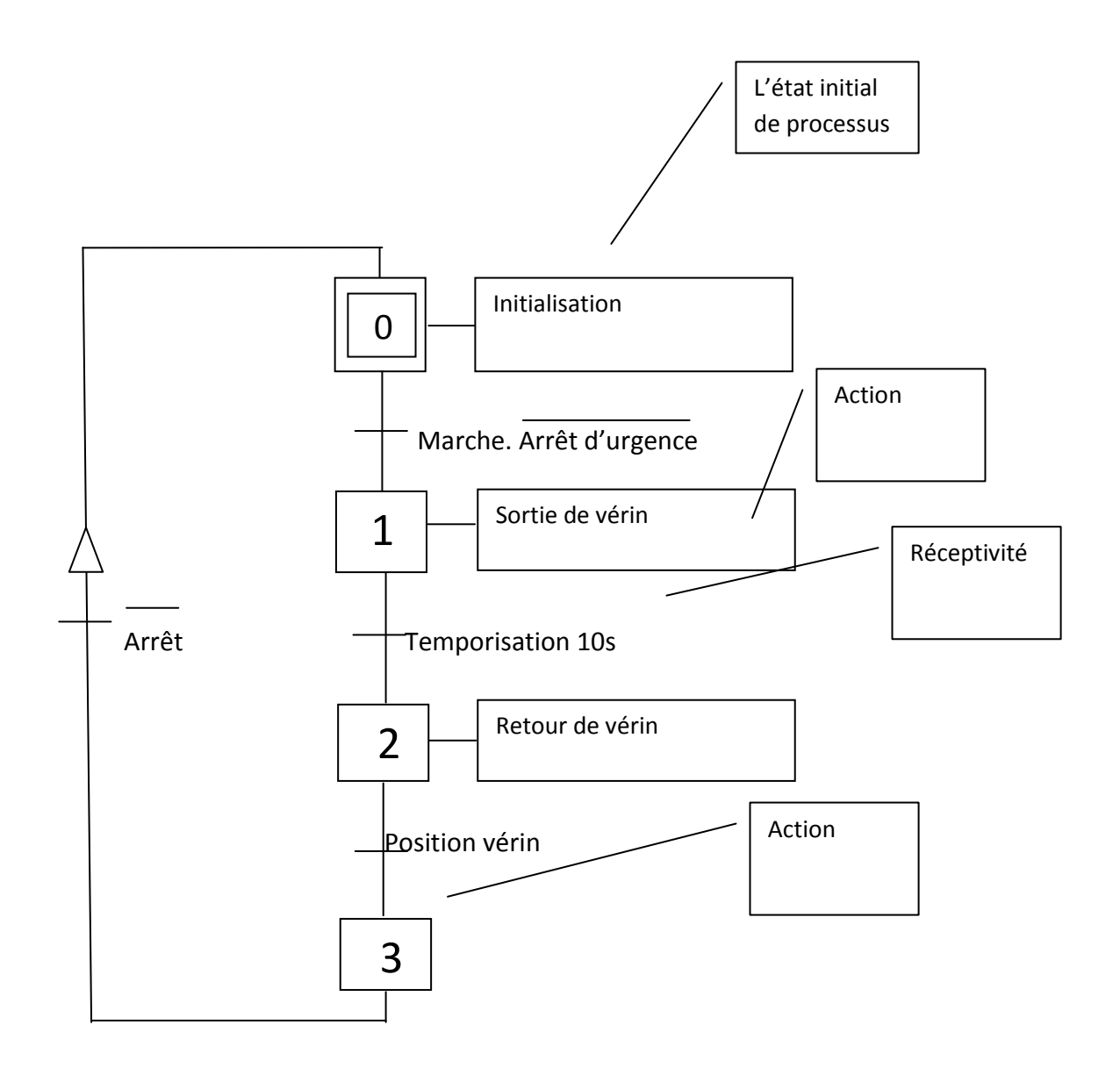

*Figure 3.4***.** Schéma de Grafcet.

## **d) Règle d'évolution du Grafcet :**

L'évolution du Grafcet suit 5 règles fondamentales :

### **Situation initiale :**

La situation initial (ou état initial) est caractérisée par les étapes initiales qui sont par définition actives au début de l'opération (de la fonction), il doit y avoir au moins une étape initiale.

### **Franchissement d'une transition :**

Une transition est soit validée ou non. Elle est dite validée quand toutes les étapes immédiatement précédentes (étapes amont ou d'entrée) sont actives. Sinon elle est dite non validée.

### **Evolution des étapes actives :**

Le franchissement d'une transition entraine simultanément l'activation de toutes les étapes immédiatement suivantes (étapes aval ou de sortie) et la désactivation de toutes les étapes immédiatement précédentes (étapes amont ou d'entrée).

### **Franchissements simultanés de transitions :**

Deux transitions simultanément franchissables sont simultanément franchies. Cette règle n'a pas été retenue par la norme internationale.

### **Activation et désactivation simultanées d'une étape :**

Une étape simultanément activée et désactivée reste active (la priorité est donnée à l'activation).

## **3.8 Classification des automates programmables : [7]**

 Les critères de classification des automates programmables varient d'un auteur à un autre et d'un constructeur à un autre. Cependant on peut retenir les trois critères suivants :

- Le nombre d'entrées/sorties.
- La structure.
- La taille des processus ou système a piloté.

### **3.8.1 Le nombre d'entrées/sorties :**

Suivant le nombre d'entrées/sorties, les « API » sont souvent classées en 3 différentes catégories suivant le nombre maximum d'entrées/sorties qu'ils mettent en œuvre.

### **a) Les automates de bas de gamme :**

Ils possèdent entre 20 à 100 entrées-sortie, un processeur de 4 à 8 bits est adapté à la commande d'automatismes simples. Leur coût très bas les rend compétitifs pour le remplacement des dispositifs à relais, exemple l'automate programmable MERLIN-GERIN PB15.

### **b) Les automates de milieu de gamme :**

Plus élaborés que les précédents, ils possèdent entre 100 a 500 entrées/sorties et sont construits autour de microprocesseurs de 8 a 16 bits. Ils sont en générale prévus pour être programmés avec plusieurs langages différents, exemple l'automate programmable TELEMECANIQUE TSX 27.

### **c) Les automates de haute gamme :**

Ils comportent en principe quelques centaines à quelques milliers d'entrées/sorties, sont construits autour de microprocesseurs rapides de 16 à 32 bits permettant plusieurs modes d'adressage différent, par exemple, un mode direct et un mode indexé. Ils ont un jeu d'instructions beaucoup plus étendu que celui des automates simples et comprenant des instructions arithmétiques, de saut, sous-programme ou de relais-maitre. Ils se rapprochent plus des micro-ordinateurs peuvent aussi être programmés en langage de haut niveau proche des langages classiques « PASCAL, MODULA, etc. ». Ils disposent d'une gamme très complète d'interfaces de processus couvrant la plupart des besoins en ce qui concerne l'automatisation : les compteurs, les temporisateurs, les régulateurs « PID », les convertisseurs analogique/digitaux.

### **3.8.2 La structure :**

Suivant la structure, on distingue deux s types pour les « API » :

- $\blacktriangleright$  Les automates compacts.
- $\triangleright$  Les automates modulaires.

## **3.8.3 La taille de l'application et le type du microprocesseur :**

Suivant la taille et le type de microprocesseur et de l'application, on distingue : les micro-automates « TELEMECANNIQUE TSX 17 » et les automates.

## **3.9 Protection et fiabilité : [7]**

Les API sont des équipements protégés contre les environnements industriels les plus agressifs :

- Contre les chocs et les vibrations qui soumettent les contacts, les soudures et les composants aux accélérations, la température et l'humidité, les vapeurs et poussières qui provoquent la corrosion des contacts et des micros -circuits.
- $\triangleright$  Contre les parasites électriques industriels, les API disposent des filtres d'isolement galvanique et de boitiers à cage de faraday. Cette dernière protection est très importante car assurant la fiabilité des échanges d'informations entre l'API et le processus.

## **3.10 Les critères de choix d'un API : [7]**

## **Rôle joué dans le processus :**

Ici, il faut distinguer deux cas essentiels :

- Ou bien il s'agit d'une décharge d'une partie importante de l'automatisme générale.
- $\triangleright$  Ou bien de rendre l'application complètement autonome, cette autonomie n'exclut pas la communication avec d'autres système.

## **Les entrées/sorties :**

Au niveau des E/S, le critère important est la modularité. Plus l'automate est modulaire, plus il est facile de le faire coller au plus près des besoins de l'application ou éventuellement faire évoluer sa configuration avec l'application. Le nombre d'E/S détermine les limites d'un automate programmable. Pour Le choix de l'automate, On devra prévoir un nombre d'E/S supérieur à celui exigé par l'application pour tenir compte de l'évolution de l'application et d'éventuelles pannes. En plus, il ne faut pas perdre de vue la répartition d'E/S. (exemple : soit une application demandant 15 entrées et 4 sorties, soit moins de 20 E/S. une configuration de 20 entrées-sorties dont 12 entrées et 8 sorties ne conviennent pas. Il en est de même pour une configuration de 16 entrées et 4 sorties. Il faut donc choisir une configuration de 24 E/S, dont 16 entrées et 8 sorties).

Enfin, lors du choix, on fait généralement appel au catalogue du constructeurs, les types d'E/S correspondant au besoin (TOR continue ou alternatif, analogique, bas, haut, niveau, etc.).

## **La puissance de l'API :**

Comparer les performances de l'unité centrale des automates n'est pas facile. D'une part il n'existe pas de logiciel étalon comme on en connait en informatiques, d'autre part, les constructeurs ne décrivent pas tous de la même façon leur unité central. Cependant il y a un paramètre sur lequel tout le monde s'entend : c'est le temps d'exécution des instructions contenus dans 1020 mots de mémoire.

## **La capacité mémoire de l'API :**

La capacité mémoire de l'U.C.T de l'automate programmable est un critère d'évaluation de la complexité des applications réalisables.

# **Chapitre3 Généralités sur l'API et l'IHM**

## **Le prix :**

Le prix des API varie en fonction du nombre d'E/S, du type de processeur et du constructeur...

**En Résume**, le choix d'un automate dépend du prix, nombre d'entrées/sorties et des autres caractéristiques susmentionnées. Sur le marché les constructeurs sont nombreux et présentent des solutions techniques différentes.

L'automate utilisé dans notre projet appartient à la gamme *SIMATIC S7* de *SIEMENS* ; le *S7300* est un mini-automate modulaire pour les applications d'entrées et du milieu de la gamme, avec possibilité d'extensions jusqu' au 32 modules, et une mise en réseau par l'interface « Multipoint (MPI) », « PROFIBUS » et « Industriel Ethernet ».

## **3.11 L'automate S7-300 : [8]**

L'automate programmable « S7-300 » est un mini automate de conception modulaire de la famille « SIMATIC », destiné à des taches d'automatisation moyennes de hautes gammes. (Voir la *figure 3 .5*).

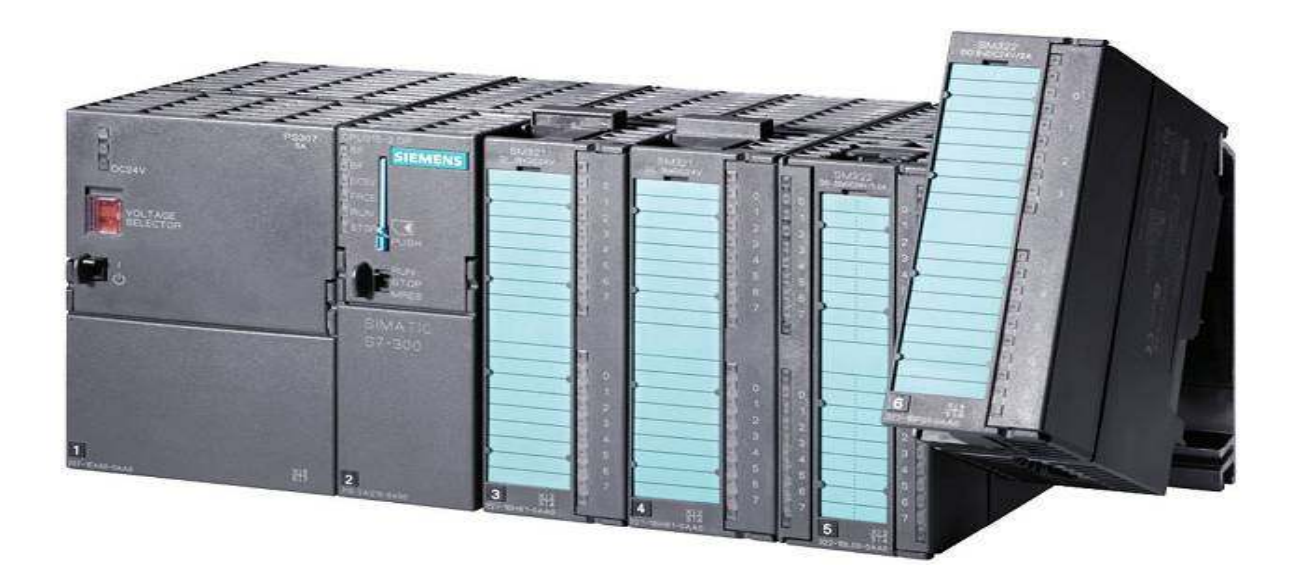

*Figure 3.5*. API S7-300.

# **Chapitre3 Généralités sur l'API et l'IHM**

Son architecture est caractérisé par :

- Une gamme diversifiée de la CPU.
- > Une gamme complète de module.
- La possibilité d'extension jusqu'à 32 bits.
- Possibilité de mise en réseau avec : Profibus, interface multipoint (MPI), industriel Ethernet.
- Raccordement central de la console de programmation « PG » avec accès à tous les modules.
- Configuration et paramétrage à l'aide de l'outil «Configuration matérielle».

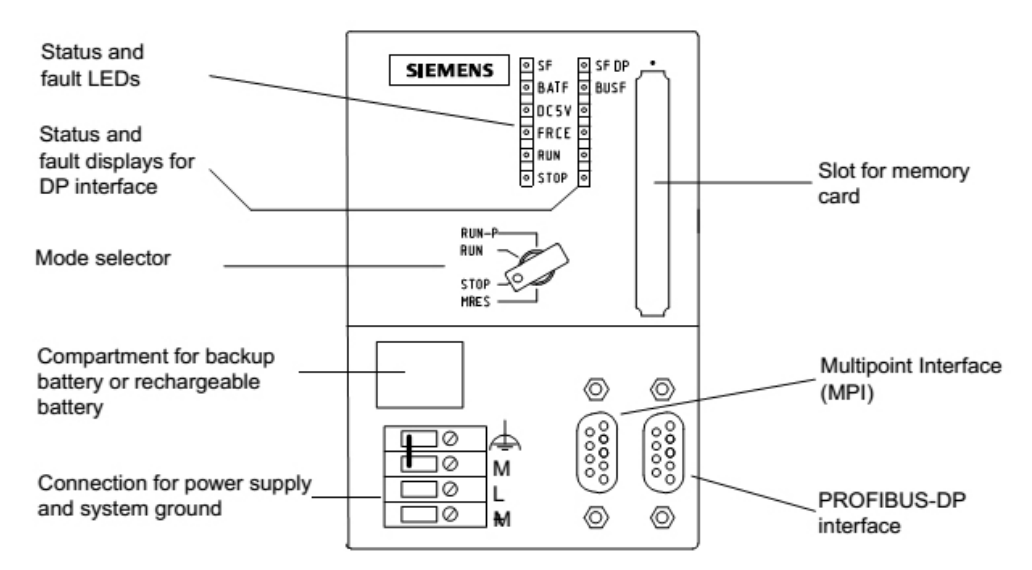

*Figure 3.6*. Les organes de commande et de visualisation d'une CPU.

#### **La carte mémoire « SMC » (voir** *figure 3.6***):**

Une carte mémoire « SMC » peut être montée à la CPU ; elle conserve le contenu de programme en cas de coupure de courant, même en l'absence de la pile. Le principe de siemens sur cette carte, elle protège le programme, en cas ou quelqu'un veut le lire le programme, sera supprimé automatiquement.

## **3.12 Les modules de S7 S7-300 :**

L'automate programmable S7-300 est d'une forme modulaire et permet un vaste choix de gamme de modules suivant : (voir *figure 3.7*).

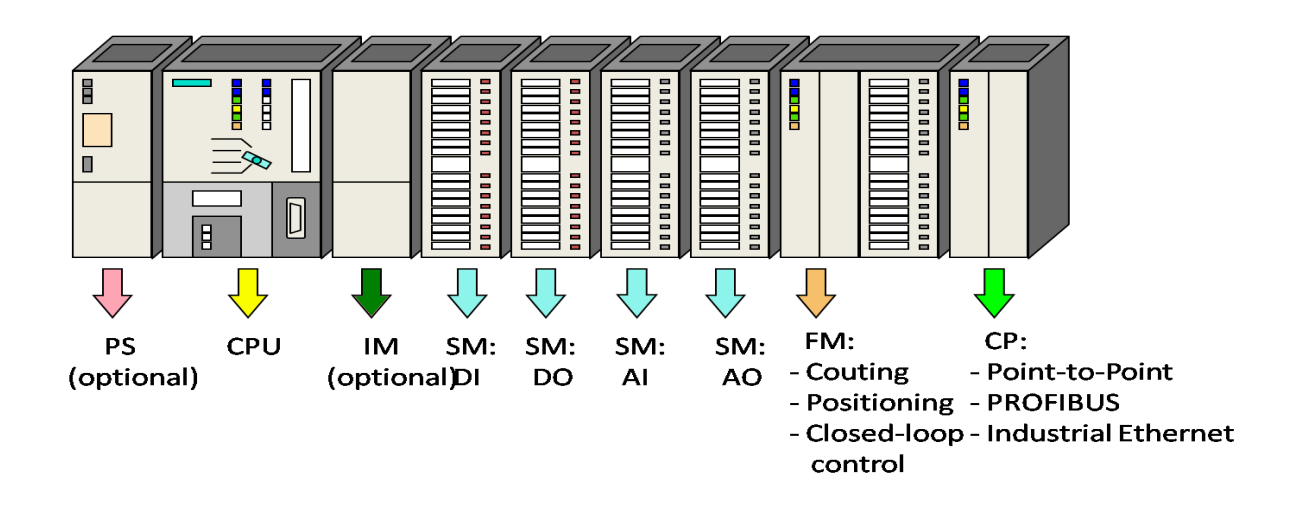

Figure 3.7. Les différents modules constituant S7-300.

Position 1 : est réservé pour le système d'alimentation (PS). Position 2 : est réservée au PLC 300 (CPU 314). Position 3 : est pour le module d'interface (IM). Position 4 : est réservée pour le module de signal (SM) (E/S analogique/digitale). Position 5 : est de module fonctionnel (FM). Position 6 : est pour le processus de communication (CP), à travers laquelle max. 32 stations peuvent être connectés.

# **3.13 Caractéristiques : [9]**

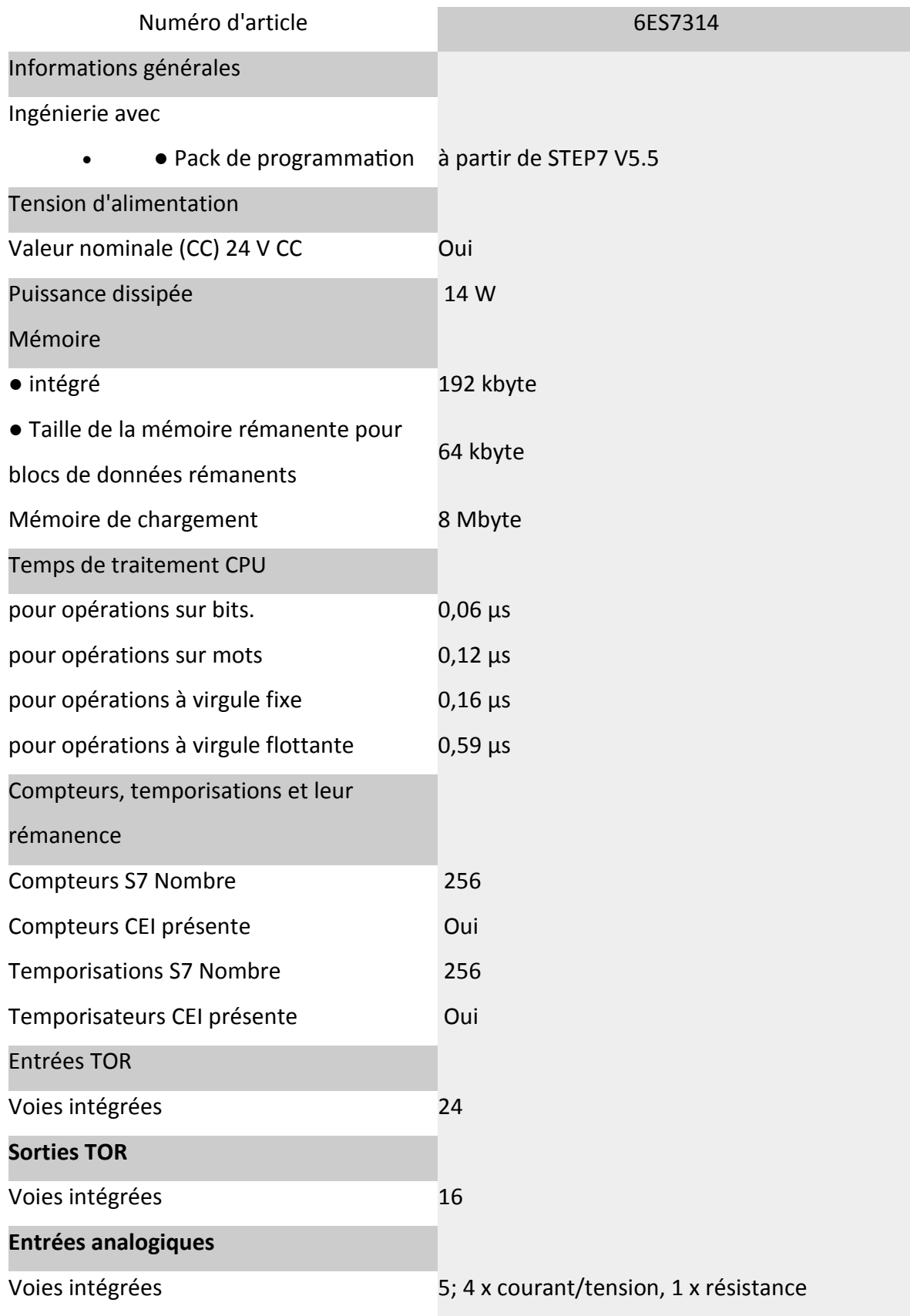

# **Chapitre3 Généralités sur l'API et l'IHM**

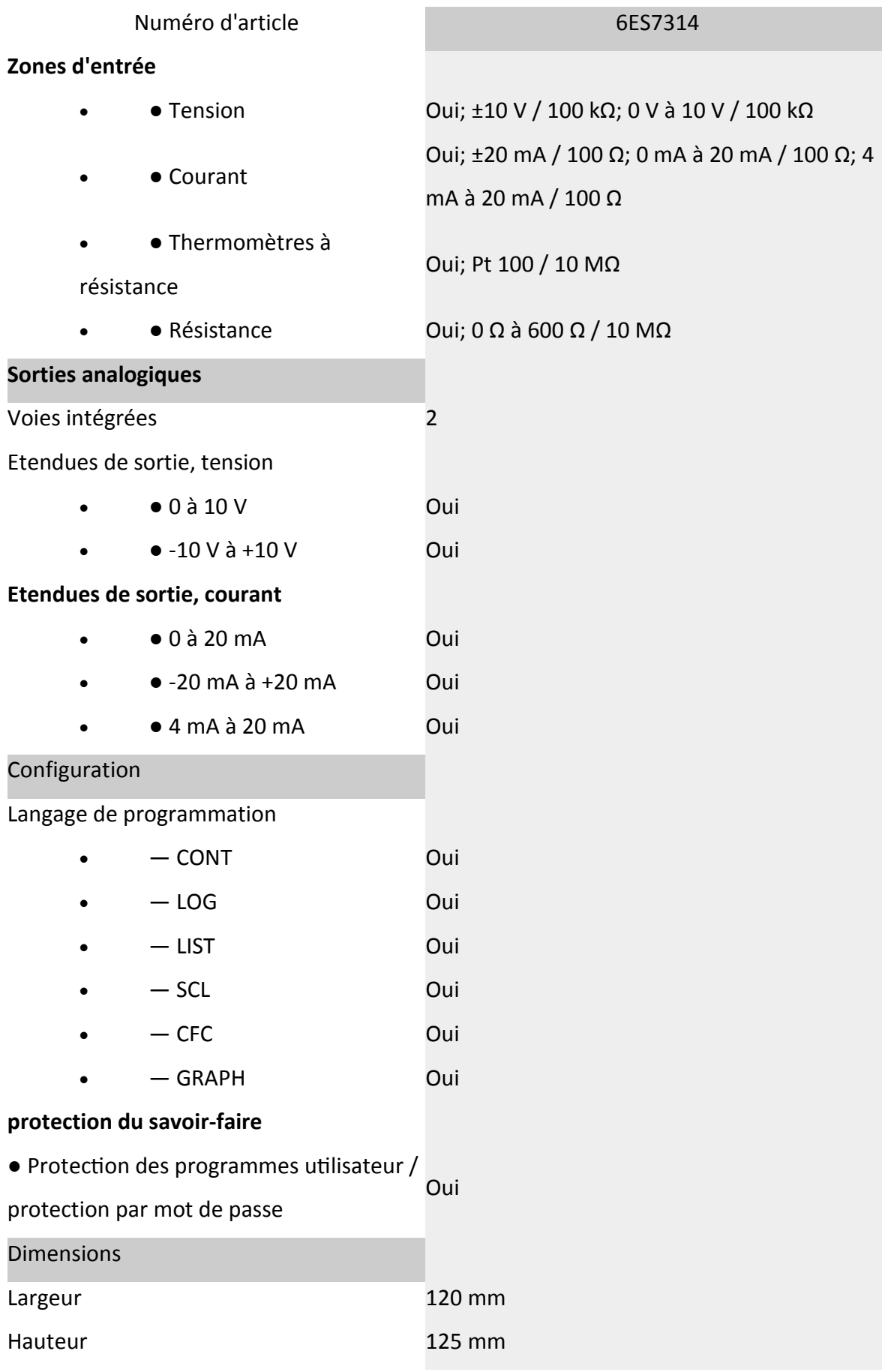
# **Chapitre3 Généralités sur l'API et l'IHM**

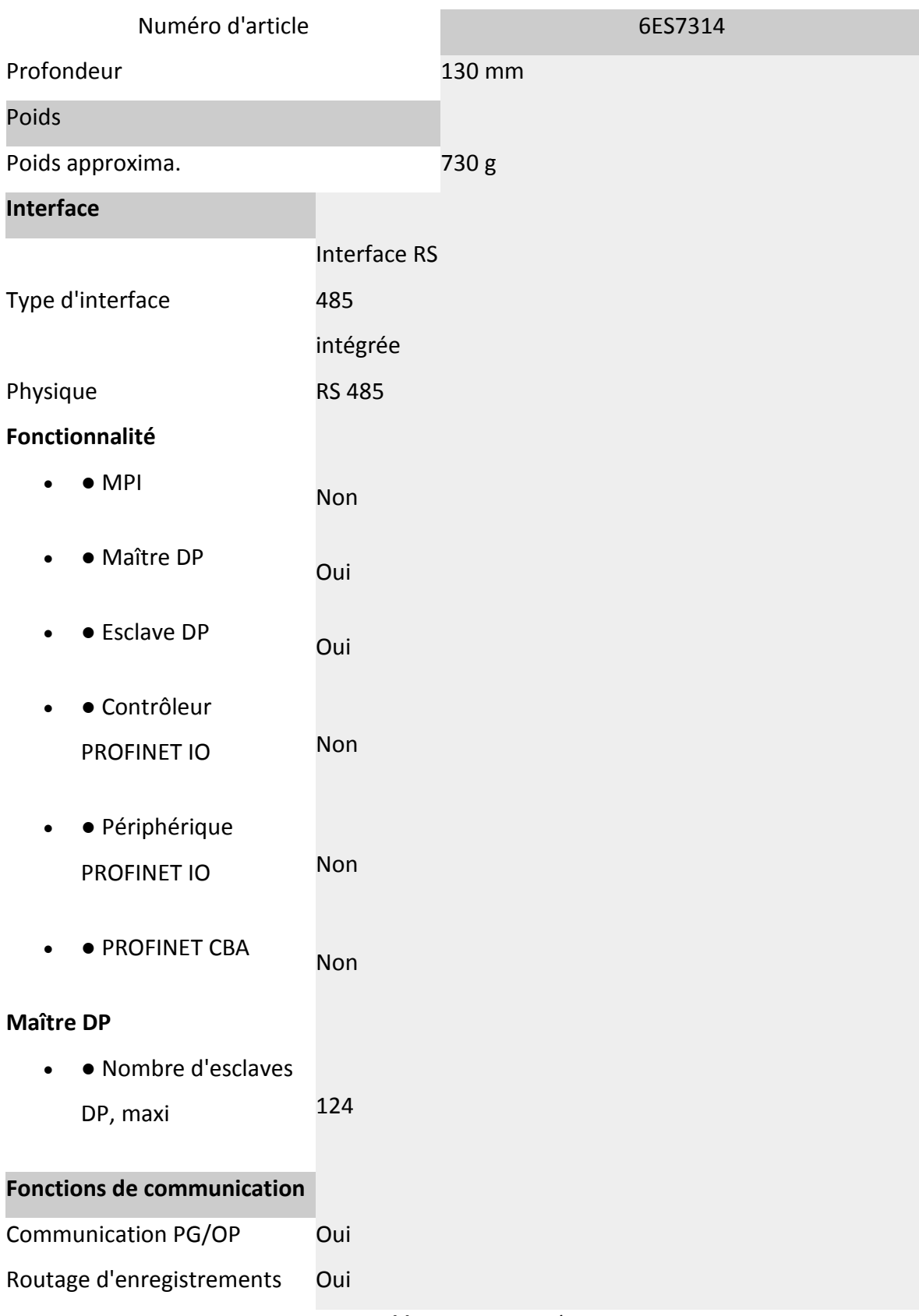

*Tableau 3.1***.** Caractéristique**.** 

# **3.14 Les modules d'E/S :**

**3.14.1 Les entrées tout ou rien (TOR) :** 

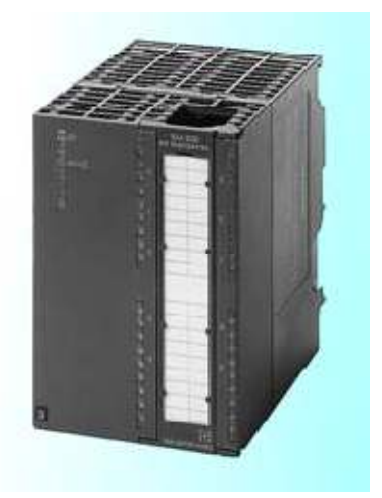

*Figure 3.8*. (SM) digital input module.

Les modules d'entrées tout ou rien permettent de raccorder à l'automate les différents capteurs logiques. Elles assurent l'adaptation, l'isolement, le filtrage et la mise en forme des signaux électroniques. Une diode électroluminescente située sur la carte donne l'état de chaque entrée. Le nombre d'entrées sur une carte est de : 4, 8, 16, 32. Les tensions d'entrées sont de : 24, 48,

110, 220 volts en courant continu ou alternatif.

### **3.14.2 Les entrées analogiques :**

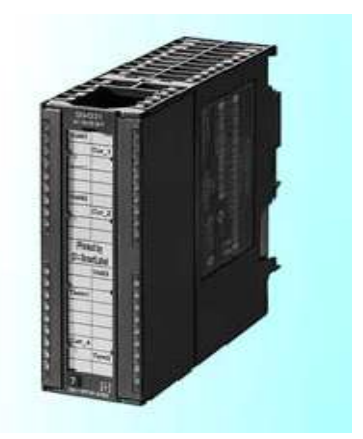

*Figure 3.9*. (SM) analog input module.

# **Chapitre3 Généralités sur l'API et l'IHM**

Les cartes d'entrées analogiques permettent de gérer des grandeurs analogiques en faisant varier un code numérique au sein du module. Il existe 3 types d'entrées analogiques :

- Haut niveau qui accepte en tension 0/10V et en intensité 0/20mA ou 4/20mA.
- Thermocouple avec un signal d'entrée 0/20mV, 0/50mV, 0/100mV.
- Sonde Pt 100 avec un signal d'entrée 0/100mV, 0/250mV, 0/400mV.

Sur le marché, il existe des modules à 2, 4, 8 voies d'entrées.

Les entrées analogiques disposent d'un seul convertisseur analogique/numérique, elles sont scrutées les unes à la suite des autres par un multiplexeur à relais.

### **3.14.3 Les sorties tout ou rien :**

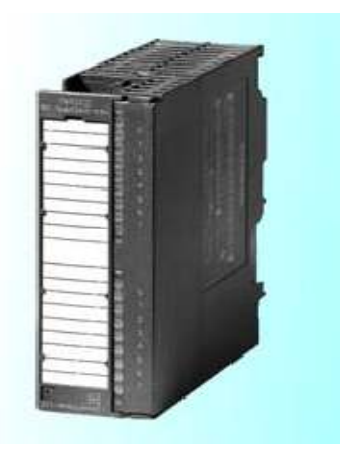

*Figure 3.10***.** (SM) digital output module.

- Les modules de sortie tout ou rien permettent de raccorder à l'automate les différents pré-actionneurs.
- Les tensions de sorties usuelles sont de 5, 24, 48, 110,220 volts en continu ou en alternatif.
- $\triangleright$  Les courants vont de quelques mA à quelques ampères.

Ces modules possèdent soit des relais, soit des triacs des transistors. L'état de chaque sortie est visualisé par une diode électroluminescente.

### **3.14.2 Les sorties analogiques :**

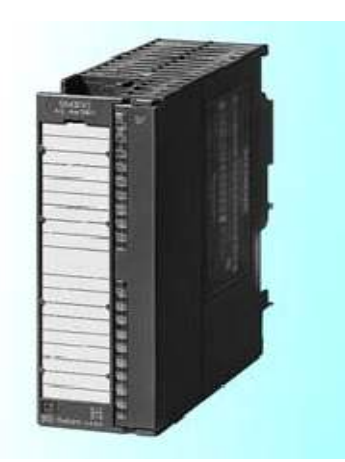

*Figure 3.11.* (SM) analog output module.

Les modules de sorties analogiques permettent de gérer des grandeurs analogiques en faisant varier un code numérique au sein du module. Il existe deux grands types de sorties :

- $\triangleright$  Avec une résolution de 8 bits.
- $\triangleright$  Avec une résolution de 12 bits.
- E Les sorties analogiques peuvent posséder un convertisseur par voie. Le nombre de voies sur ces cartes est de 2 ou 4.

### **3.15 Choix des modules E/S:**

Les modules qu'on a choisis sont :

- 7 modules d'entrées TOR chacun possède 8 entrées :
	- $\bullet$  1<sup>er</sup> : pour les disjoncteurs (information de disjonction moteurs).
	- $\bullet$   $2^e$  : pour les boutons poussoirs.
	- $\bullet$  3<sup>e</sup> : pour les capteurs de fin de course.
	- $\bullet$  4<sup>e</sup> : pour les capteurs des portes.
	- $\bullet$  5<sup>e</sup> : pour les capteurs photocellules.
	- 6<sup>e</sup> : pour les boutons à clés et information du variateur et relais de sécurité.
	- $\bullet$   $7^e$ : pour information de générale (autorisation de marche, default fusible, sectionneur, alimentation).

# **Chapitre3 Généralités sur l'API et l'IHM**

- > 3 modules de sorties TOR chacun possède 8 sorties :
	- $\bullet$  1<sup>er</sup> : commande vers les contacteurs de puissances.
	- 2<sup>e</sup>: commande vers les électrovannes.
	- $\bullet$  3<sup>e</sup>: sont des commandes à savoir le programme.
- $\geq 1$  seul module d'entrée analogique pour l'information de la vitesse de rotation du moteur de la machine qui est commandée par l'automate S7-400.
- $\geq 1$  seul module de sortie analogique aussi pour l'information de la vitesse de rotation de moteur machine.

### **3.16 Avantages de « S7-300 » :**

Le « S7-300 » offre de nombreux avantages :

- Une construction compacte et modulaire, libre de contraintes de configuration.
- Une riche gamme de modules adaptés à tous les besoins du marché est utilisable en architecture centralisée.
- Une large gamme de la CPU.
- Une partie de la gamme est déclinée en version SIPLUS.
- Une large plage de température de -25˚C à +60˚C.
- $\triangleright$  Une meilleure tenue aux sollicitations mécaniques.
- Une résistance à la pollution par des gaz nocifs, poussières et humidité de l'air.
- Une condensation admissible augmentée grâce à un revêtement « Conformal Coating ».

## **3.17 Raccordement avec consol de programmation :**

Les consoles de programme « SIMATIC » sont des outils pour la saisie, le traitement et l'archivage des données du processus, ainsi que la suppression du programme. Avec l'atelier logiciel « SIMATIC », l'utilisateur dispose d'une gamme d'outils complète de chaque tâche d'automatisation. Le raccordement entre l'automate et la console est réalisé par un « PROFIBUS (DP) ».

### **3.18 Mise en œuvre d'un automate :**

A partir d'un problème d'automatisme donné, dans lequel on définit les commandes, les capteurs, les organes de sortie et le processus à réaliser, il faut établir :

- $\triangleright$  Le programme « LADDER ».
- Faire le repérage des entrées/sorties.
- Ecrire le programme, le charger dans la mémoire RAM/EPROM et le transférer dans l'unité centrale de l'automate.
- $\triangleright$  Tester à vide (mise au point).
- ▶ Raccorder l'automate à la machine.

# **3.19 Interface homme-machine (IHM): [8]**

Les concepts d'automatisation modernes ont sans cesse, des exigences croissantes en matière de visualisation des processus. Plus particulièrement, il est impératif que la conduite des processus au niveau machine fournisse une réponse adaptée aux besoins de simplicité et de performance. L'objectif est de présenter rapidement et de manière fiable, des données de processus immédiatement compréhensibles par l'opérateur, par exemple, sous la forme d'une courbe graphique. Il est donc indispensable d'archiver les données de processus dès le niveau machine, d'où l'indispensabilité des interfaces homme-machine.

Une interface homme-machine « IHM » est une interface qui permet une interaction entre un être humain et une machine.

# **Chapitre3 Généralités sur l'API et l'IHM**

Deux composantes sont nécessaires dans une interface homme-machine. La première est une entrée, un utilisateur humain à besoin d'une certaine façon d'injecter des commandes à la machine, ou la régler. Des exemples de dispositifs d'entrée incluent des claviers, des clés, des commutateurs, des écrans tactiles et des souris. Tous ces dispositifs peuvent être utiliser pour envoyer des commandes à un système, ou même un ensemble interdépendant de systèmes.

L'interface nécessite également une sortie, ce qui permet à l'appareil de maintenir l'utilisateur humain mis à jour, sur l'état d'avancement des commandes ou à exécuter des commandes dans l'espace physique. Par exemple, les utilisateurs disposent d'un écran qui peut afficher des informations. Les sorties peuvent également comprendre des choses aussi simples que des voyants d'état qui alertent les gens.

Les « SIMATIC » Panels de siemens font leurs preuves depuis des années dans les applications et les secteurs les plus divers. Ils possèdent non seulement un design innovant, mais offrent également des performances élevées. Avec une efficacité de l'ingénierie inégalée.

Les pupitres « SIMATIC » sont clairement structurés :

- Les « SIMATIC HMI » Basic Panels offrent des fonctions de base pour les applications « IHM » simples.
- Les « SIMATIC HMI » Confort Panels conviennent aux applications exigeantes.

#### **3.19.1 Le choix de l'IHM :**

Dans notre projet on introduit un nouvel objet qui est la station « IHM » en choisissant le type de pupitre sur lequel, les informations seront transmises.

Pour notre application on a utilisé « Multi Panel MP 277 10''Touch » en liaison avec l'automate. (Voir *figure 3.12*). Le « Multi Panel MP 277 10''Touch » est le représentant de la catégorie de produits appelées "Plate-forme multifonctionnelle". Les pupitres opérateurs offrent des possibilités de communication avec le monde de la bureautique élargies. (Voir *figure 3.12*).

Les appareils sont équipés des composantes suivantes :

68

- > Interface PROFIBUS.
- $\triangleright$  Interface Ethernet pour la connexion à PROFINET.
- $\geq 2$  interfaces USB.
- $\triangleright$  Interface MPI.
- $\triangleright$  Ecran TFT(LCD) couleurs jusqu'à 64k.

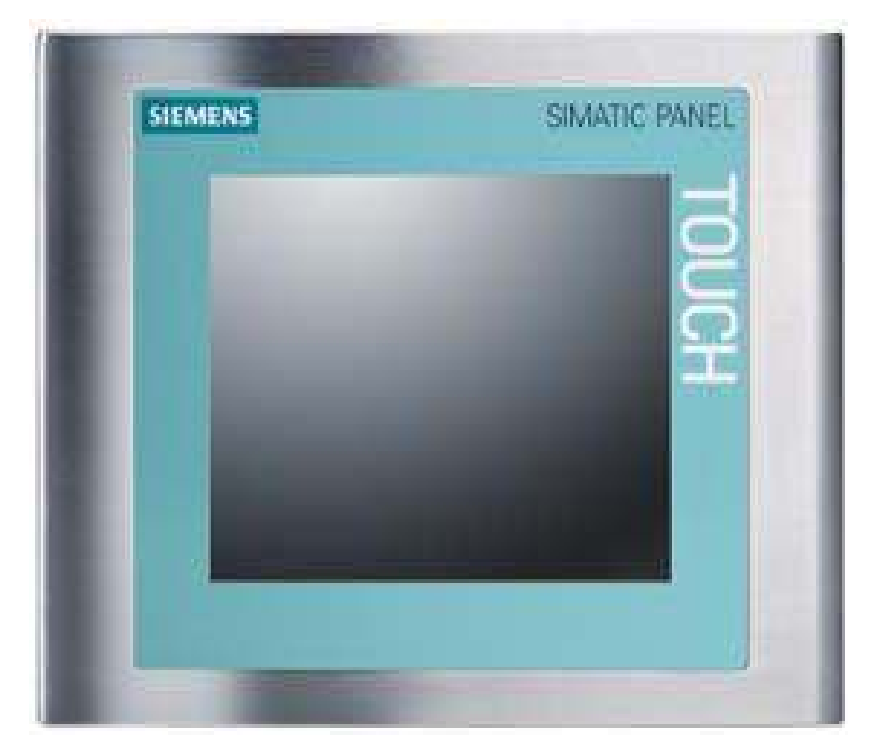

*Figure 3 .12*. L'IHM.

### **3.19.2 Les fonctions de système IHM : [10]**

Un système IHM se charge des tâches suivantes:

### **Représentation du processus :**

Le processus est représenté sur le pupitre opérateur. Lorsqu'un état du processus évolue, par exemple : l'affichage du pupitre opérateur est mis à jour.

### **Commande du processus :**

L'opérateur peut commander le processus via l'interface utilisateur graphique. Il peut par exemple : définir une valeur de consigne pour un automate ou démarrer un moteur.

#### **Vue des alarmes :**

Lorsque surviennent des états critiques dans le processus, une alarme est Immédiatement déclenchée, par exemple : lorsqu'une valeur limite est franchie.

### **Archivage de valeurs processus et d'alarmes :**

Les alarmes et valeurs processus peuvent être archivées par le système IHM. Vous pouvez ainsi documenter la marche du processus et accéder ultérieurement aux données de la production écoulée.

### **Documentation de valeurs processus et d'alarmes :**

Les alarmes et valeurs processus peuvent être éditées par le système IHM sous forme de journal. Vous pouvez ainsi consulter les données de production à la fin d'une équipe par exemple.

# **3.20 Conclusion :**

Dans notre étude sus -mentionné on a définit les automates, leurs fonctions et leurs architecture, on a décrit les déférents constituants des « API » et « IHM » leurs langages de programmations ainsi que leurs classifications, on a définit les critères qui nous ont amené à faire le choix de « L'API S7-300 » pour automatiser notre système. Dans le chapitre suivant nous allons présenter la configuration et la simulation.

# **4.1 Introduction :**

Dans ce chapitre on a deux parties. La première partie consiste à étudier les outils qu'on a choisi et ces détails pour la conception de notre système à savoir : le logiciel « STEP7 » représente la plate forme du développement du programme de l'automate et les deux logiciels « S7-PLCSM » et « Win CC » pour la plate forme de simulation.

La deuxième partie est consacrée à la configuration et la création des objets. Nous présentons par la suite la simulation. Celle ci est effectuée à deux niveaux :

- Niveau interne qui visualise le déroulement du programme de l'API (on utilisant le simulateur PLCSIM)
- $\triangleright$  Niveau externe qui simule le pupitre de contrôle-commande (par le simulateur Win CC RUNTIME).

# **4.2 Présentation de STEP7 :**

STEP 7 est le nom du logiciel de programmation pour les systèmes SIMATIC S7/M7 et par conséquent le logiciel de programmation de notre S7-300. STEP 7 vous offre toutes les fonctionnalités nécessaires pour la configuration, les paramètres de programmation de notre S7-300.

### **4.3 Les Outils de programmation :**

STEP7 est le progiciel de base pour la configuration et la programmation du système d'automatisation. il fait partie de l'industrie logiciel SIMATIC.

Nous avons choisi le logiciel STEP7 SIMATIC V5.5 pour les raisons suivantes :

1- Le programme chargé dans l'API est développé en langage STEP7 donc pour simuler son fonctionnement on doit avoir le même soft (configuration logicielle). En plus il fédère toutes les fonctions requises pour concevoir, programmer, mettre en service et maintenir le système d'automatisation.

- 2- Configuration plus facile.
- 3- Paramétrage de la communication.
- 4- Permettre un bon diagnostique, maintenance et un temps d'arrêt plus réduit.
- 5- Possède un outil de simulation puissant facilitant les tests et la simulation.
- 6- Il prend en considération différents réseaux des automates.
- 7- Possibilité de programmer et de basculer d'un langage à un autre.

Le logiciel STEP7 est composé d'une hiérarchie d'objets qui est similaire à la structure des répertoires comportant des dossiers et fichiers dans l'explorateur de Windows.

La Figure 4.1 représente cette hiérarchie :

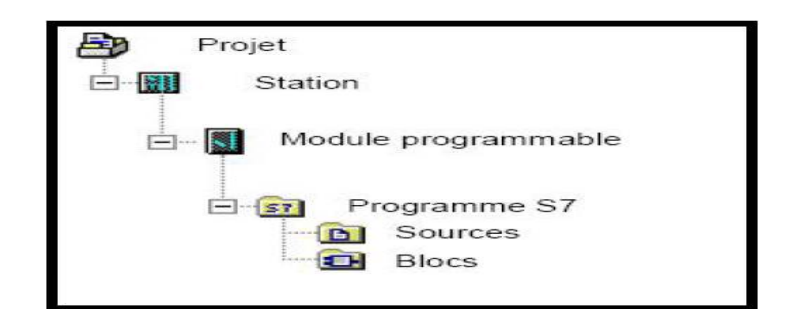

*Figure 4.1* : composants du projet.

### **a) L'Objet du projet :**

Un projet permet de regrouper l'ensemble des données et programmes nécessaires à réaliser une solution d'automatisation. Ces données englobent en particulier :

- $\ddot{\phantom{1}}$ Les données de configuration matérielle et les données de paramétrage pour les modules.
- $\frac{1}{2}$ Les données de configuration pour la communication par réseau.
- $\ddagger$ Les programmes pour modules programmables.

 La tache principale dans la réalisation d'un projet, consiste à préparer ces données et développer le programme qui assure la tâche d'automatisation de la surveillance du procédé.

La fenêtre du projet :

La fenêtre du projet est la fenêtre principale. Elle est partagée en deux volets :

Le volet gauche représente l'arborescence du projet et le volet droit affiche le contenu de l'objet sélectionné dans le volet gauche **(voir Figure 4.2).**

La fenêtre principale du logiciel STEP7 est présentée comme suit :

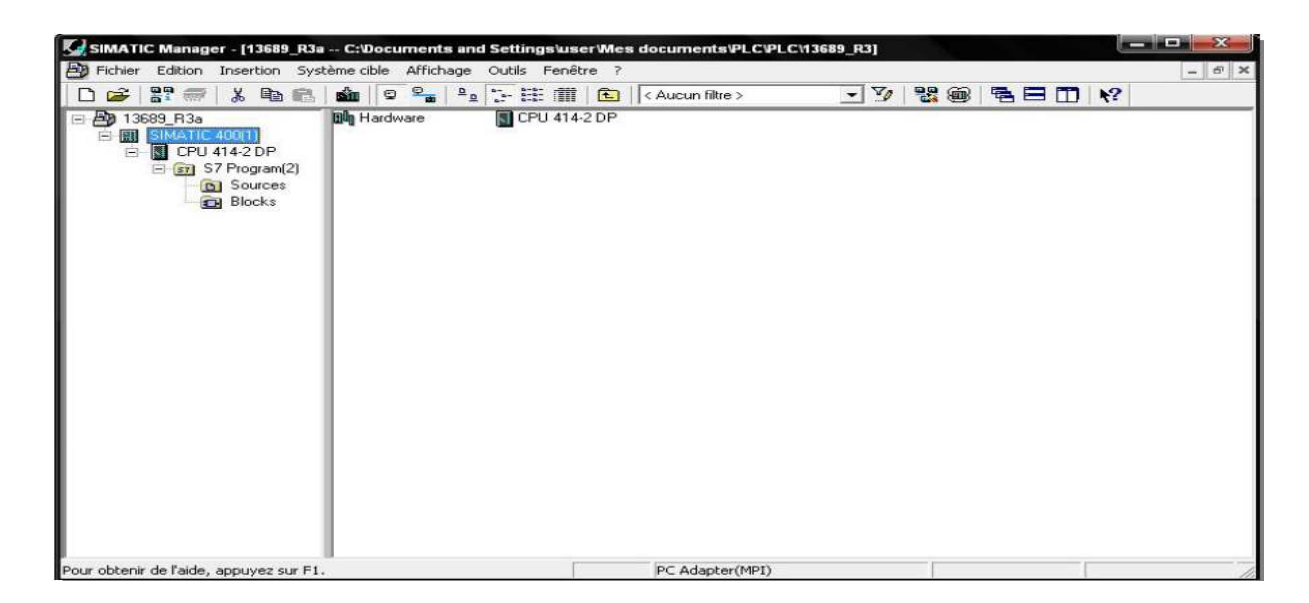

*Figure 4.2* : STEP7.

### **b) Objet station :**

Une station SIMATIC représente une configuration matérielle S7 comportant un ou plusieurs modules programmables. Elle est divisée en deux parties : La partie soft et la partie hard.

- La partie soft : représente le programme utilisateur que l'automate va exécuter.
- La partie hard : décrit la configuration physique du procédé.

### **c) S7 Programme :**

Est un dossier contenant le programme utilisateur.

### **d) Objet bloc :**

Le dossier bloc contient les blocs qui vont être chargés dans la CPU pour réaliser la tâche de l'automatisation. Ces blocs à charger englobent les blocs de code (OB, FB, FC) et les blocs de données(DB).

Les blocs d'organisation (OB) constituent l'interface entre le système d'exploitation et le programme utilisateur. Un bloc d'organisation OB1 vide est crée automatiquement dans le dossier blocs lors de création d'un projet.

# **4.4 Logiciel de programmation des API SIEMENS ''Step7'' :**

STEP7 fait partie de l'industrie logicielle SIMATIC. Il représente le logiciel de base pour la configuration et la programmation de systèmes d'automatisation.

# **Chapitre IV Configuration et simulation**

Les tâches de bases qu'il offre à son utilisateur lors de la création d'une solution d'automatisation sont :

- La création et gestion de projets.
- La configuration et le paramétrage du matériel et de la communication.
- La gestion des mnémoniques.
- La création des programmes.
- Le chargement de programmes dans les systèmes cibles.
- Le test de l'installation d'automatisation.
- Le diagnostic lors des perturbations dans l'installation.

Il s'exécute sous les systèmes d'exploitation de Microsoft à partir de la version Windows 95.

Et s'adapte par conséquent à l'organisation graphique orientée objet qu'offrent ces systèmes d'exploitation.

### **4.5 Création d'un nouveau projet dans STEP7:**

Les procédures qui vont nous permettre la création de projet sous logiciel STEP7 sont comme suite :

Double-clique sur l'icône SIMATIC MANAGER. La fenêtre illustrée en **(voir Figure IV.3)**  apparait, elle permet la création d'un nouveau projet.

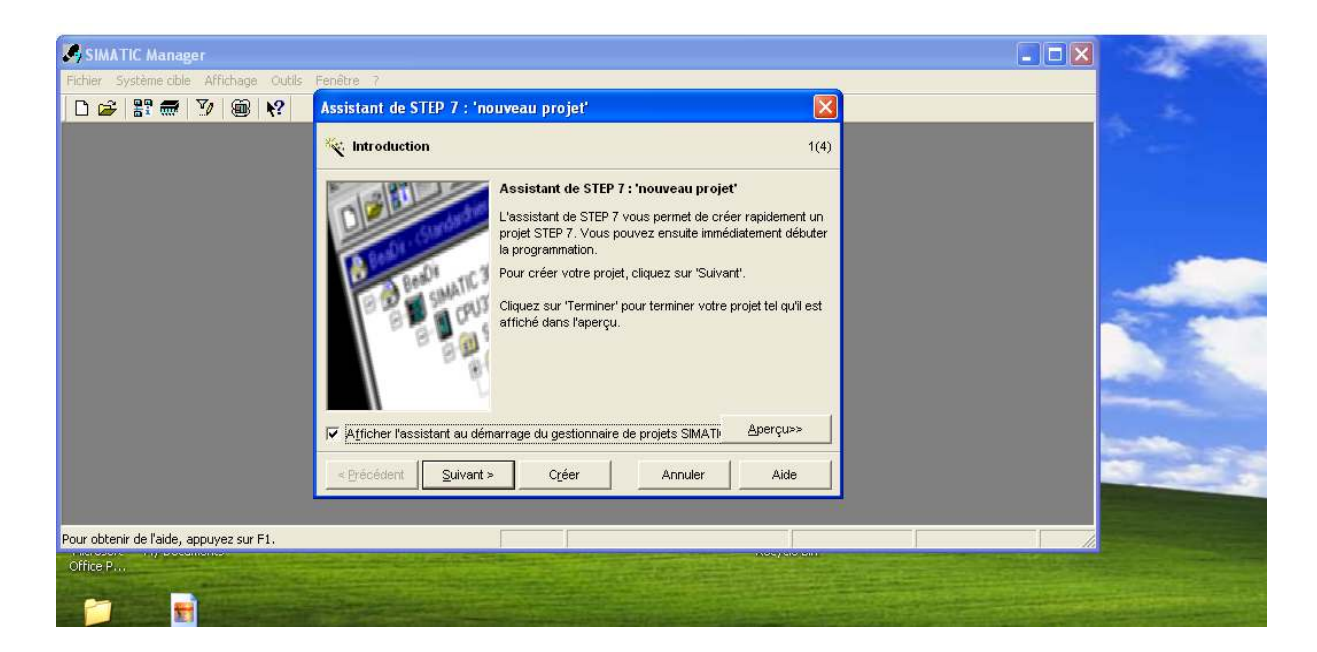

*Figure 4.3* **:** assistant de step7.

2. En cliquant sur suivant, la fenêtre suivante qui apparait nous permet de choisir la CPU. Pour notre projet nous avons choisi la CPU 314 **(Voir figure 4.4).**

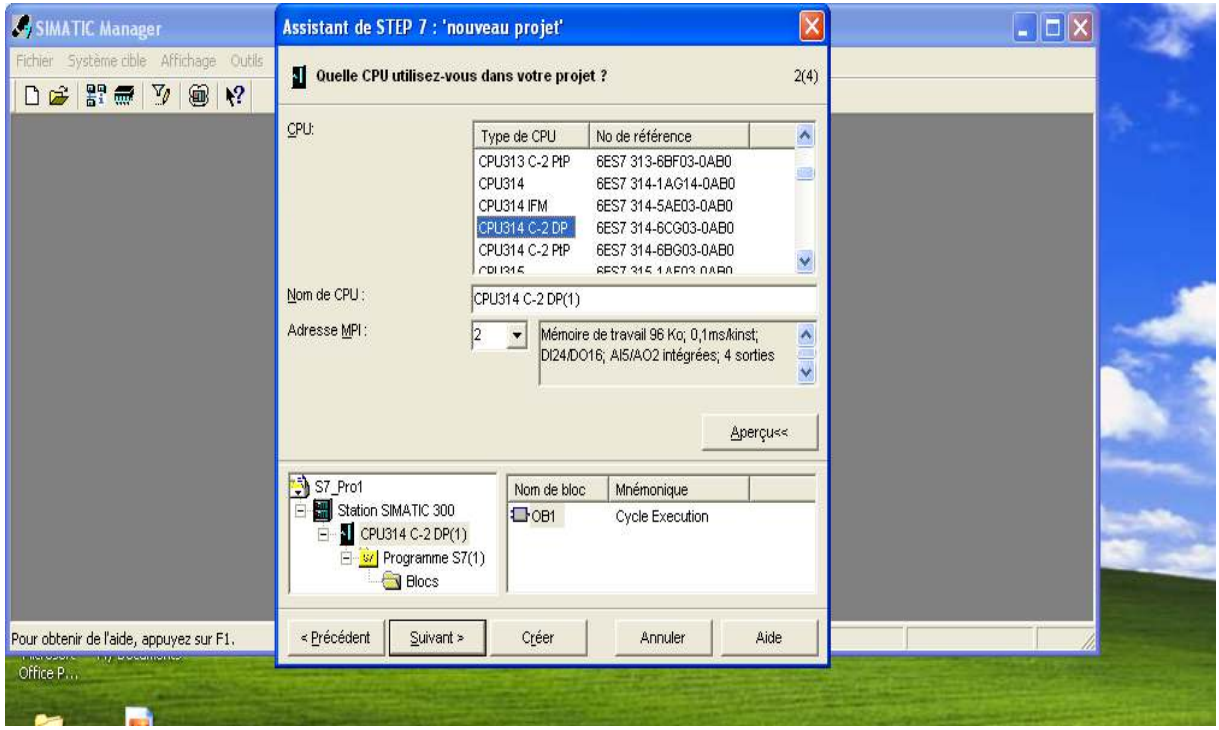

*Figure 4.4 :* Le choix de la CPU.

3. Après la validation de la CPU par un click sur 'suivant', la fenêtre qui apparait permet de choisir les blocs à insérer et le choix de langage pour la programmation de l'API (LIST, LOG ou CONT). Nous avons choisi le bloc OB1 (bloc d'organisation) et le langage à contacte (CONT) comme le montre dans la **Figure 4.5.** 

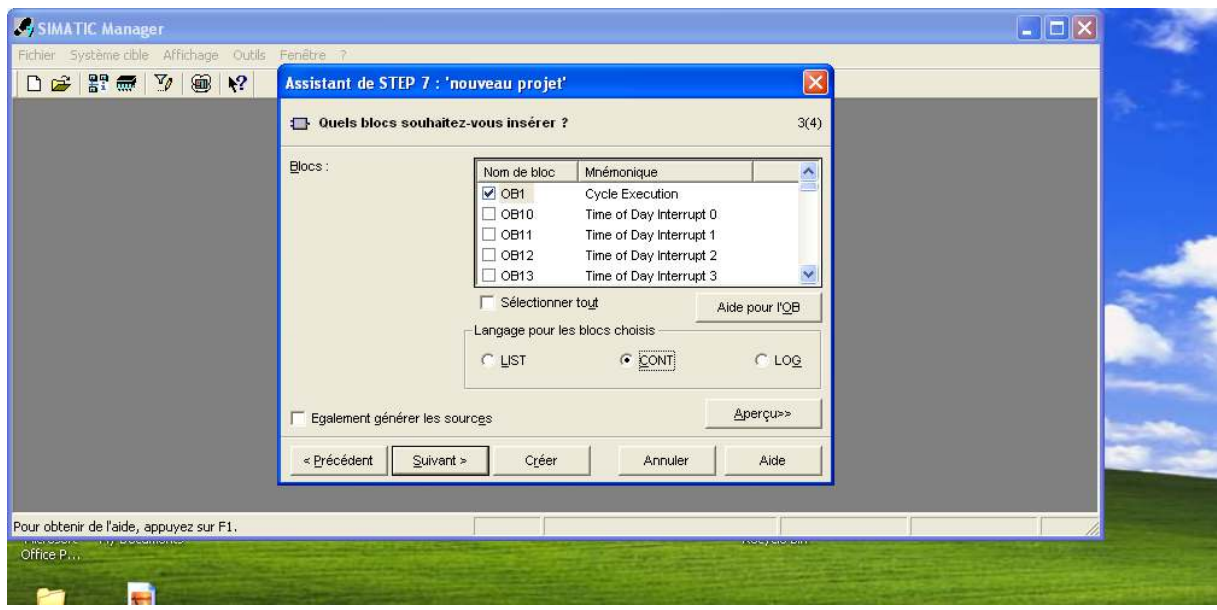

**Figure 4.5 :** Le choix du bloc OB1 et le langage de programmation (CONT).

4. En cliquant sur suivant, une fenêtre pour la création de projet apparait pour le nom de notre projet (projet TREFL). **(Voir Figure 4.5).** 

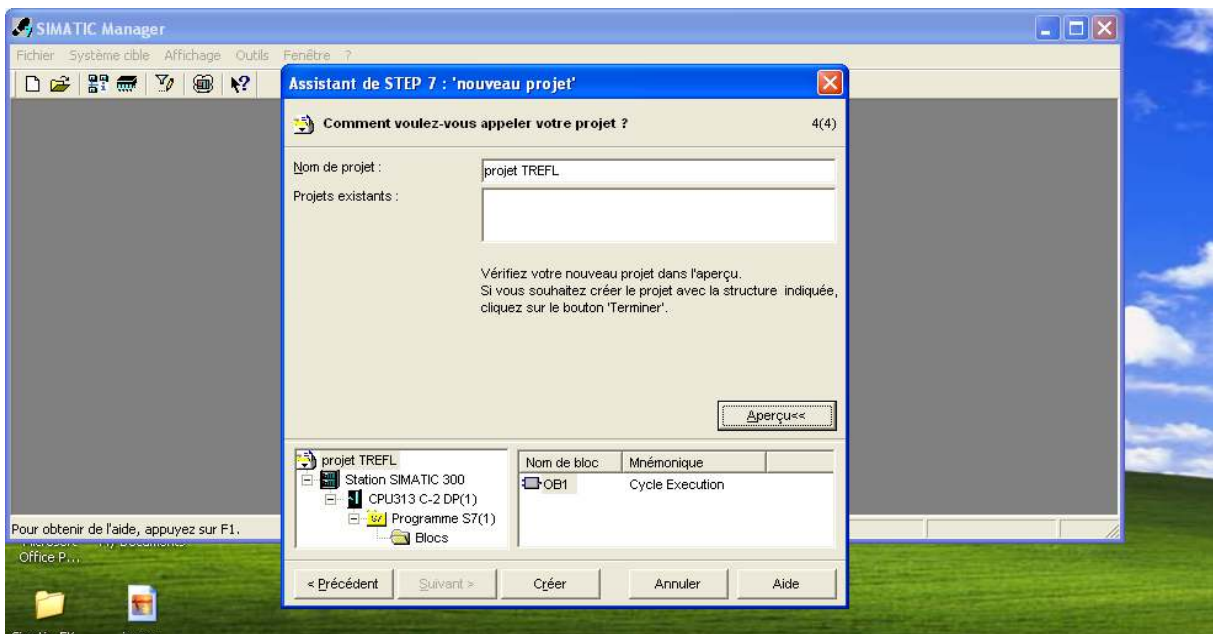

**Figure 4.6** : Nom du projet.

5. On clique sur crée, la fenêtre suivante apparait : **(Voir Figure 4.7).**

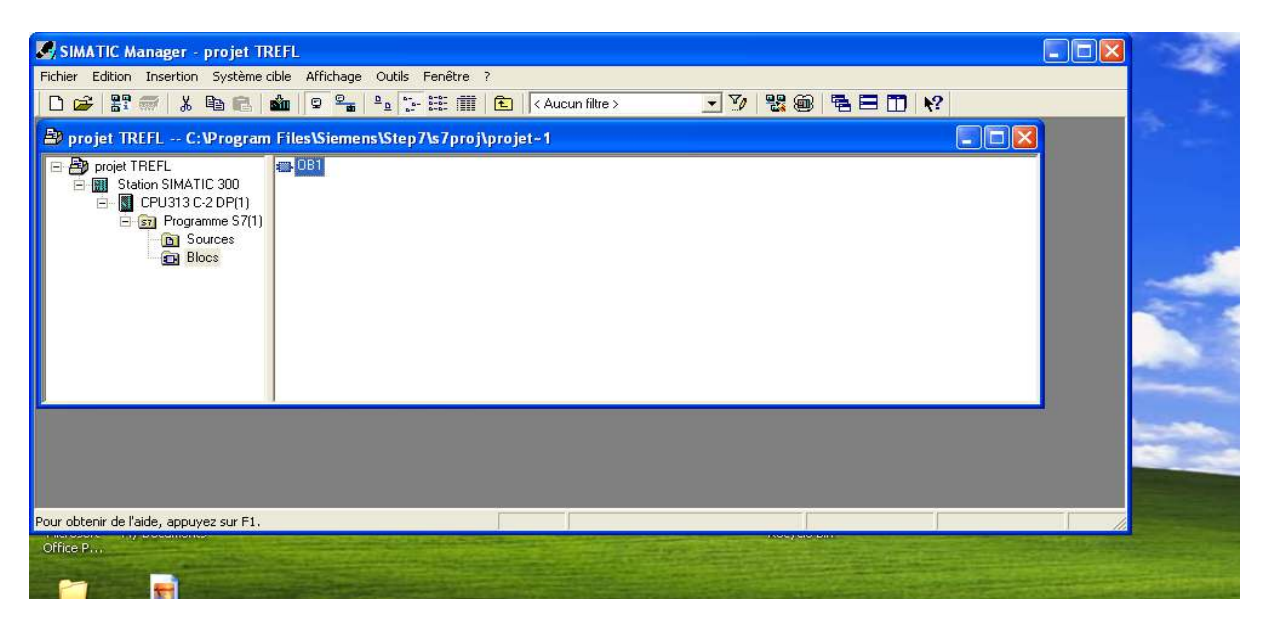

**Figure 4.7** : Fenêtre d'un SIMATIC Manager.

# **4.6 Configuration matérielle :**

La configuration matérielle est une étape importante. Elle consiste à la disposition des châssis (rack), des modules et d'appareils de la périphérie centralisée. Les châssis sont représentés par une table de configuration dans laquelle on peut placer un nombre définis de modules, comme dans les châssis réels.

Nous avons choisi un CPU 314, deux modules d'entré TOR, et deux modules de sortie TOR pour établir notre configuration matérielle. Ce choix est justifié par le nombre d'entrées/sorties que possède notre installation ainsi que leur nature. La figure suivante illustre notre configuration matérielle. **(Voir Figure 4.8).** 

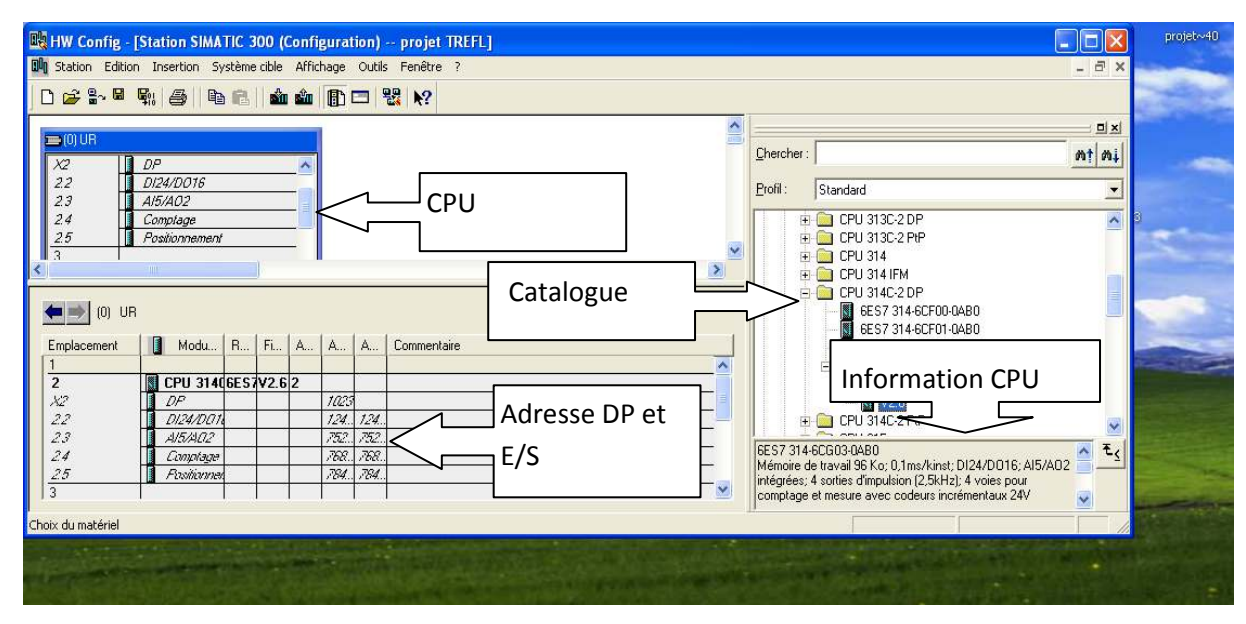

**Figure 4.8** : Fenêtre du Configuration matériel.

# **4.7 Table des mnémoniques :**

Une mnémonique est un nom que l'utilisateur définit en respectant les règles de la syntaxe imposée. Il est destiné à rendre le programme utilisé très lisible et aide donc à gérer facilement le grand nombre de variables couramment rencontrées dans ce genre de programme. Ce nom utilisé pour la programmation et le contrôle de commande, une fois les affectations sont terminées.

Les figures suivantes illustrent la table des mnémoniques du projet.

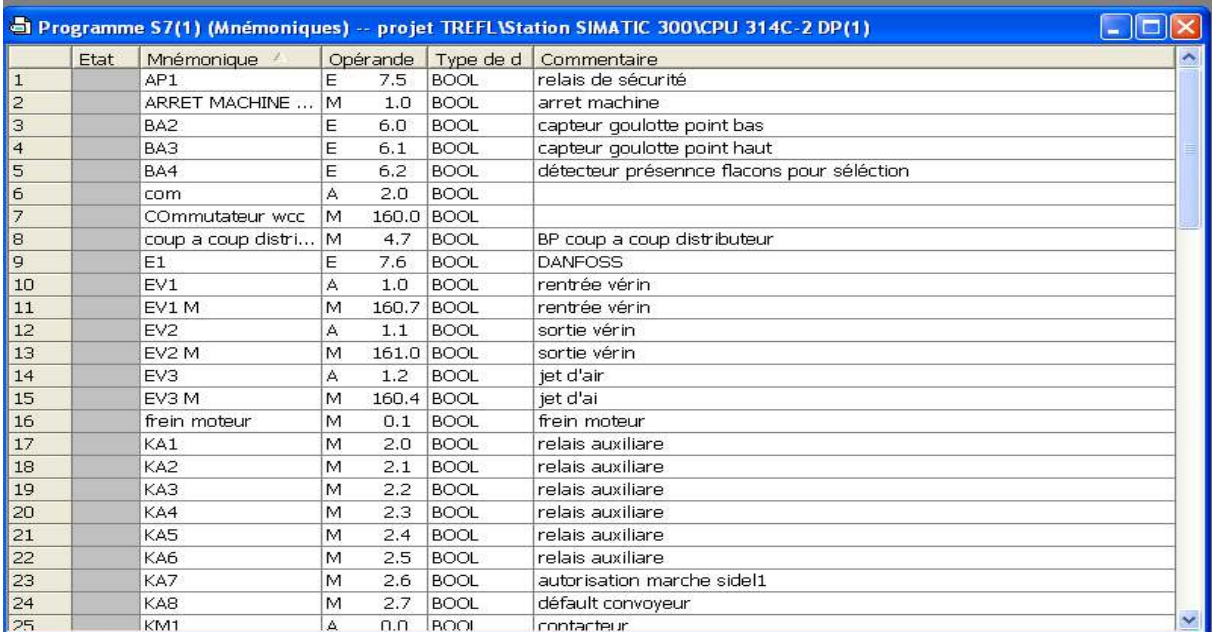

**Figure 4.9 :** table de mnémonique 1.

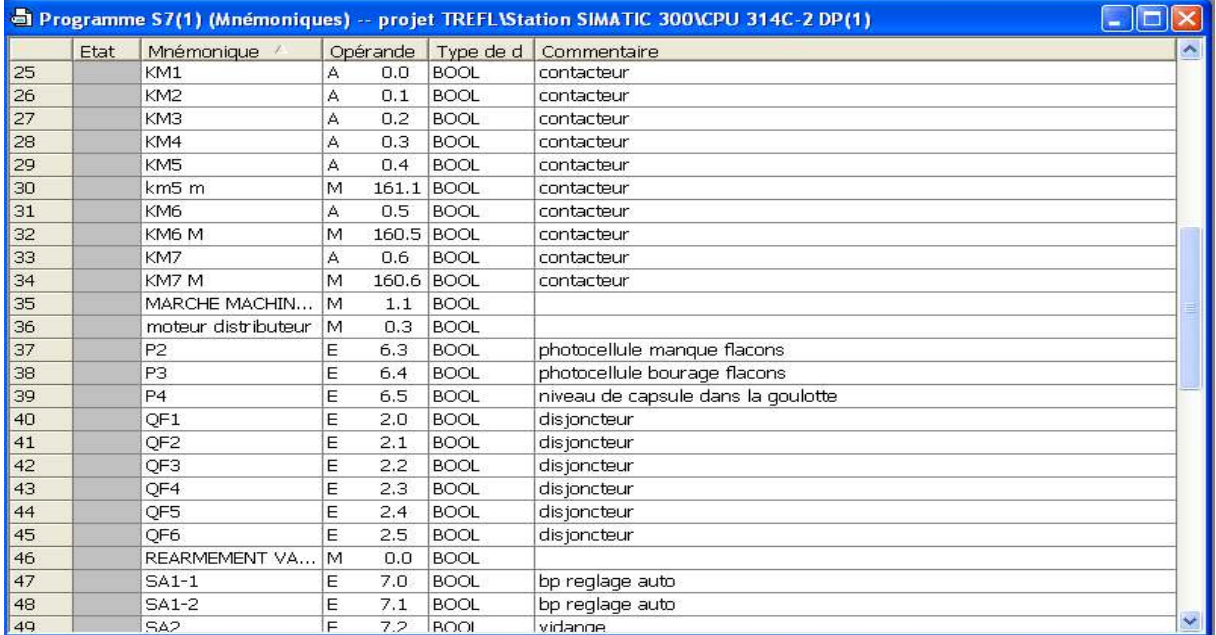

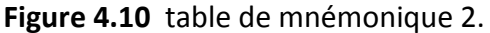

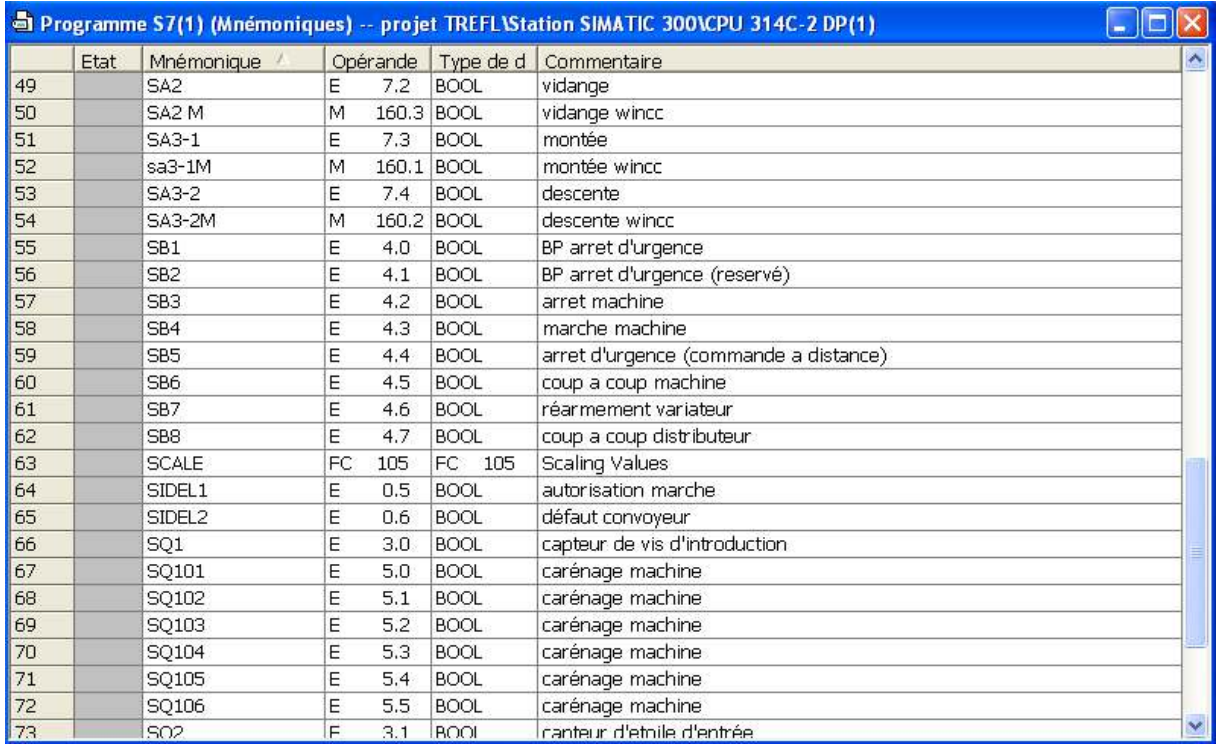

**Figure 4.11** table de mnémonique 3.

|    | Programme S7(1) (Mnémoniques) -- projet TREFL\Station SIMATIC 300\CPU 314C-2 DP(1) |                    |                  |             |                                       |             |  |  |  |  |
|----|------------------------------------------------------------------------------------|--------------------|------------------|-------------|---------------------------------------|-------------|--|--|--|--|
|    | Etat                                                                               | Mnémonique         | Opérande         | Type de d   | Commentaire                           |             |  |  |  |  |
| 57 |                                                                                    | SB <sub>3</sub>    | E<br>4.2         | <b>BOOL</b> | arret machine                         |             |  |  |  |  |
| 58 |                                                                                    | SB <sub>4</sub>    | E<br>4.3         | <b>BOOL</b> | marche machine                        |             |  |  |  |  |
| 59 |                                                                                    | SB <sub>5</sub>    | E<br>4.4         | <b>BOOL</b> | arret d'urgence (commande a distance) |             |  |  |  |  |
| 60 |                                                                                    | SB <sub>6</sub>    | E<br>4.5         | <b>BOOL</b> | coup a coup machine                   |             |  |  |  |  |
| 61 |                                                                                    | SB7                | E<br>4.6         | <b>BOOL</b> | réarmement variateur                  |             |  |  |  |  |
| 62 |                                                                                    | SB <sub>8</sub>    | E<br>4.7         | <b>BOOL</b> | coup a coup distributeur              |             |  |  |  |  |
| 63 |                                                                                    | <b>SCALE</b>       | FC<br>105        | FC.<br>105  | <b>Scaling Values</b>                 |             |  |  |  |  |
| 64 |                                                                                    | SIDEL1             | E<br>0.5         | <b>BOOL</b> | autorisation marche                   |             |  |  |  |  |
| 65 |                                                                                    | SIDEL <sub>2</sub> | E<br>0.6         | <b>BOOL</b> | défaut convoyeur                      |             |  |  |  |  |
| 66 |                                                                                    | SQ1                | E<br>3.0         | <b>BOOL</b> | capteur de vis d'introduction         |             |  |  |  |  |
| 67 |                                                                                    | SQ101              | E<br>5.0         | <b>BOOL</b> | carénage machine                      |             |  |  |  |  |
| 68 |                                                                                    | SQ102              | E<br>5.1         | <b>BOOL</b> | carénage machine                      |             |  |  |  |  |
| 69 |                                                                                    | SQ103              | E<br>5.2         | <b>BOOL</b> | carénage machine                      |             |  |  |  |  |
| 70 |                                                                                    | SQ104              | E<br>5.3         | <b>BOOL</b> | carénage machine                      |             |  |  |  |  |
| 71 |                                                                                    | SQ105              | E<br>5.4         | <b>BOOL</b> | carénage machine                      |             |  |  |  |  |
| 72 |                                                                                    | SQ106              | E<br>5.5         | <b>BOOL</b> | carénage machine                      |             |  |  |  |  |
| 73 |                                                                                    | SQ <sub>2</sub>    | E<br>3.1         | <b>BOOL</b> | capteur d'etoile d'entrée             |             |  |  |  |  |
| 74 |                                                                                    | SQ3                | Ë<br>3.2         | <b>BOOL</b> | capteur de courroie de maintien       |             |  |  |  |  |
| 75 |                                                                                    | SQ4                | E<br>3.3         | <b>BOOL</b> | capteur d'etoile de sortie            |             |  |  |  |  |
| 76 |                                                                                    | tr/min             | <b>MD</b><br>110 | <b>REAL</b> | vitess commandé par sidel             |             |  |  |  |  |
| 77 |                                                                                    | tr/min machine     | 50<br><b>MD</b>  | <b>REAL</b> | vitess réel de la machine             |             |  |  |  |  |
| 78 |                                                                                    | <b>UNSCALE</b>     | FC<br>106        | FC.<br>106  | Unscaling Values                      |             |  |  |  |  |
| 79 |                                                                                    | ventilateur        | 0.2<br>M         | <b>BOOL</b> | ventilateur                           |             |  |  |  |  |
| 80 |                                                                                    |                    |                  |             |                                       |             |  |  |  |  |
|    |                                                                                    |                    |                  |             |                                       | $\ddotmark$ |  |  |  |  |

**Figure 4.12** table de mnémonique 4.

# **4.8 La programmation en STEP7 :**

La programmation en STEP7 a trois modes de représentation :

- Mode liste (LIST) : image textuelle proche du comportement interne de l'automate.
- Mode logigramme (LOG) : langage graphique, utilisant les symboles de l'électronique numérique (portes logiques).
- Mode contact (CONT) : suite de réseaux parcourus séquentiellement dont les entrés sont représentées par des interrupteurs et les sortie par des bobines.

# **4.9 Blocs du programme utilisateur :**

Le logiciel STEP7 dans ces différents langages de programmation possède un nombre important de bloc utilisateur, destinés à structurer le programme utilisateur dont on peut citer les blocs important suivants :

- Bloc d'organisation (OB).
- Les fonctions (FC).

# **4.10 Structure du programme :**

L'écriture du programme utilisateur complet peut se faire par bloc d'organisation OB1, cela n'est recommandé que pour les programmes de petite taille.

Pour les automatismes complexes, la subdivision en partie plus petite est recommandée, cellesci correspondent aux fonctions technologiques du processus, et sont appelées blocs (programmation structurée). Cette structure offre les avantages suivants :

- Standardiser certaines parties du programme.
- Simplifier l'organisation du programme.
- Modifier facilement le programme.
- Simplifier le test du programme en l'exécutant section par section.
- Faciliter la mise en service.

:

Pour cela nous avons subdivisé notre programme comme le montre de la **Figure 4.13** ci-dessous

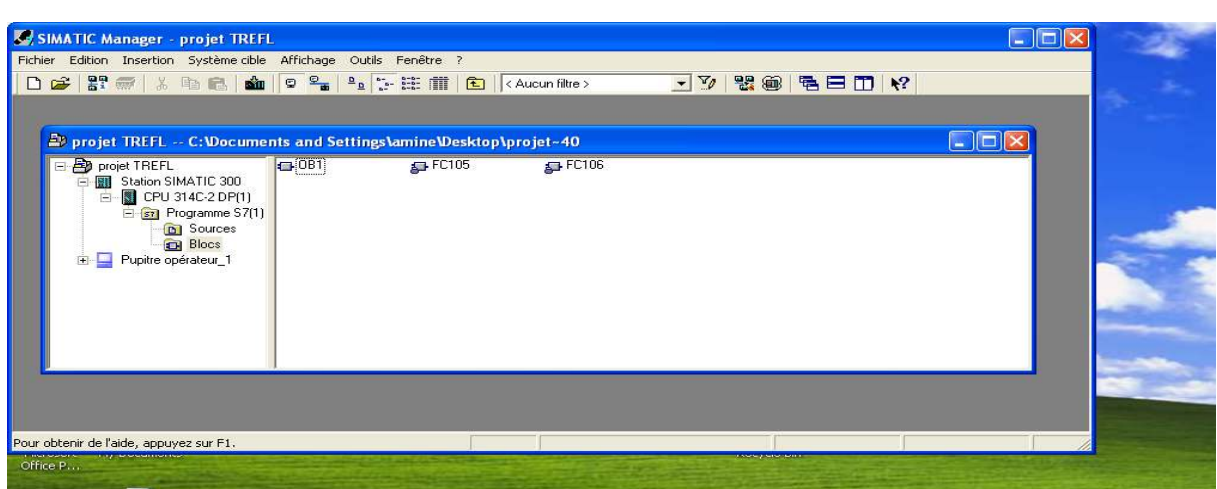

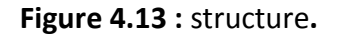

### **4.11 Le simulateur des programmes PLCSIM**

L'application de simulation de modules *S7-PLCSIM* permet d'exécuter et de tester le programme dans un Automate Programmable (API) qu'on simule dans un ordinateur ou dans une console de programmation. La simulation étant complètement réalisée au sein du logiciel *STEP7*, il n'est pas nécessaire qu'une liaison soit établie avec un matériel S7 quelconque (CPU ou module de signaux). L'AP *S7* de simulation permet de tester des programmes destinés aux CPU *S7-300* et aux CPU *S7-400*, et de remédier à d'éventuelles erreurs.

S7-PLCSIM dispose d'une interface simple permettant de visualiser et de forcer les différents paramètres utilisés par le programme (comme, par exemple, d'activer ou de désactiver des paramètres utilisés par le programme (comme, par exemple, d'activer ou de désactiver des<br>entrées). Tout en exécutant le programme dans l'API de simulation, on a également la possibilité de mettre en œuvre les diverses applications du logiciel STEP7 comme, par exemple, la table des variables (VAT) à fin d'y visualiser et d'y forcer des variables. (Voir **figure 4.14)**.

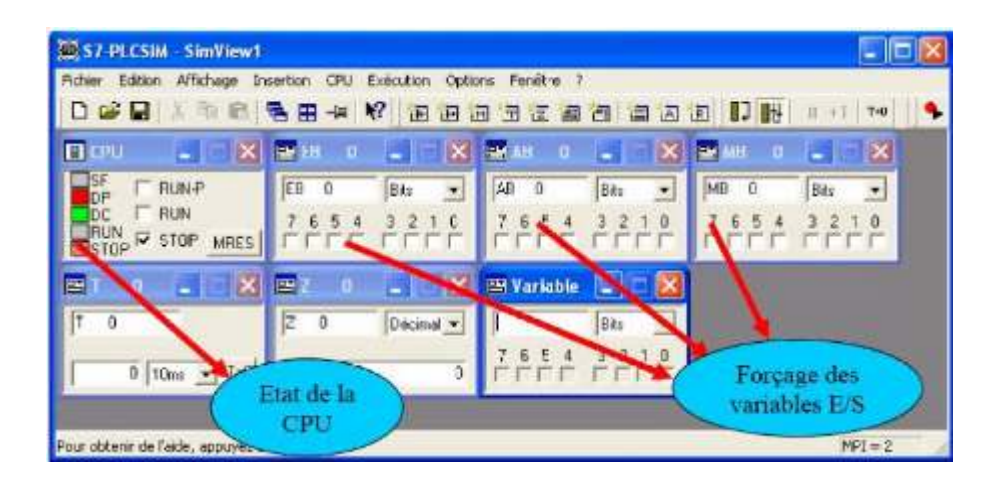

**Figure 4.14** : Interface de simulation *PLCSIM.*

http://www.memoireonline.com/05/12/5860/m\_Elaboration http://www.memoireonline.com/05/12/5860/m\_Elaboration-dun-systeme-dautomatisme dautomatisme-et-deregulation-dune-unite-daerocondenseur daerocondenseur-de31.html

# **4.12 Définition WinCC WinCC Flexible 2008 :**

WinCC Flexible 2008 est l'Interface Homme-Machine (IHM) idéale pour toutes les WinCC Flexible 2008 est l'Interface Homme-Machine (IHM) idéale pour toutes les<br>applications au pied de la machine et du processus dans la construction d'installations, des machines et des machines de série. De par sa conception généraliste, WinCC Flexible permet de disposer d'un logiciel d'ingénierie pour tous les terminaux d'exploitation SIMATIC HMI, du plus petit pupitre Micro jusqu'au Multi Panel ainsi que d'un logiciel de supervision Runtime pour les solutions monoposte basées sur PC et tournant sous Windows XP / Vista.

Les projets peuvent être portés sans conversion et sont exécutables sur diverses plateformes IHM. Grâce à des logiciels et à des projets multilingues, WinCC Flexible peut être utilisé dans le monde entier. http://www.actors-solutions.com/logiciel/wincc-flexible/154

### **4.13 Elements de WinCC flexible :**

### **WinCC flexible Engineering System:**

WinCC flexible Engineering System est le logiciel avec lequel vous réalisez toutes les taches de configuration requises. L'édition WinCC flexible détermine les pupitres operateurs de la gamme SIMATIC « HMI » pouvant être configuré.

### **WinCC flexible Runtime :**

WinCC flexible Runtime est le logiciel de visualisation de processus. Dans Runtime, vous exécutez le projet en mode processus.

# **4.14 Création d'un nouveau projet**

Les étapes qui vont nous permettre la création de projet sous logiciel wincc sont comme suite :

Double-clique sur l'icône SIMATIC WinCC flexible. La fenêtre illustrée en **Figure 4.13**  apparait, elle permet l'ouverture du dernier projet édité, la création d'un projet avec assistant de projet, l'ouverture d un projet, la création d'un projet vide et l'ouverture d'un projet proTool.

Ensuit cliquez sur créer un projet avec assistant de projet qui nous aide à créer notre projet.

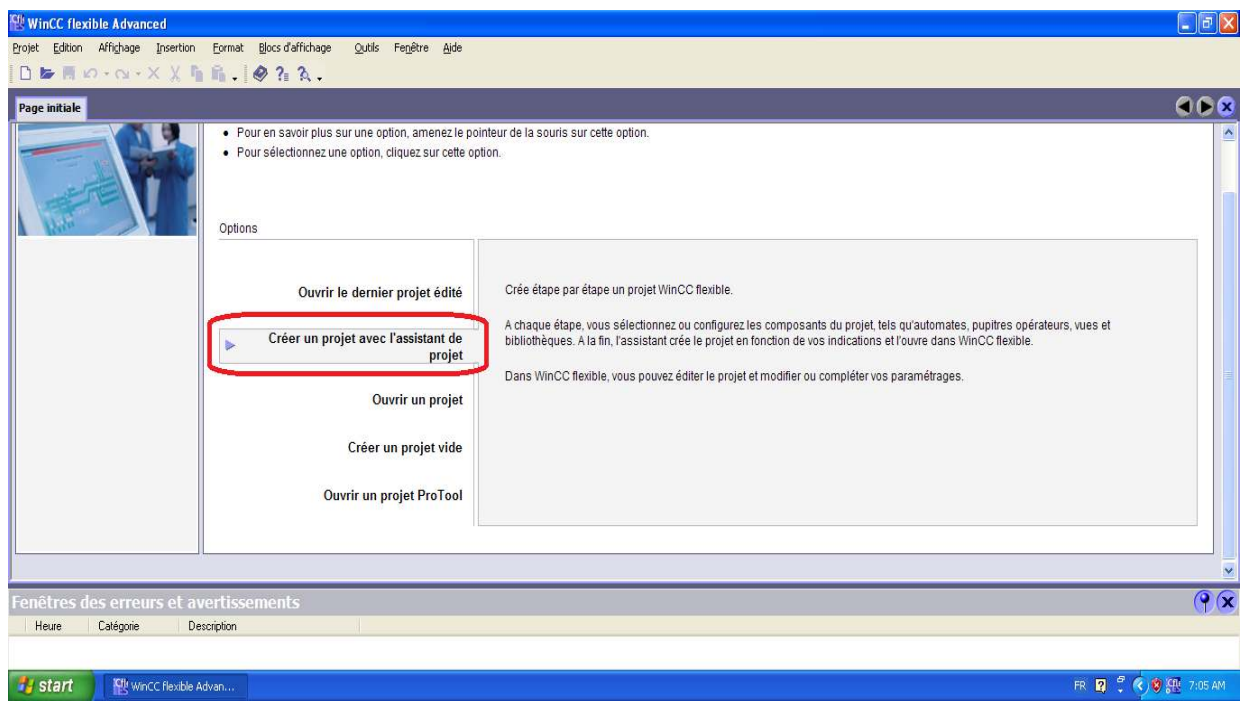

*Figure 4.15* **:** page initiale.

La fenêtre qui s'affiche choisissez petite machine, ensuite cliquez sur suivant

Suivre les étapes comme-suit :

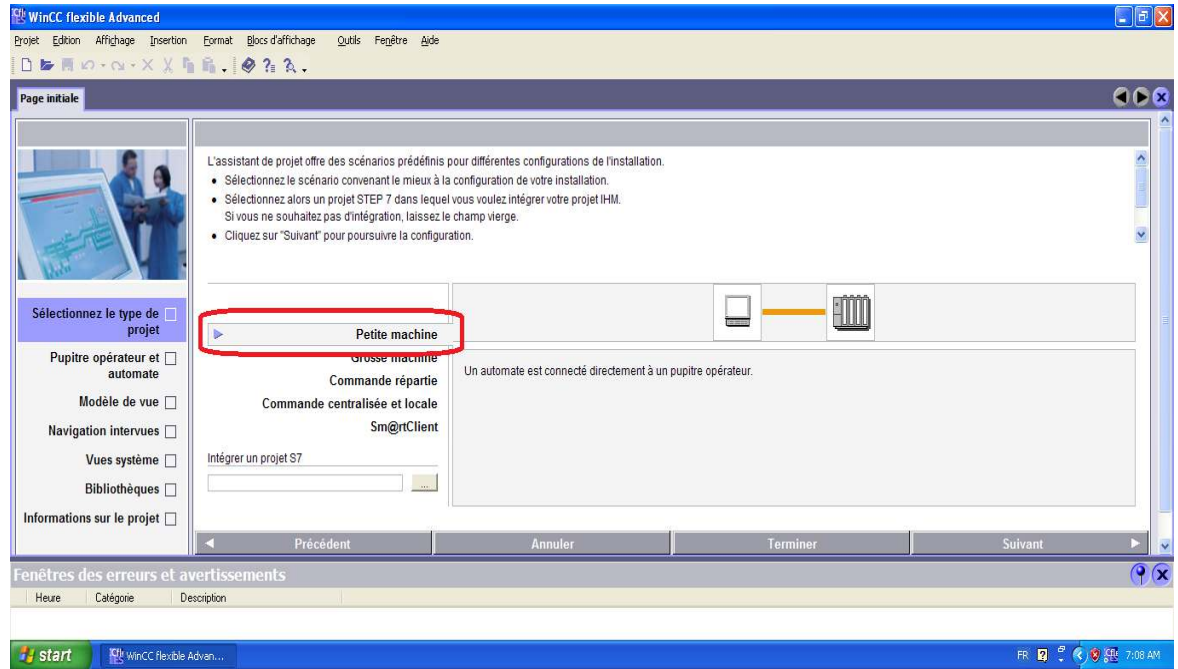

**Figure 4.16** : choix de type de projet

Choisissons petite machine. **(Voir figure 4.16).**

on intégre notre programme dans le CPU.

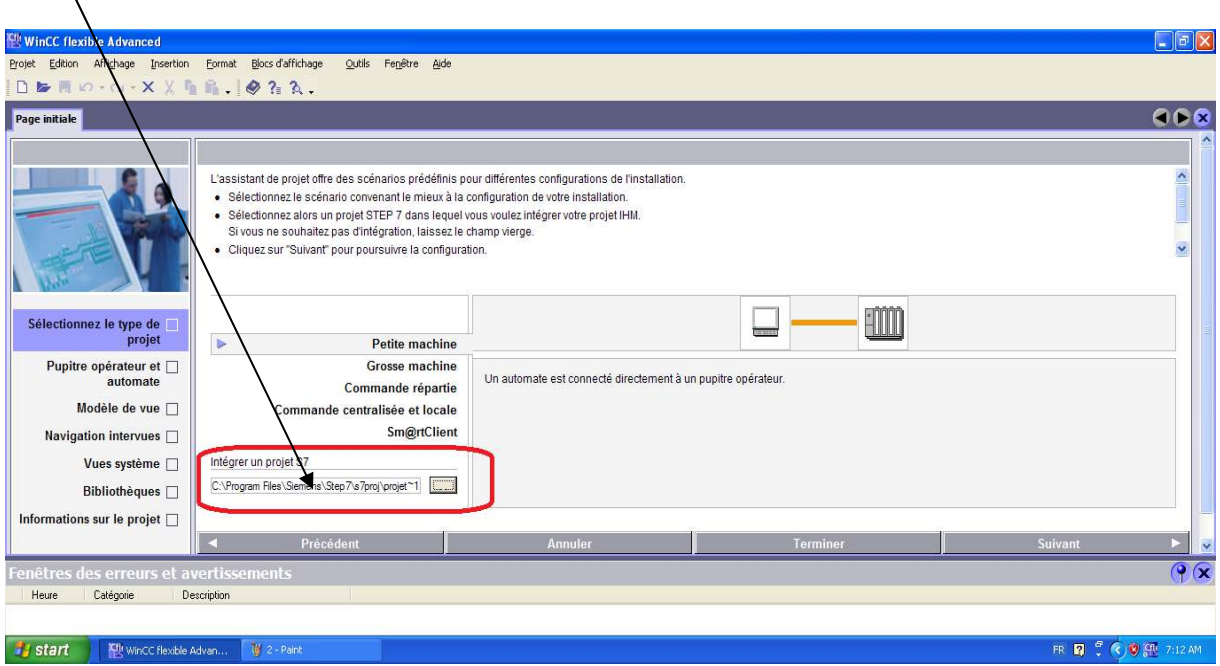

**Figure 4.17** : intégration

Puis cliquez sur suivant :

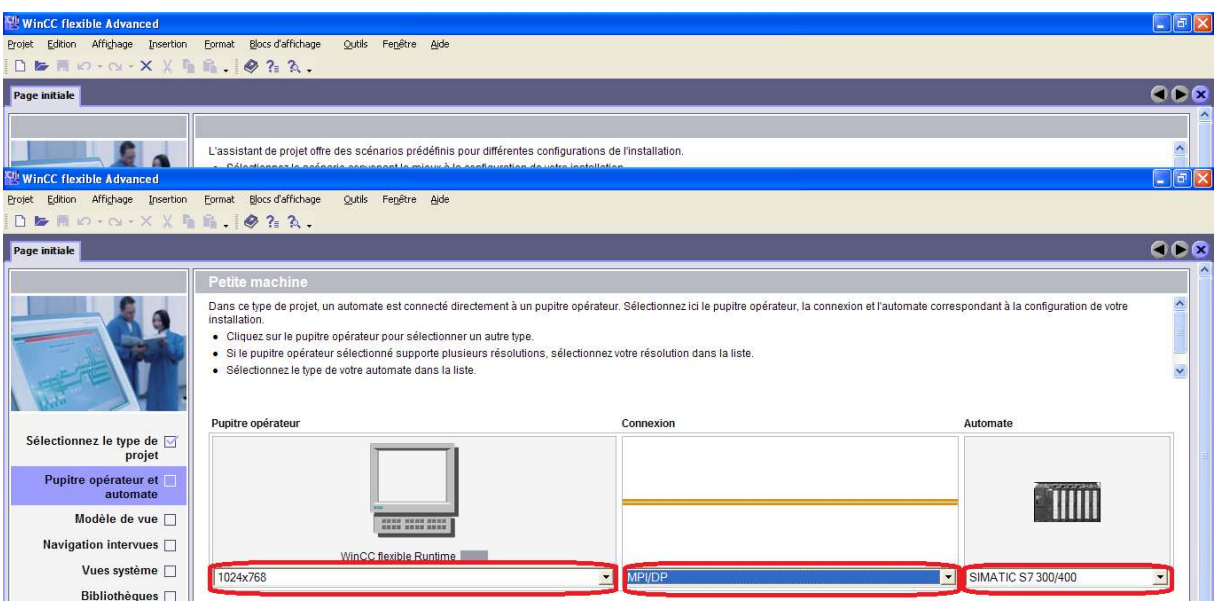

**Figure 4.18** : le pupitre et la liaison

Dans cette figure possède le type de liaison( DP dans notre choix), le type de l'automat et la résolution de pupitre **(voir figure 4.18)**. Après comme toujour cliquez sur suivant :

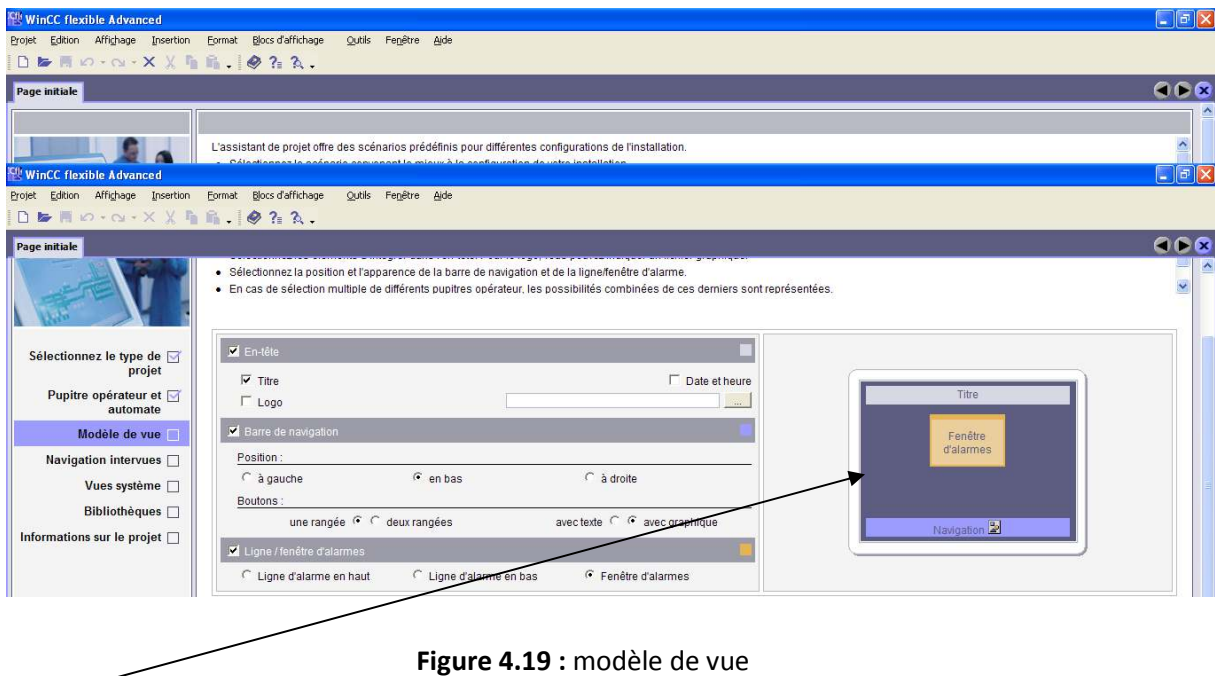

Ici c'est la présntation ou bien le modèle de pupitre, cliquez terminer car les autres configuration ne sont pas intérésentes pour notre projet. **(Voir figure 4.19).** 

Dans cette figure présente l' explications des étapes pour créer de nouveau projet. **(Voir figure 4.20).** 

| <b>BERO - Q - X X F</b>                                                                                                    | $\blacksquare$ $\blacksquare$ $\blacks$ |
|----------------------------------------------------------------------------------------------------|----------------------------------------------------------------------------------------------------|
| Page initiale                                                                                                    |                                                                                                    |
|                                                                                                    |                                                                                                    |
|                                                                                                    | L'assistant de proj<br>ation of the la                                                                                                    |
| $^{\rm eff}$ WinCC flexible Advanced                                                                                                    |                                                                                                    |
| Edition Affi <u>chage Insertion Format</u><br>Projet                                                                                                    | - Blocs d'affic                                                                                                    |
| $\begin{array}{c} \mathbf{S} \end{array} \quad \begin{array}{c} \mathbf{S} \end{array} \quad \begin{array}{c} \mathbf{S} \end{array} \quad \begin{array}{c} \mathbf{S} \end{array} \quad \begin{array}{c} \mathbf{S} \end{array} \quad \begin{array}{c} \mathbf{S} \end{array} \quad \begin{array}{c} \mathbf{S} \end{array} \quad \begin{array}{c} \mathbf{S} \end{array} \quad \begin{array}{c} \mathbf{S} \end{array} \quad \begin{array}{c} \mathbf{S} \end{array} \quad \begin{array}{c} \mathbf{S} \end{array} \quad$ |                                                                                                    |
| Page initiale                                                                                                    |                                                                                                    |
| Sélectionnez le type de $\Box$<br>projet<br>Pupitre opérateur et $\overline{\mathbf{w}}$<br>automate<br>Modèle de vue $\overline{\mathbb{M}}$<br><b>Navigation intervues</b> $\overline{\triangledown}$<br>Vues système                                                                                                    | Vue système<br>Changem<br>Arrêt du ru<br>Connectér<br>Vue pour dia<br><b>Gestion des</b>                                                                                                    |
|                                                                                                    | Informations                                                                                                    |
| Bibliothèques $\Box$                                                                                                    | Informations                                                                                                    |
| Informations sur le projet $\Box$                                                                                                    | Paramètres                                                                                                    |
|                                                                                                    |                                                                                                    |

**Figure 4.20 :** les étapes de l'assistant

Après il apparait une nouvelle fenêtre dont le nom de ''paramétrage de pupitre''comme suit : **(voir figure 4.21).** 

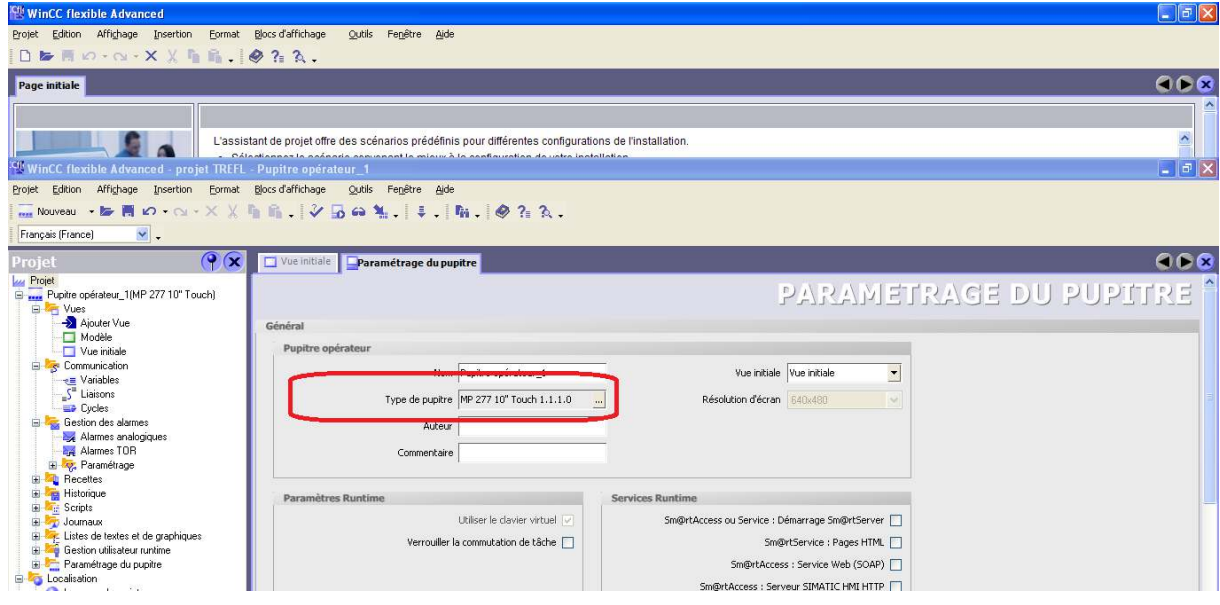

**Figure 4.21** : paramétrage de pupitre.

Ici on trouve la référence de notre pupitre « MP 277 10 '' touche version 1.1.1.0 ». **( Voir figure 4.21)**.

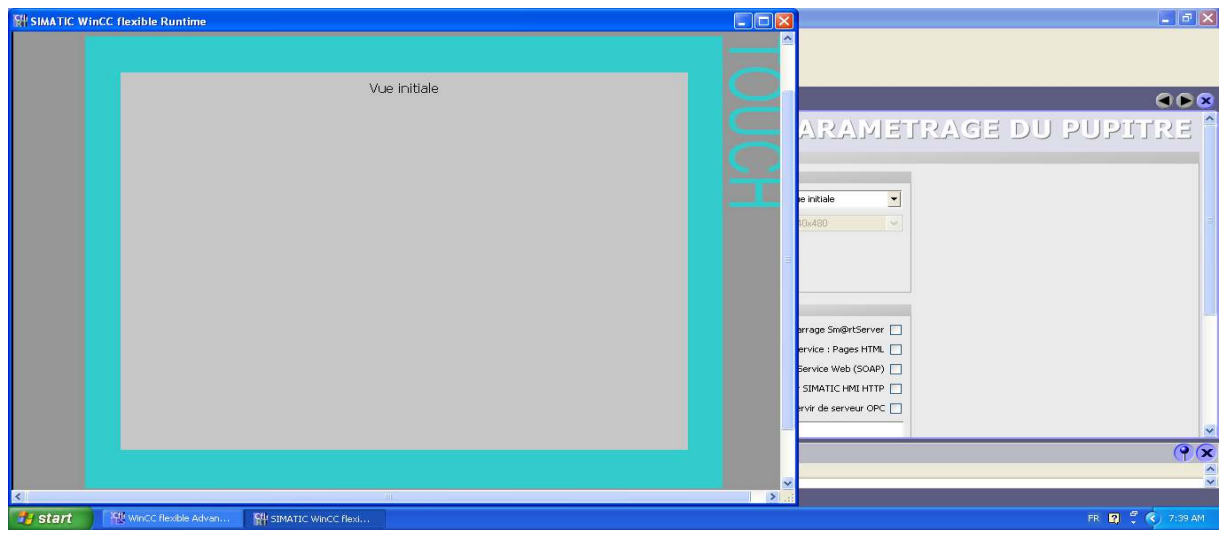

**Figure 4.22 : pupitre MP 277 10" touche.** 

## **4.16 La laison station simatic 300 – pupitre operateur operateur :**

La liaison entre automate et IHM est une liaison profibus DP. (Voir la figure 4.23).

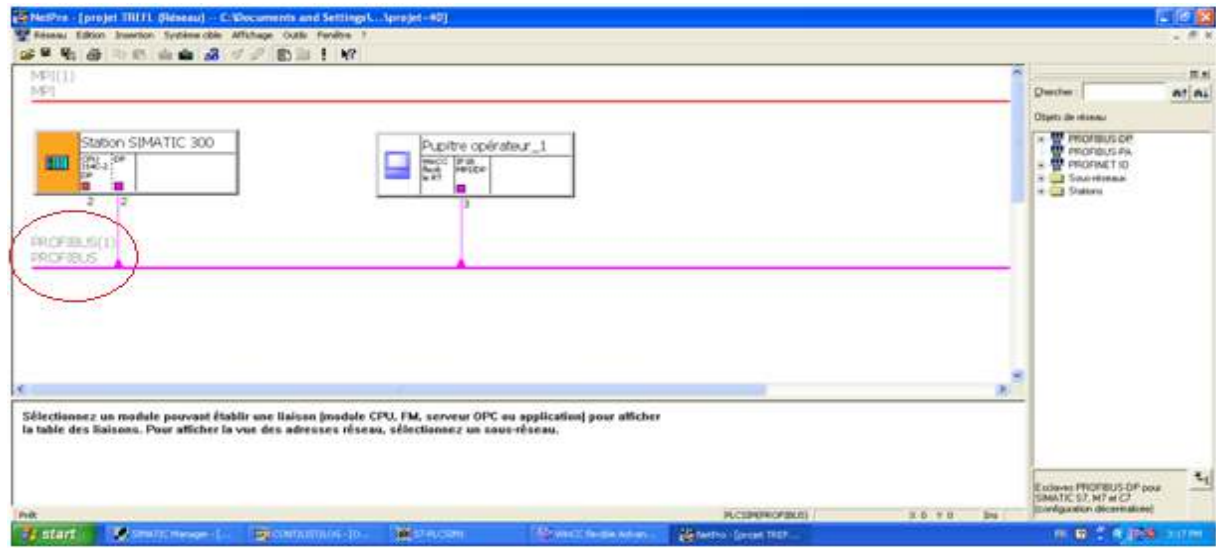

**Figure 4.23 :** type de liaison.

# **4.16 Configuration liaison pupitre – automate :**

Pour assurer la liaison entre l'unité de commande et l'API, certains paramètres sont nécessaires du coté CPU et HMI. Le premier paramètre à configurer est le type de liaison entre ces deux matériels, dans notre projet on a choisi la liaison PROFIBUS (DP), ce qui nous a conduit à configurer sur Wincc les paramètres de connexion comme l'explique la figure suivante :

| Edition Affichage Insertion<br>$S$ Nouveau - be 問 io - $\sim$ $\times$ $\times$ $\frac{1}{2}$ in $\frac{1}{2}$ $\frac{1}{2}$ as $\frac{1}{2}$ , $\frac{1}{2}$ , $\frac{1}{2}$ in $\frac{1}{2}$ if $\frac{1}{2}$ $\frac{1}{2}$ $\frac{1}{2}$ , $\frac{1}{2}$ $\frac{1}{2}$ , $\frac{1}{2}$ , $\frac{1}{2}$ , $\frac{1}{2}$ | Format Blocs d'affichage        | Outils Fenetre Aide |                          |                                 |                   |                                  |              |                          |                    |                 |
|----------------------------------------------------------------------------------------------------|---------------------------------|---------------------|--------------------------|---------------------------------|-------------------|----------------------------------|--------------|--------------------------|--------------------|-----------------|
| $\mathbf{v}$ .<br>Français (France)                                                                                                    |                                 |                     |                          |                                 |                   |                                  |              |                          |                    |                 |
| P(x)<br>Projet                                                                                                    | Vue initiale Staisons           |                     |                          |                                 |                   |                                  |              |                          |                    | 000             |
| <b>Lui Projet</b><br>E  Pupitre opérateur_1(TP 270 10")                                                                                                    |                                 |                     |                          |                                 |                   |                                  |              |                          |                    | LIAISONS        |
| G Vues                                                                                                    |                                 |                     |                          |                                 |                   |                                  |              |                          |                    |                 |
| -> Ajouter Vue                                                                                                    | <b>Nom</b>                      | Actif               |                          | Pilote de communication Station | Partenaire        | <b>Noeud</b>                     | En ligne     | Commentaire              |                    |                 |
| Modèle                                                                                                    | $\equiv$ Liaison_1              | Activé              | SIMATIC S7 300/400       | $\blacktriangledown$            | $\cdot$           | $\blacktriangledown$             | - Activé     | $\overline{\phantom{a}}$ |                    |                 |
| ALAEME                                                                                                    |                                 |                     |                          |                                 |                   |                                  |              |                          |                    |                 |
| COMMMEND                                                                                                    |                                 |                     |                          |                                 |                   |                                  |              |                          |                    |                 |
| détaille machine                                                                                                    |                                 |                     |                          |                                 |                   |                                  |              |                          |                    |                 |
| HISTORIQUE                                                                                                    |                                 |                     |                          |                                 |                   |                                  |              |                          |                    |                 |
| MENU                                                                                                    |                                 |                     |                          |                                 |                   |                                  |              |                          |                    |                 |
| vitess de rotation                                                                                                    |                                 |                     |                          |                                 |                   |                                  |              |                          |                    |                 |
| Vue initiale                                                                                                    | Paramètres                      | Coordination        |                          |                                 |                   |                                  |              |                          |                    |                 |
| El Tre Communication                                                                                                    |                                 |                     |                          |                                 |                   |                                  |              |                          |                    |                 |
| -e Variables                                                                                                    | TP 270 10"                      |                     |                          |                                 |                   |                                  |              |                          | Station            |                 |
| $ST$ Liaisons<br><b>ED</b> Cycles                                                                                                    |                                 |                     |                          |                                 |                   |                                  |              |                          |                    |                 |
| <b>El Costion des alarmes</b>                                                                                                    |                                 | Interface           |                          |                                 |                   |                                  |              |                          |                    |                 |
| Alarmes analogiques                                                                                                    |                                 | IF1B                | $\checkmark$             |                                 |                   |                                  |              |                          | M                  |                 |
| Alarmes TOR                                                                                                    |                                 |                     |                          |                                 |                   |                                  |              |                          |                    |                 |
| E V Paramétrage                                                                                                    |                                 |                     |                          |                                 |                   |                                  |              |                          |                    |                 |
| <b>E</b> Recettes                                                                                                    |                                 |                     | <b>Pupitre opérateur</b> |                                 |                   |                                  |              |                          |                    |                 |
| <b>E Can</b> Historique                                                                                                    |                                 |                     |                          |                                 |                   | <b>Réseau</b>                    |              |                          |                    | <b>Automate</b> |
| <b>El Scripts</b>                                                                                                    | Type                            | Débit               |                          |                                 | Profil            |                                  |              |                          | Adresse            |                 |
| El- Journaux                                                                                                    | OTTY                            | 187500              | $\checkmark$             |                                 |                   | DP                               | $\checkmark$ |                          |                    | $\overline{2}$  |
| <b>El 24:</b> Listes de textes et de graphiques                                                                                                    | C R5232                         |                     |                          |                                 |                   | Adresse station la plus élevée : |              |                          | Emplacement        | lo.             |
| <b>E Gestion utilisateur runtime</b>                                                                                                    | C RS422                         | Adresse             |                          |                                 |                   |                                  |              |                          |                    |                 |
| Paramétrage du pupitre                                                                                                    | C RS485                         | Point d'accès       | S7ONLINE                 |                                 |                   | 31                               |              |                          | Châssis            | $\alpha$        |
| <b>E</b> Localisation                                                                                                    |                                 |                     |                          |                                 |                   |                                  |              |                          |                    |                 |
| Langues du projet                                                                                                    | $\langle \cdot \rangle$ Simatic |                     | Unique maître sur le bus |                                 | Nombre de maîtres | $\mathbf{1}$                     |              |                          | Exécution cyclique |                 |
| <b>Rd</b> Graphiques                                                                                                    |                                 |                     |                          |                                 |                   |                                  |              |                          |                    |                 |

**Figure Figure 4.24 :** configuration de la liaison.

# **4.17 Programmation de l'interface homme-machine :**

 D'après ce qu'on a fait précédemment, la programmation de l'IHM est une étape importante pour notre travail, ce que vienne après ce sont quelques explications sur les fenêtres de notre programmation (vue initiale, MENU, COMMANDE MACHINE, alarmes, vitesse de rotation, historique et détail machine).

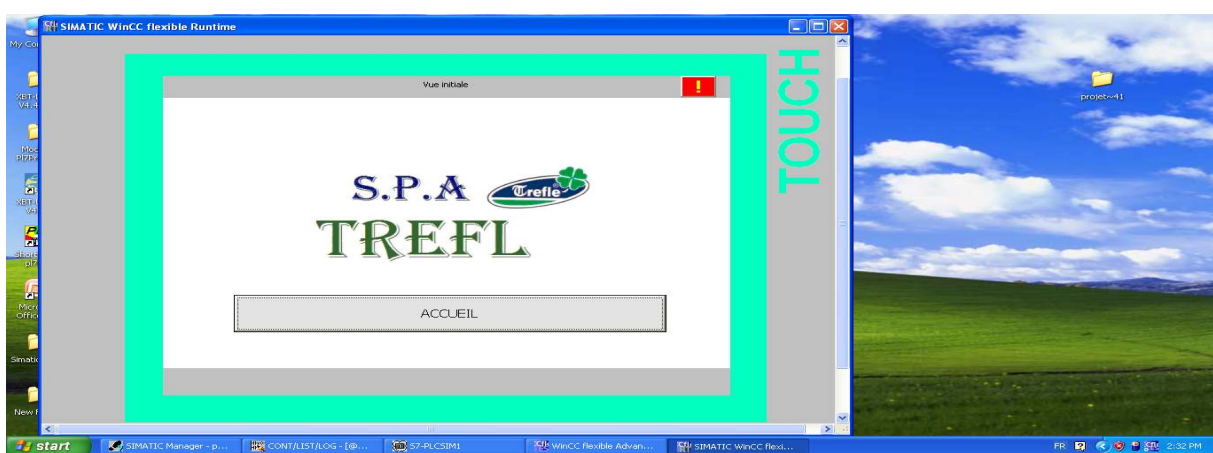

### • **Vue initiale :**

**Figure 4.25 :** fenêtre initiale.

### • **Vue du MENU :**

Dans le MENU on trouve des boutons qui sont :

 Bouton de commande machine, bouton alarmes, vitesse de rotation …etc. **(Voir figure 4.26).**

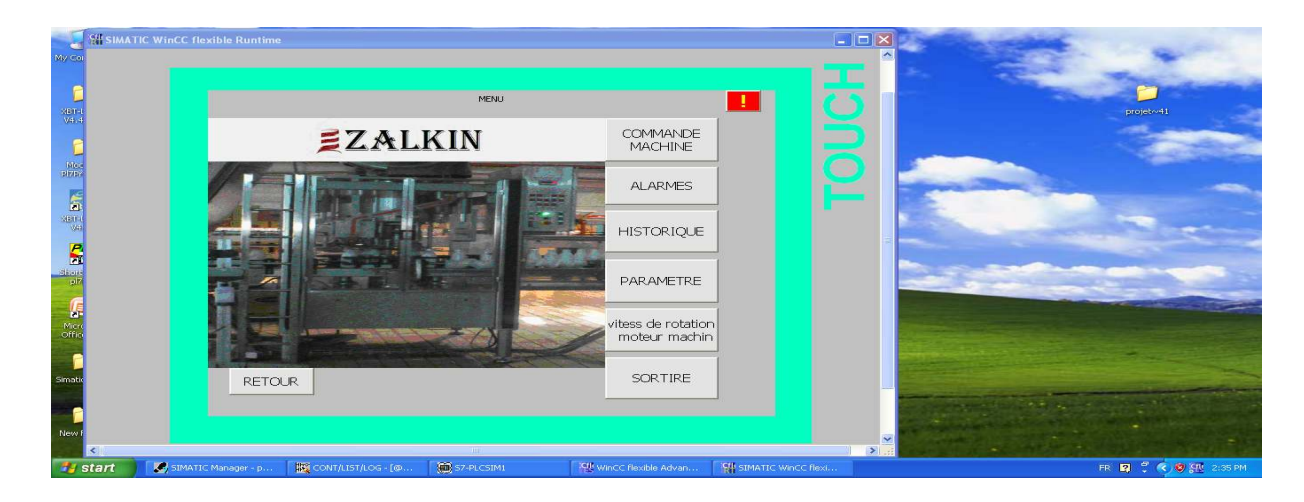

**Figure 4.26 :** MENU.

### • **Fenêtre commande machine (fonctionnement de la machine):**

Dans cette fenêtre sont affichées : les boutons (marche, arrêt, commande manuelle ou automatique, coup à coup distributeur, vidange, réarmement variateur et réglage en hauteur (montée et descente) et l emplacement des actionneurs (moteurs et les électrovannes) **(Voir figure 4.27).**

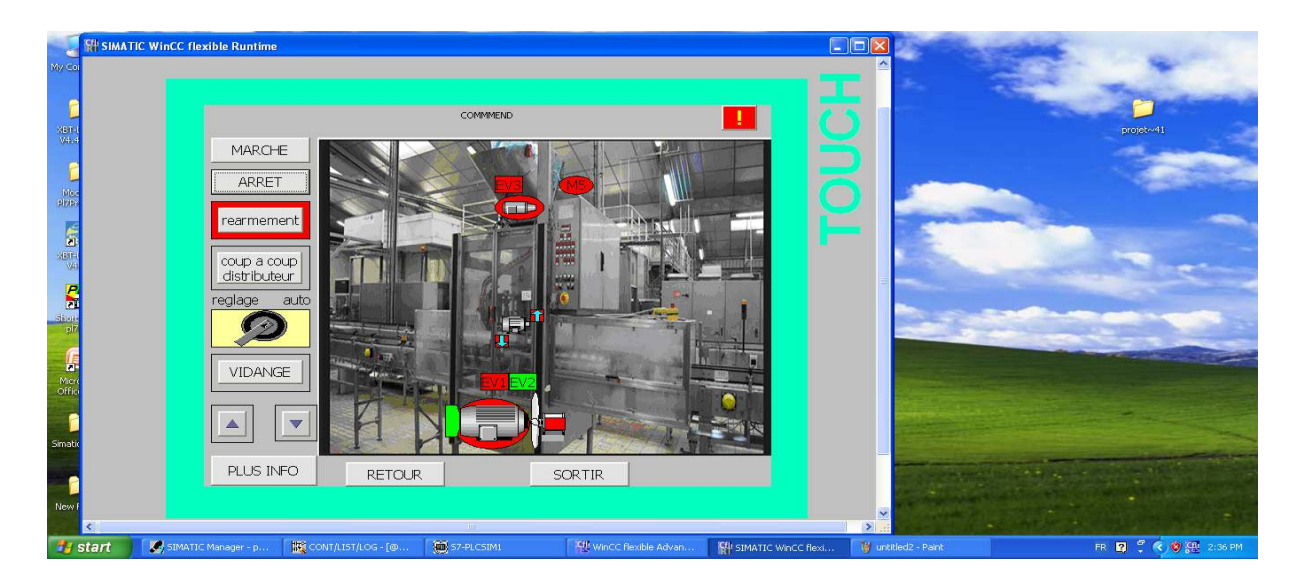

**Figure 4.27 :** machine à capsuler automatique (avant le réarmement).

Pour la mise en marche de la machine d'abord devant tout il y a des conditions à faire pour la commande (manuelle ou bien automatique), après le réarmement variateur qui autorise au moteur machine de fonctionner on clique sur marche

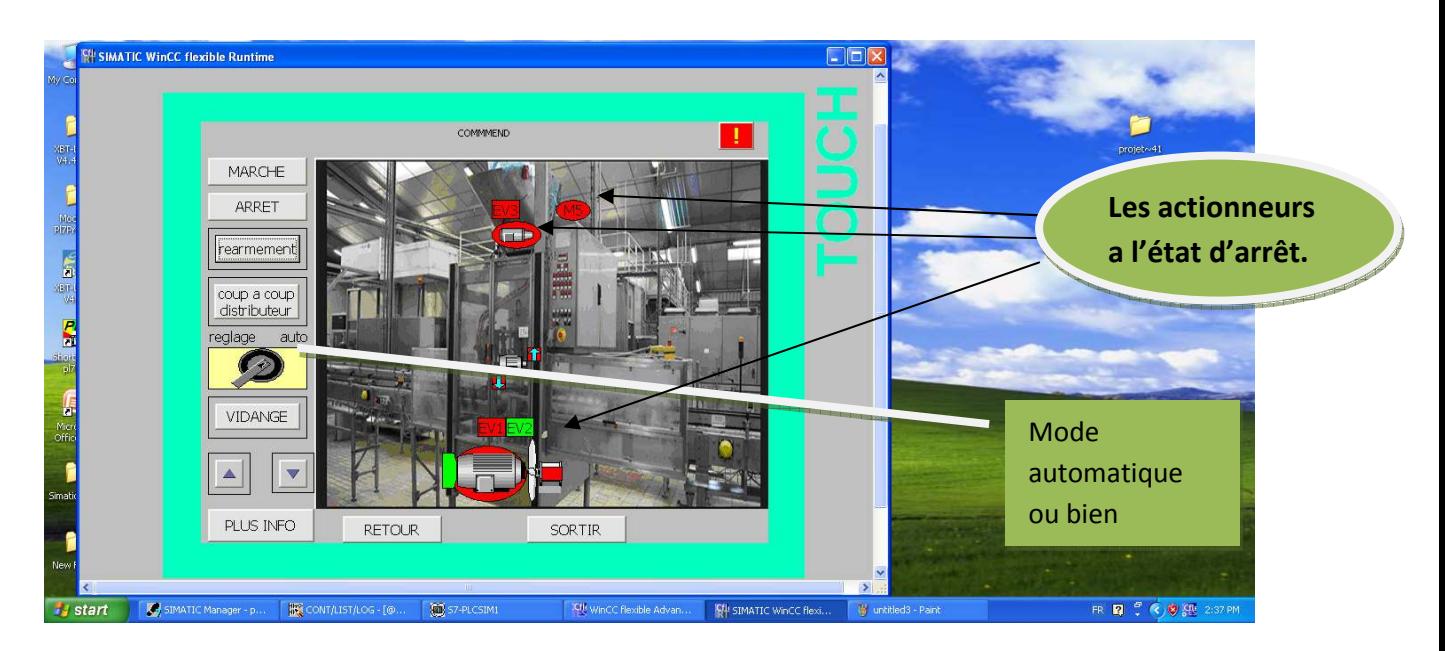

**Figure 4.28:** machine à capsuler automatique (après le réarmement).

### **Remarque :**

Avant le réarmement on a une couleur rouge qui cercle le bouton de réarmement **(voir Figure 4.27**), après le réarmement ce cerclage va se disparaitre. **(Voir Figure 4.28)**.

On clique sur marche **(voir figure 4.29).**

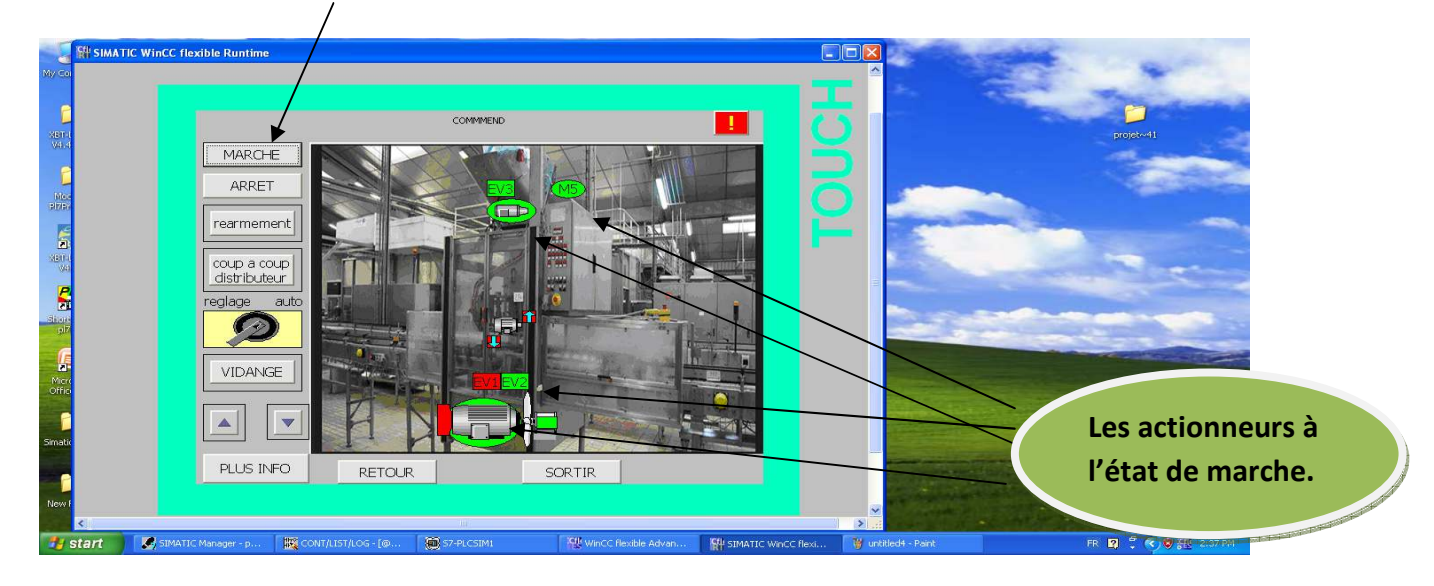

**Figure 4.29 :** machine en service.

Pour un actionneur en fonctionnement, le symbole qui est représenté par une couleur « verte » cela signifie que l'actionneur est en service **(voir figure 4.29 et 4.30),** et la couleur « rouge » signifie que l'actionneur est hors service **(voir figure 4.28 et 4.31).**

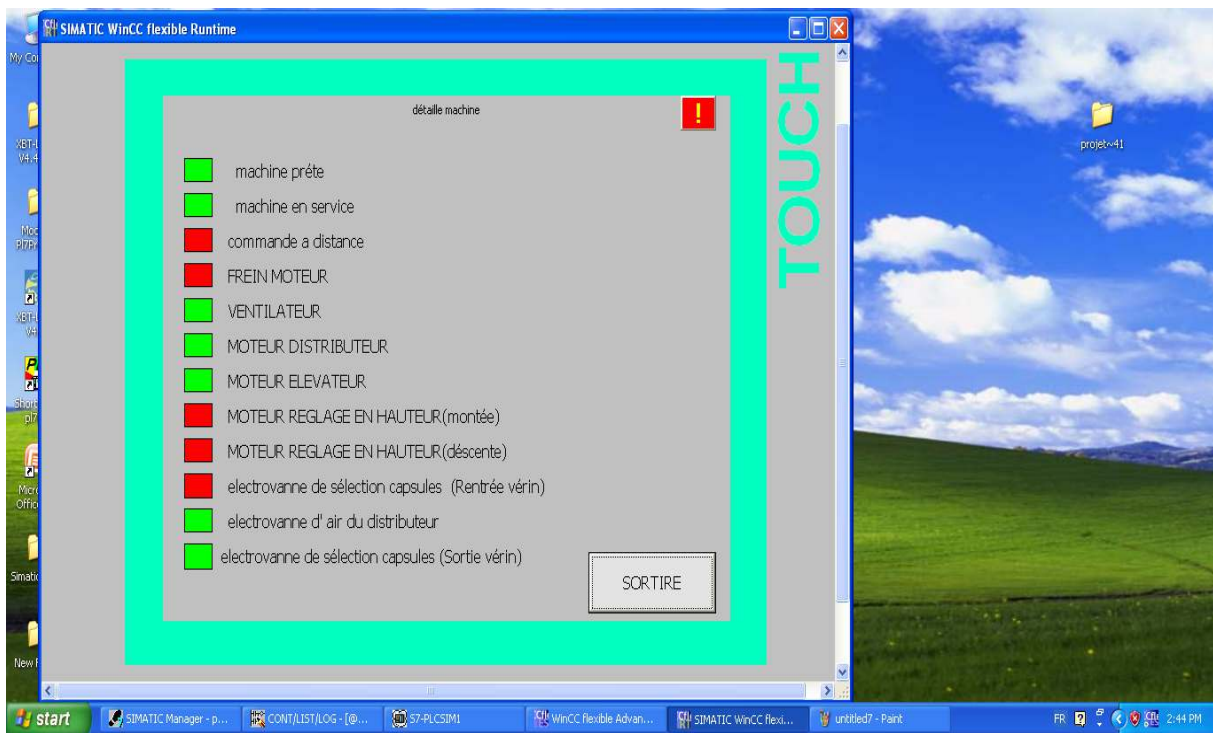

**Figure 4.30 :** l'état des actionneurs (commande marche).

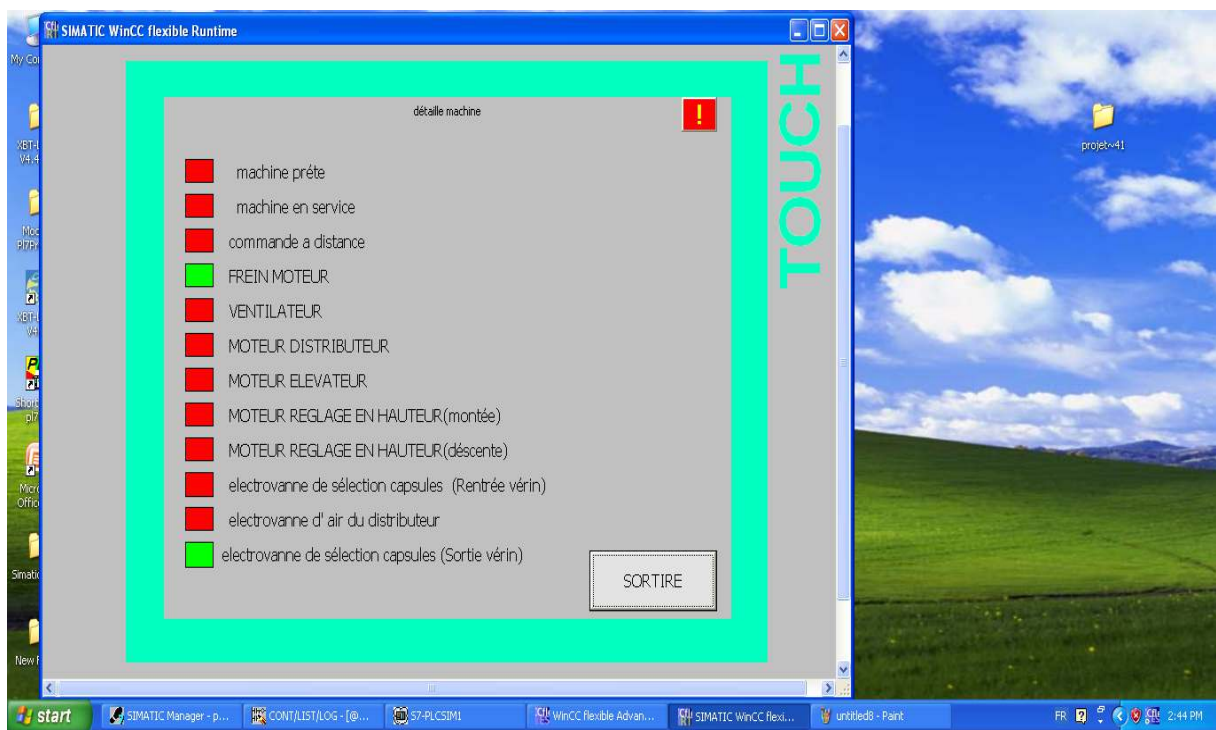

Figure 4.31 : l'état des actionneurs (commande arrêt).

• **Vue des alarmes :** 

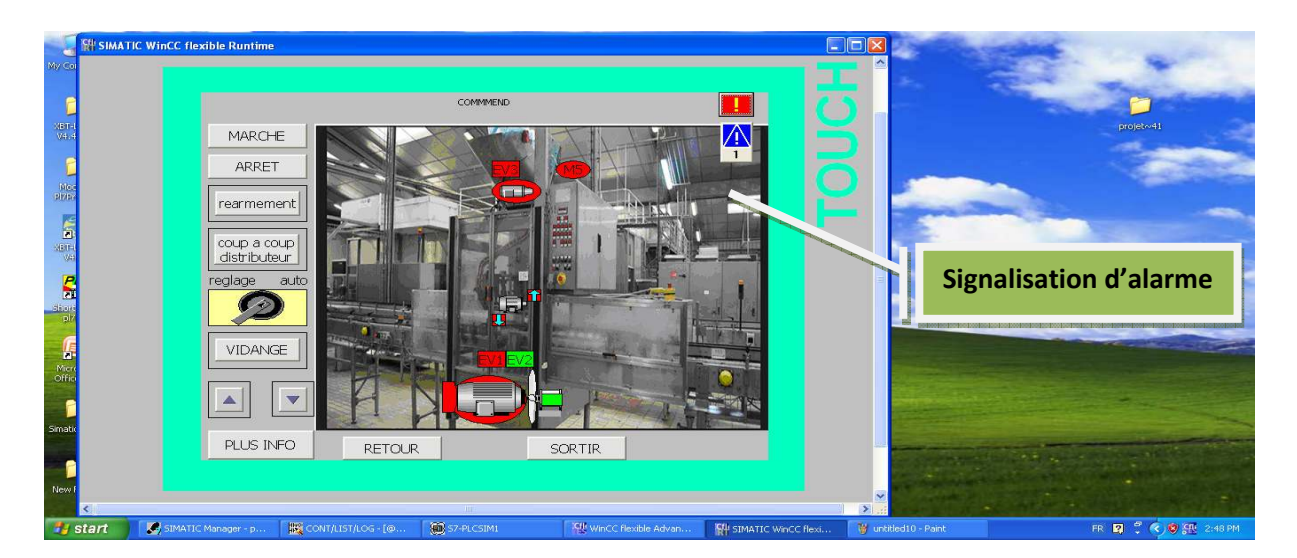

**Figure 4.32 :** signalisation d'alarme (une seule alarme).

Lorsqu'il existe un obstacle dans le fonctionnement de la machine un panneau d'alarme bleu s affiche et clignote. (**Voir Figure IV.32).**

Pour situer la panne on doit cliquer sur le panneau rouge qui est au dessus de ce panneau de signalisation

Une fenêtre d'alarme s'ouvre et affiche un commentaire portant sur la localisation du problème **(voir Figure IV.33)**.

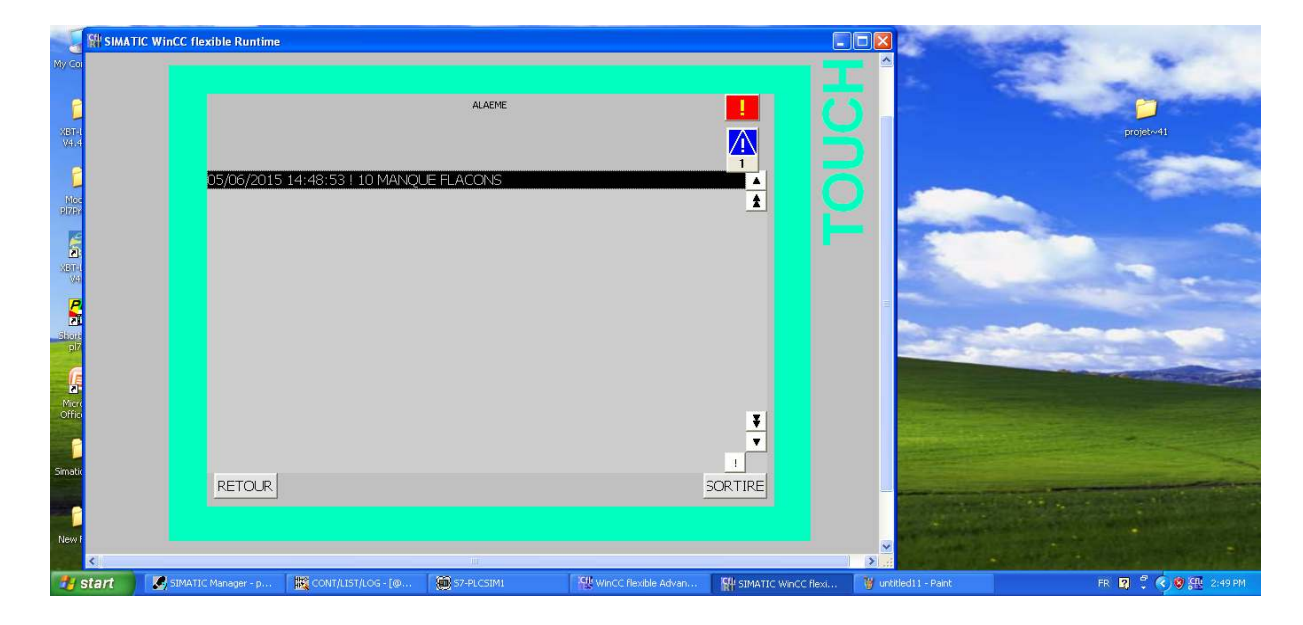

**Figure 4.33 :** affichage d'alarme (manque flacons).

Autre exemple :

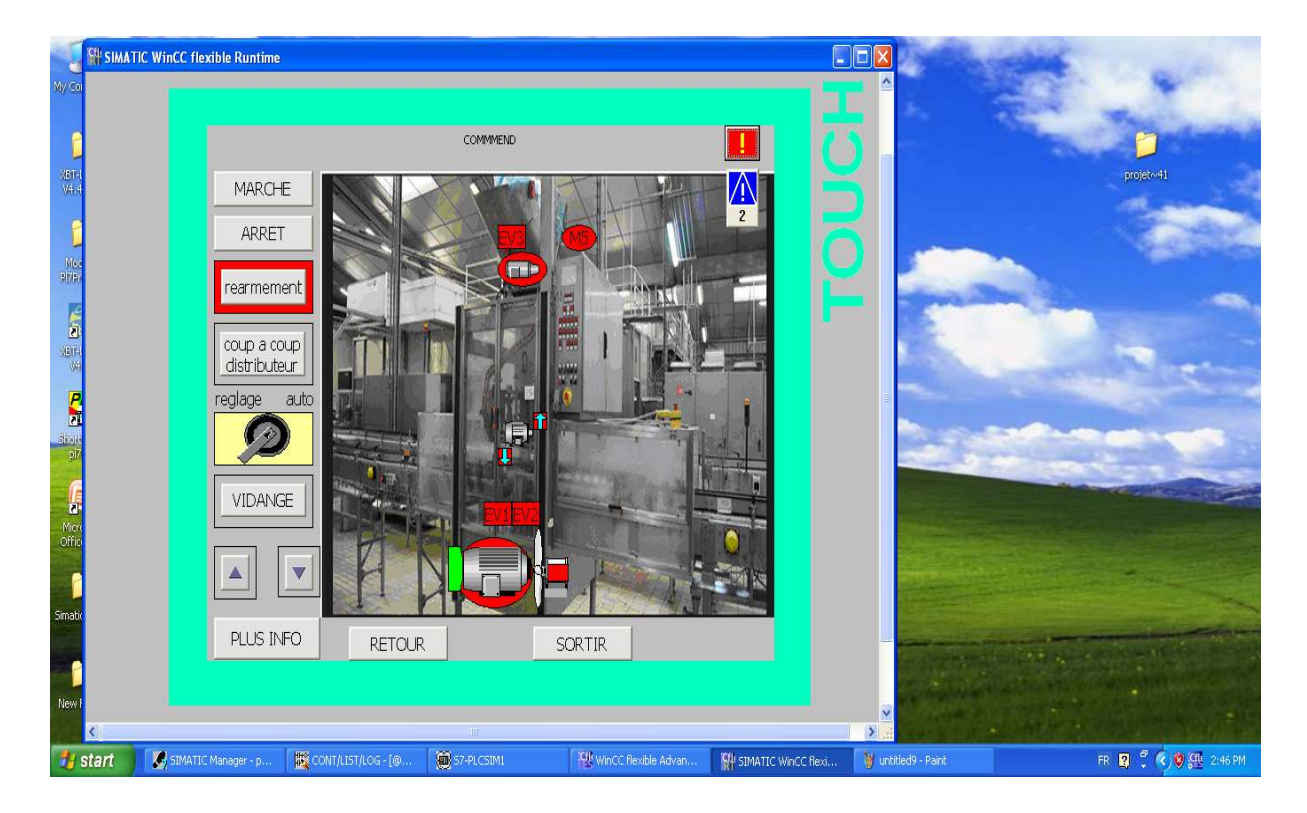

*Figure 4.34***:** signalisation d'alarme (deux alarmes).

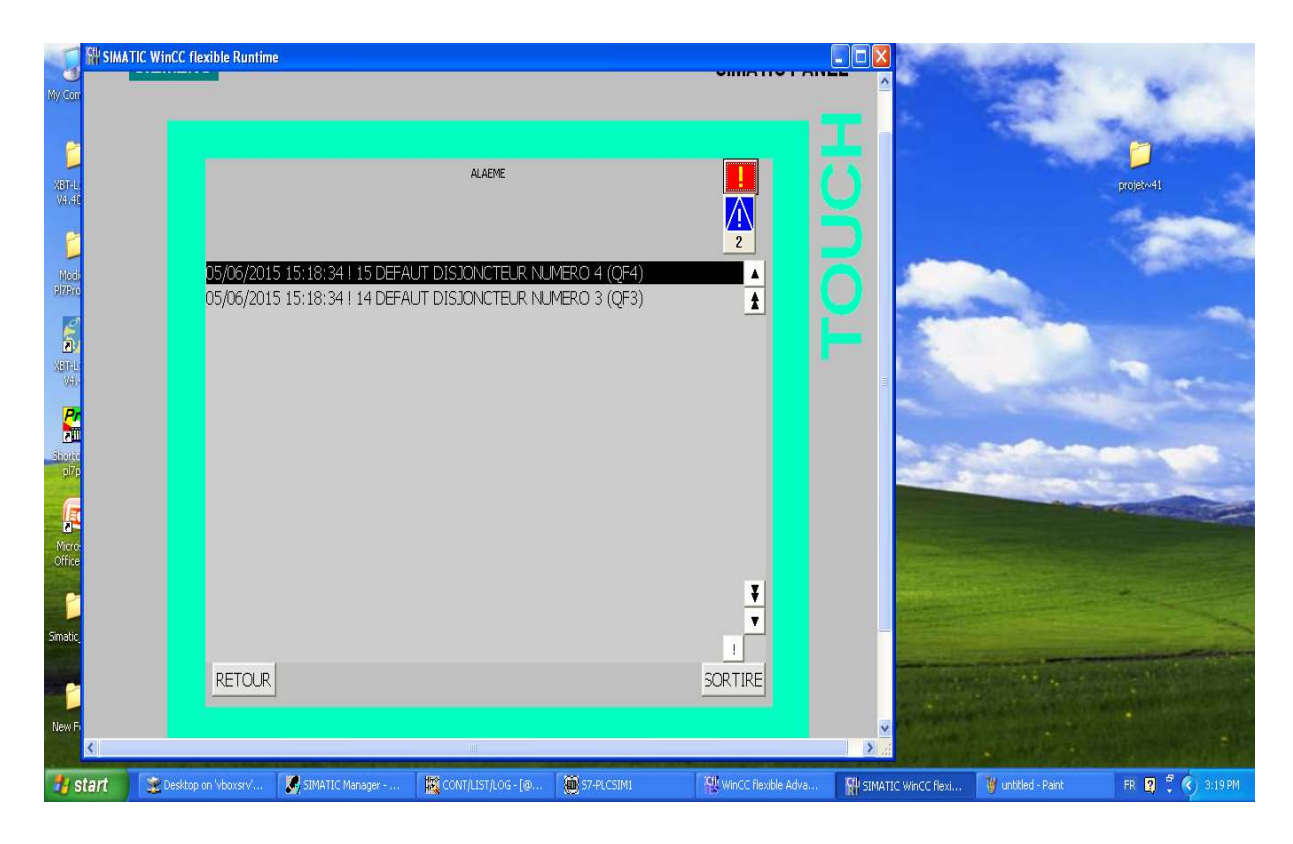

**Figure 4.35 :** affichage d'alarme (default disjoncteurs).

### **Remarque :**

Après avoir résolu le problème on doit supprimer les commentaires par le bouton d'exclamation le panneau de signalisation alarme s éteint automatiquement **(Voir Figure IV.36).**

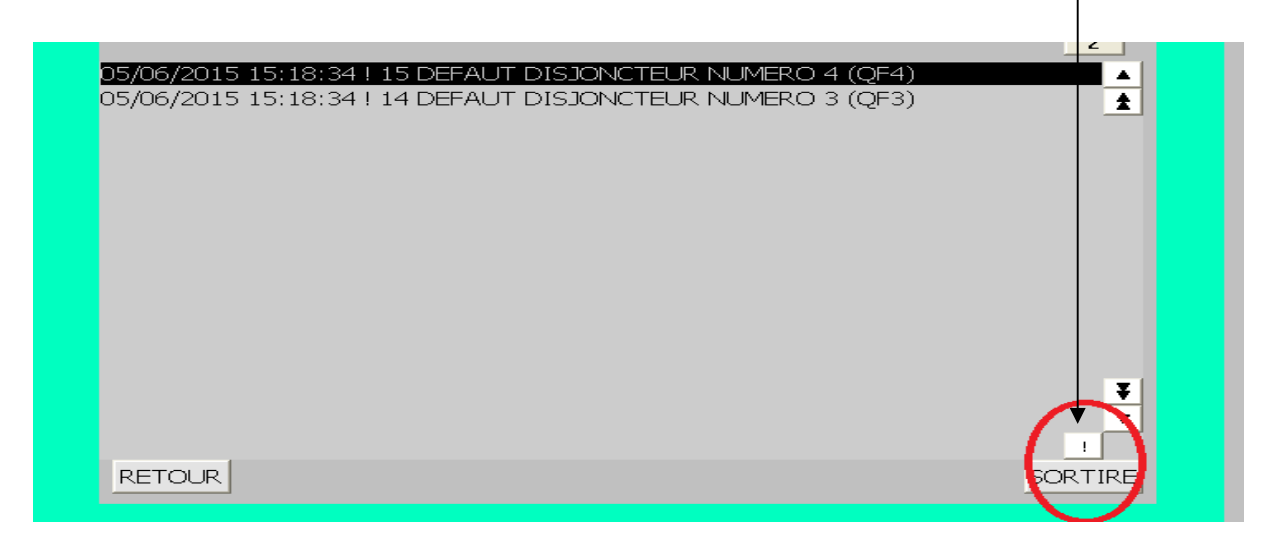

*Figure 4.36* **:** suppression d'alarme.

### **Fenêtre commande de vitesse de rotation :**

Le compteur qui est affiché sur le coté gauche représente la vitesse de rotation qui est commandée par SIDEL, et l'autre compteur représente la vitesse réelle du moteur machine. **(Voir Figure IV.37).**

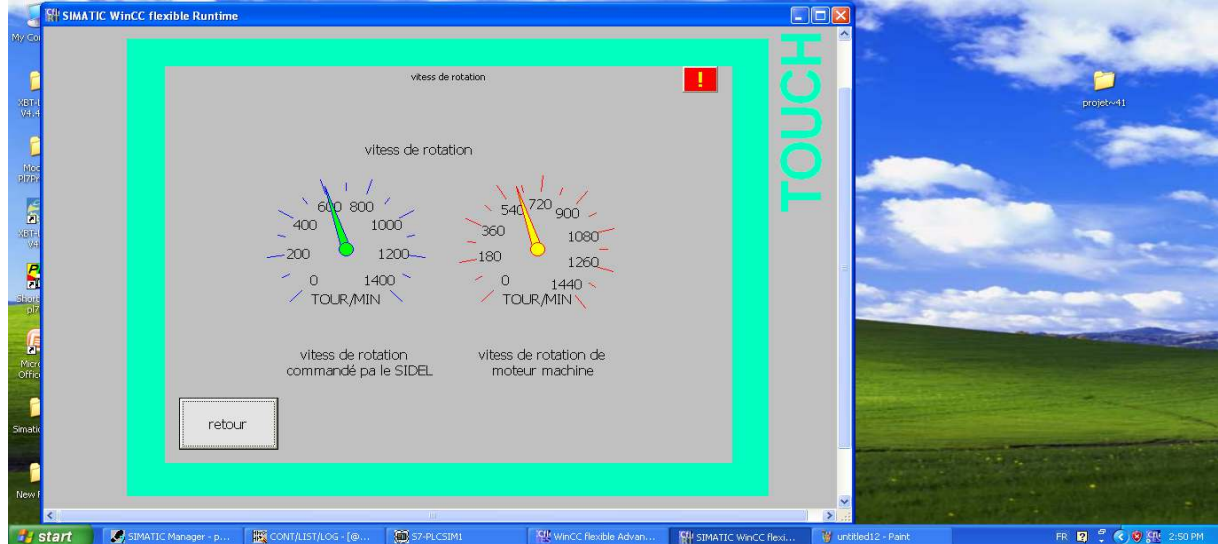

*Figure 4.37*:vitesse de rotation.

# **4.18 Conclusion**

Dans cette partie, on a expliqué les étapes de notre travail, qui a été subdivisé en deux parties, présentation et simulation du logiciel STEP7 et WinCC flexible 2008.

Nous venons de présenter dans ce chapitre la méthode et les déférentes étapes suivie pendant la création des projets dans les deux logiciels STEP7 et WINCC FLEXIBLE ainsi la configuration et les explications de notre travaille.

La bonne compréhension des exigences du cahier de charge mène à une meilleure structuration de la partie programmation, qui à nous aider à la bonne simulation de la machine qui a été commandé par la logique câblé.

Les étapes pour intégrer la simulation avec notre programme à contact (langage LADDER), et la façon de superviser la machine par la simulation par WinCC.

# *Dédicace*

*Je tiens à dédier ce mémoire : A ma très chère Mère et à mon cher Père, en témoignage et en gratitude de leurs dévouement, de leurs soutien permanent durant toutes mes années d'études, leurs sacrifices illimités, leurs réconfort moral, pour tout cela et pour ce qui ne peut être dit, mes affections sans limite.* 

*A mon frère messtafa et et mes sœurs.* 

*A mes chers Grands-parents. (Que Dieu les gardes pour moi).* 

*A mes tantes et mes Oncles et leurs familles.* 

*A mon binôme Abdellah*

 *A toutes les familles : messaoudi et saadi.* 

*A mes amis fideles et ma meilleure k.farah.* 

*MESSAOUDI MOHAMED LAMINE*